**Updated: Oct. 1, 2024**

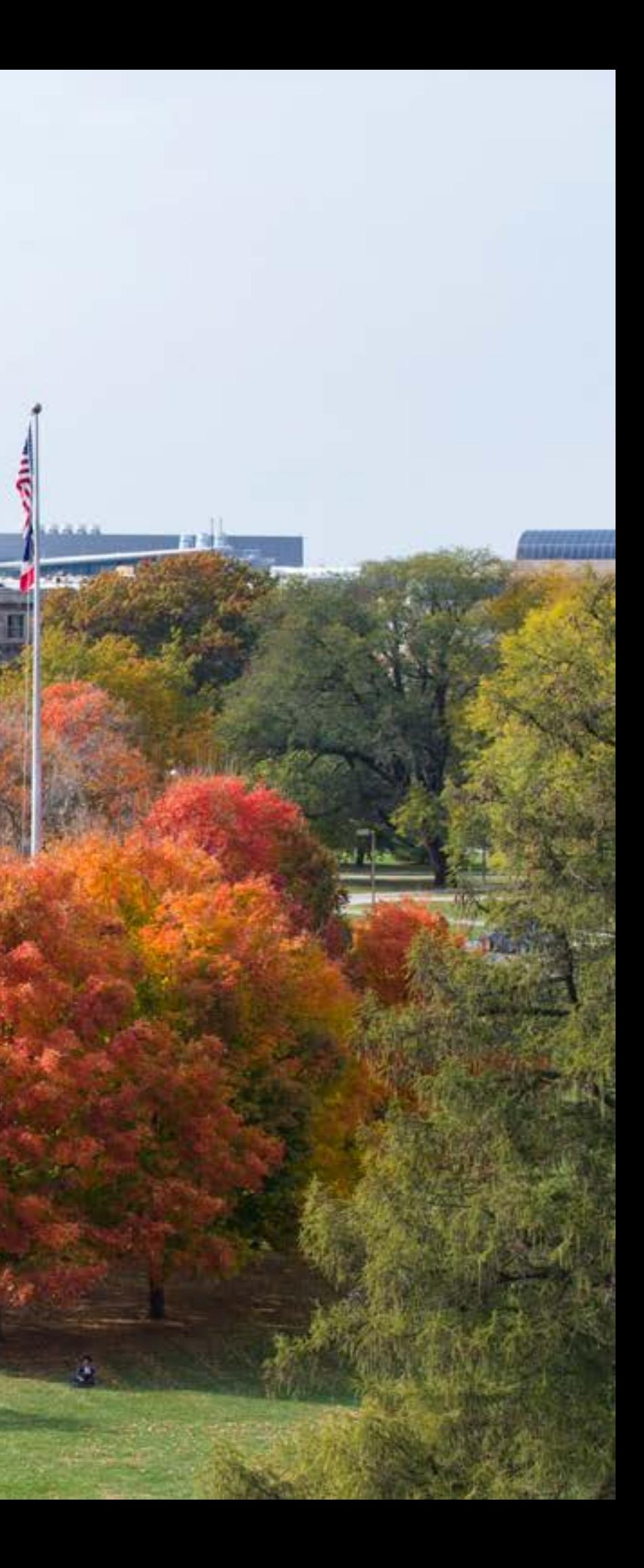

### **IOWA STATE UNIVERSITY.** OF SCIENCE AND TECHNOLOGY

Web Style and Story Guide

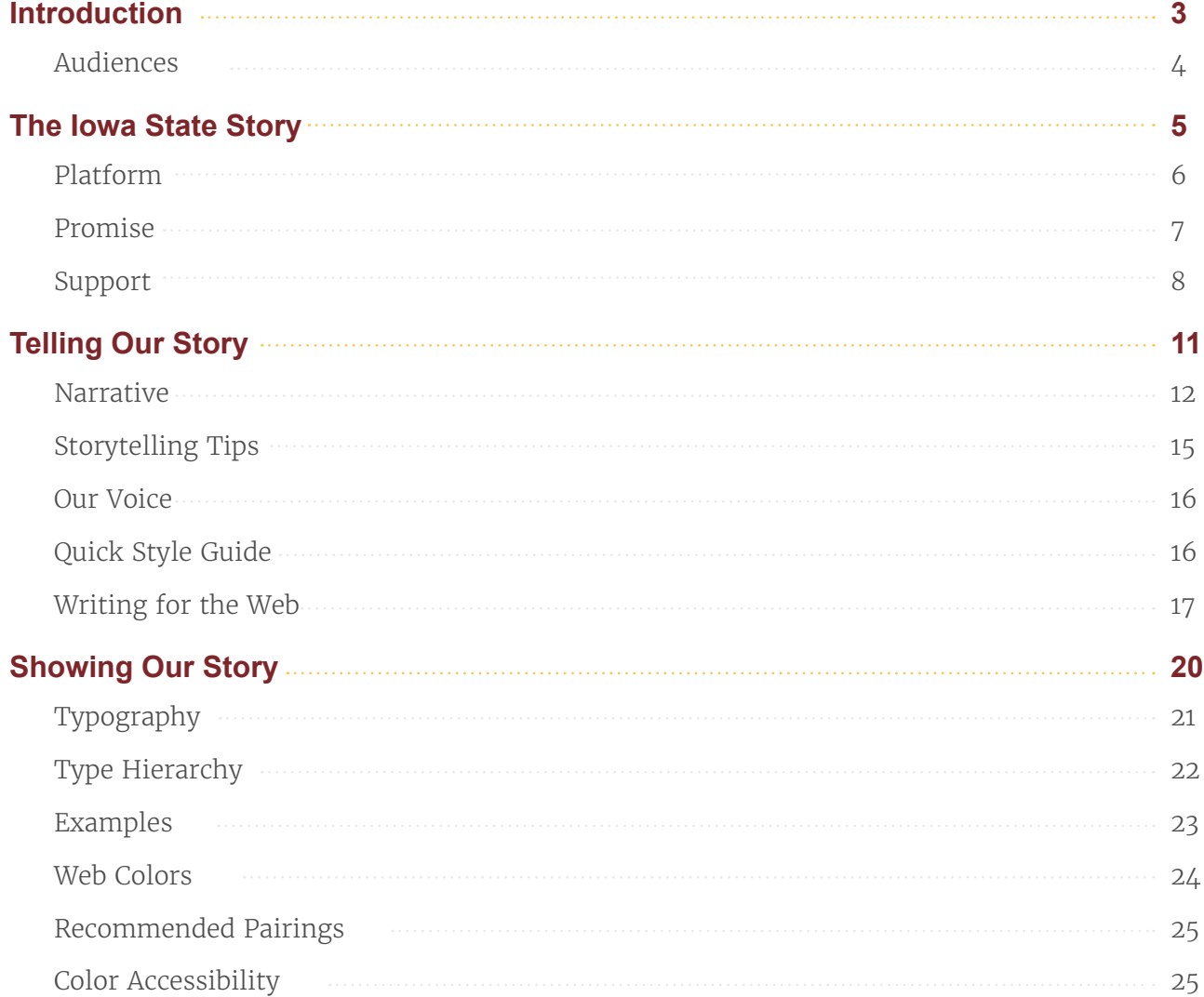

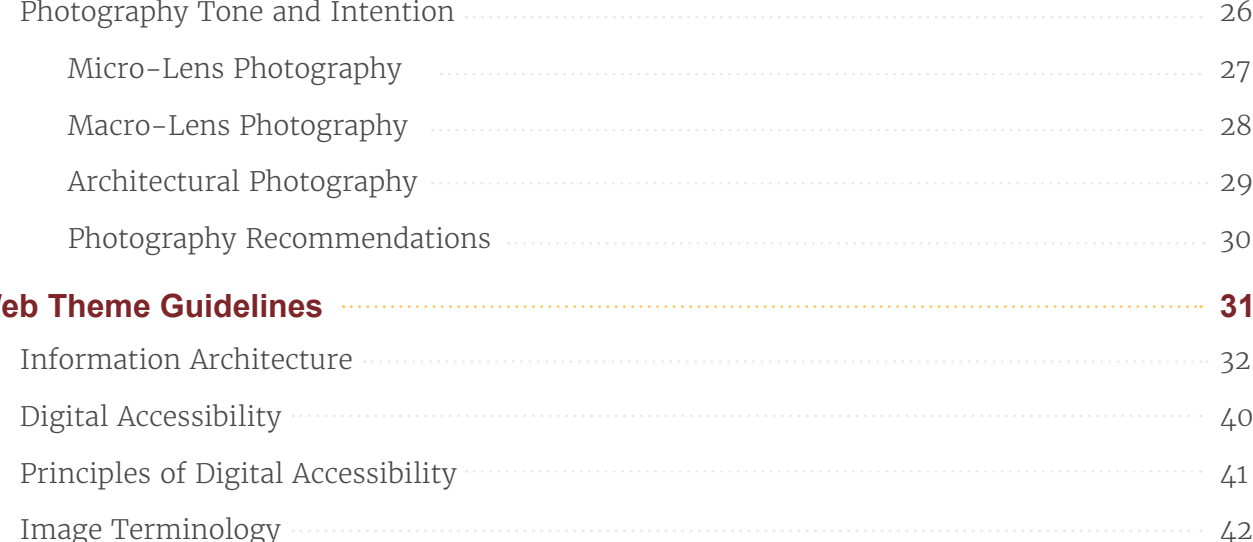

# Table of Contents

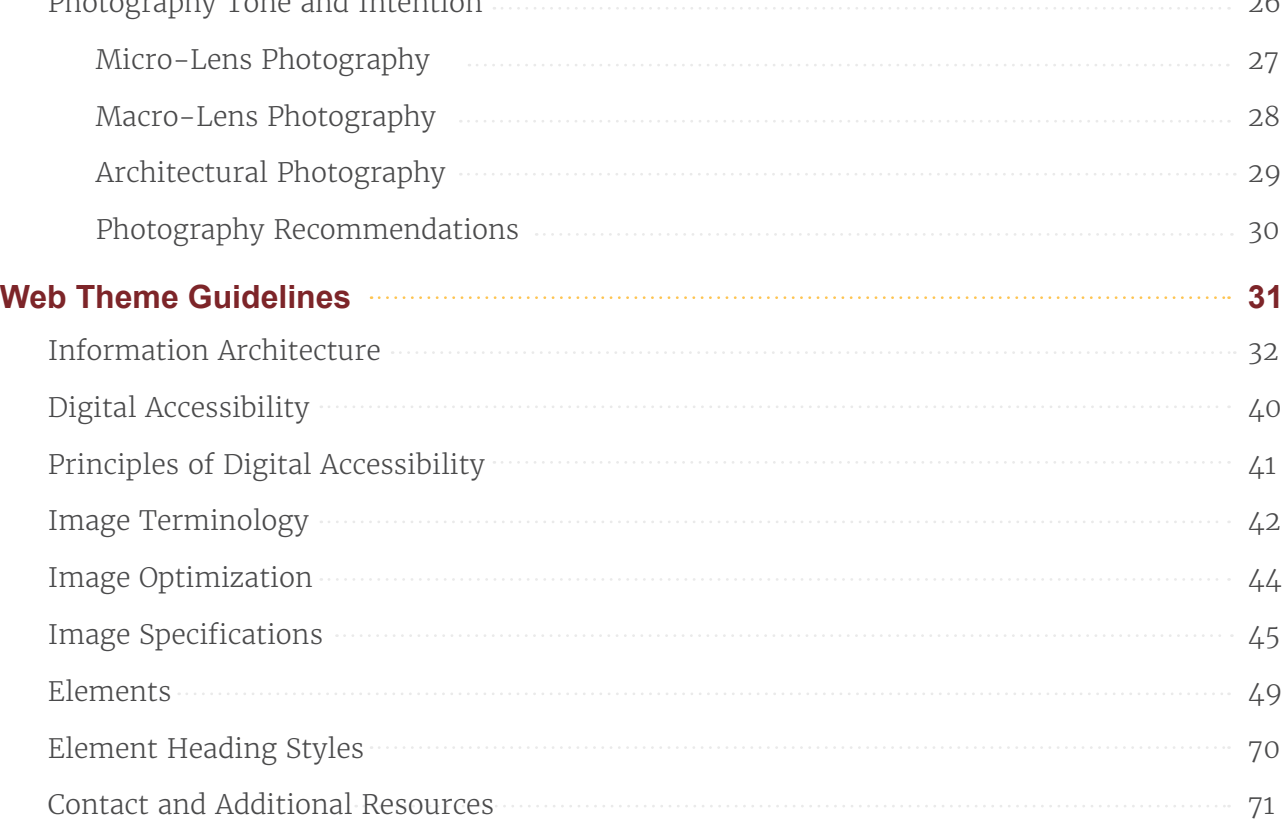

**WEB STYLE AND STORY GUIDE | Updated: Oct. 1, 2024 2** 

[Image Optimization 44](#page-43-0)

[Image Specifications](#page-44-0) 45

Element Heading Styles

Contact and Additional Resources

# <span id="page-2-0"></span>Introduction

IOWA STATE UNIVERSITY. OF SCIENCE AND TECHNOLOGY

#### **Our story is not entirely ours to tell.** It lives in the hearts and minds of Iowans, and in the world at large. **Our challenge is to tell it anyway.**

**We must tell the story of Iowa State in a way that resonates with everybody, whether their conceptions have been informed through generations of experience or if they are seeing the words "Iowa State University" for the first time.** 

This guide was developed to provide focus, context, and a voice for the Iowa State story as told through its website, launched in 2022. It seeks to clarify an accurate, consistent sense of who we are, with specific guidelines for how we communicate. We encourage you to refer back to this document when developing web content.

Within this document, you'll find guidance for crafting the Iowa State story, including best practices for content that will serve the unified feel of the new website while also delivering on key aspects of performance such as search engine visibility and user engagement. Use this document to produce, edit, update, and publish content across the Iowa State University web ecosystem.

# <span id="page-3-0"></span>Audiences

While the Iowa State website (**[iastate.edu](http://iastate.edu)**) serves an entire universe of information to a wide array of audiences, its primary (nearly singular) purpose is as a tool for student recruitment. Even content that's clearly intended for other audiences, such as media requests or faculty position listings, should be viewed through the lens of student recruitment. Doing so will help maintain a consistent tone and sense of purpose across all web properties.

Who are our audiences, what do they need, and what do they respond to?

#### **Audience 1:** Prospective Students (Undergraduate)

- **Need** to *feel* what it's like to attend Iowa State
- **Respond** well to Iowa State's humanistic approach to science, arts, and technology education, as well as learning communities and faculty/peer support
- **Should** feel included and welcomed by the user experience of exploring the Iowa State website in a manner similar to their inclusion in the University itself

#### **Audience 2:** Families of Prospective Students (Undergraduate)

- **Need** to find relevant information as easily as possible
- **Respond** well to plain language, clear instruction, and scannable layouts
- **Should** feel immediately confident in their ability to navigate the website successfully

#### **Additional Audiences:** Prospective Graduate and Professional Students, Current Students, Faculty, Staff, Employee Recruiting, Alumni, Media, Vendors

- 
- 
- 

• **Need** a clear path to the specific information they seek

• **Respond** well to a sense of community and involvement

• **Should** feel urged to participate in the Iowa State community

# <span id="page-4-0"></span>The Iowa State Story

**Platform Promise Support** IN THIS SECTION

**IOWA STATE UNIVERSITY.** 

The Platform is a distillation of Iowa State's key messaging – from a brief description to a more detailed, evidence-based explanation of value. It's meant to be simple, memorable, and moving. We use a clear hierarchy to organize the messaging into three levels: Promise, Support, and Proof Points for key audiences. How far you go down the flow chart depends on the audience you're addressing, the channel you're using, and what you hope to achieve.

#### **Promise**

### <span id="page-5-0"></span>Platform THE IOWA STATE STORY

Provides an easily referenced and precise summary of Iowa State's desired audiences, the world we operate in, and the specific value we can provide that competitors can't. Its function is to guide and focus executions of the Iowa State story, but is not necessarily intended for consumption by external audiences.

#### **Support**

Explains how Iowa State delivers on its promise. These may be used in whole, in part, or in summary throughout messaging.

#### **Proof Points**

Provide context for Support based on the messaging content and target audience. Since the details are specific and nuanced, they're best chosen by the author. It's important to remember that these details must align with the statements at the Support level.

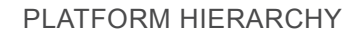

PROOF POINTS

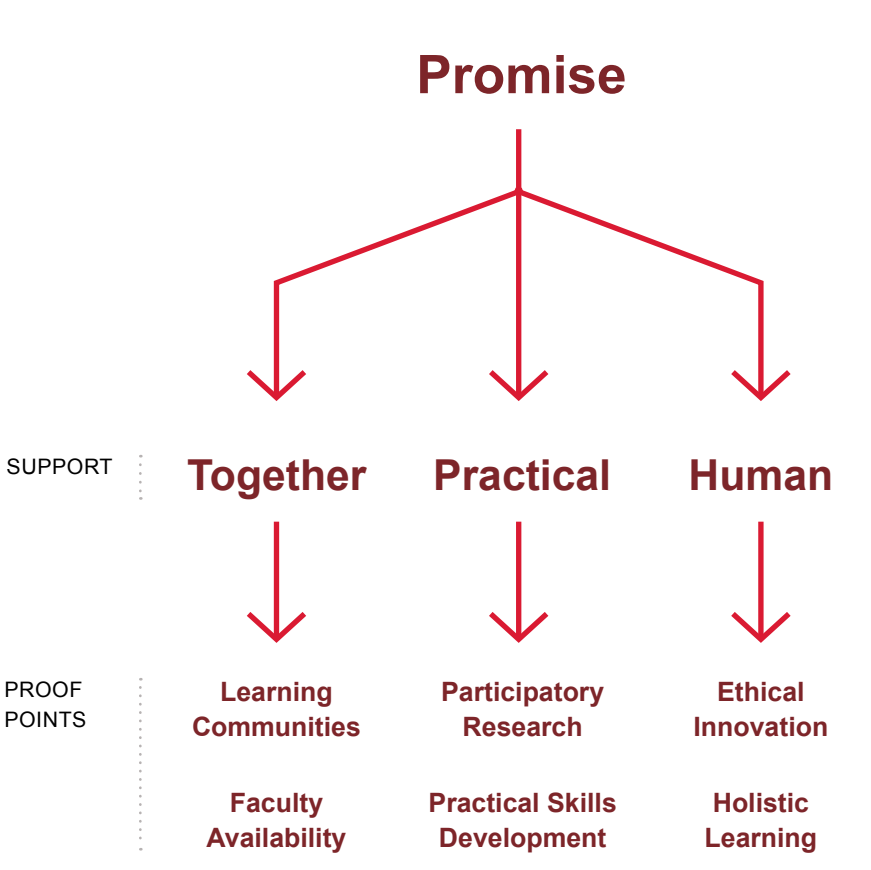

### <span id="page-6-0"></span>Promise

A promise statement is as unique as Iowa State itself. But it generally answers the following:

#### **CLIENT/PRODUCT:**

Who are we?

**AUDIENCE:** Who are we talking to?

**COMPETITIVE SET/CATEGORY:** Who do we compare to?

#### **REASON TO BELIEVE:**

What can we offer that's unique?

**Iowa State University** is the heartland land-grant university that supports student discovery of practical knowledge and technical skills for the betterment of the world, while always focusing on the human impact of its work.

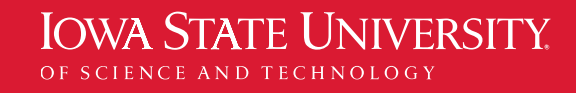

# <span id="page-7-0"></span>Support

### **Together**

Iowa State is a community that welcomes, includes, and supports students in their development because we believe in working together.

#### **Audience 1 (Prospective Undergrad) Proof**

**Learning Communities.** Finding your friends is just as important as finding your passion. Iowa State Learning Communities are supportive peer groups based around shared interests and are open to every student. They help ensure that you will never feel lost or alone on the way to where you're going.

#### **Audience 2 (Prospective Undergrad Families) Proof**

**Faculty Availability.** Professional and academic guidance must extend beyond the classroom. Iowa State faculty and staff are dedicated mentors, teachers, and collaborators who are willing to go the extra mile to spark the curiosity of engaged students. They help ensure that new knowledge and skills are always accessible.

#### **Additional Audiences**

**Community for learning, working, and living.**

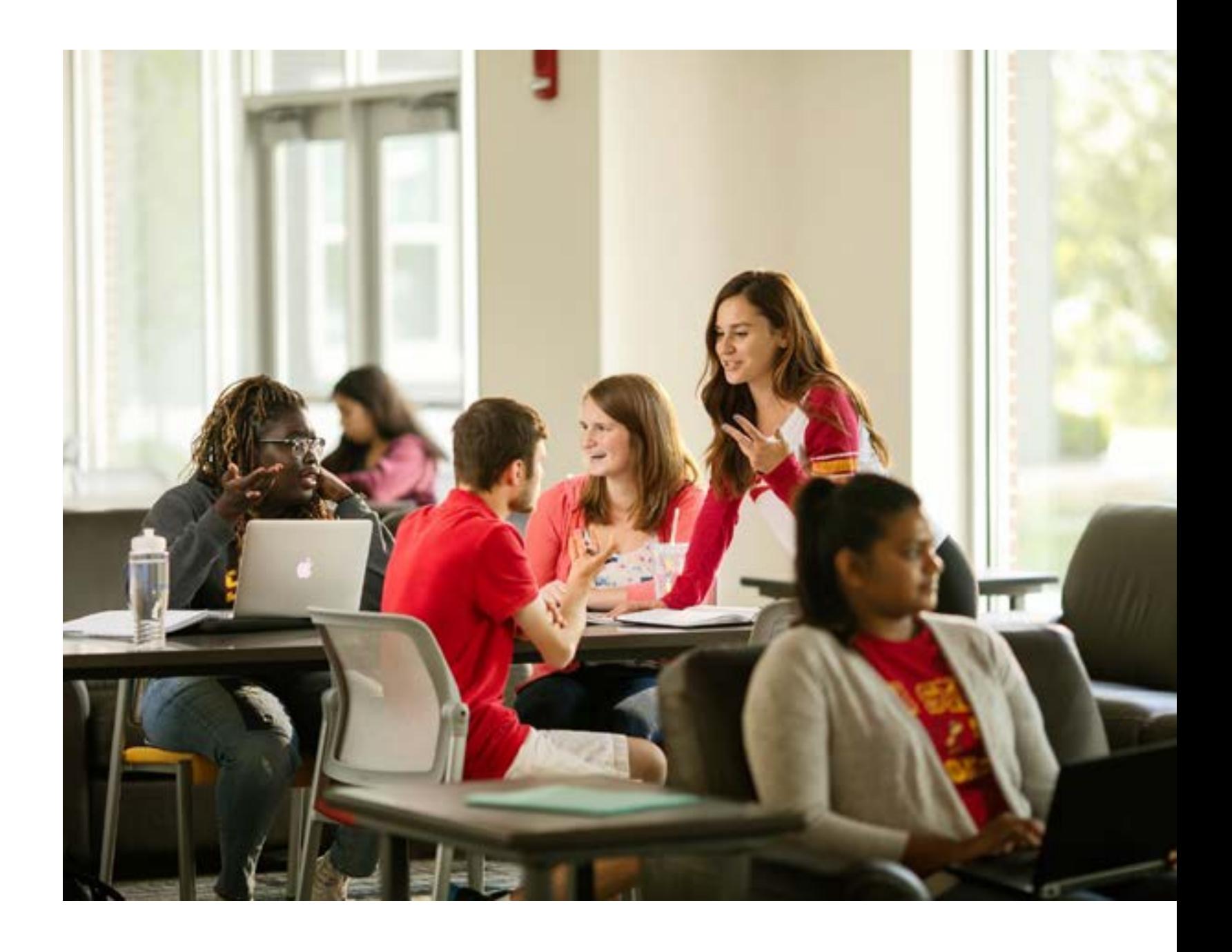

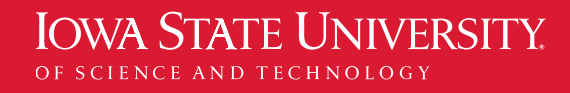

**WEB STYLE AND STORY GUIDE |** Updated: Oct. 1, 2024

**9**

# Support

### **Practical**

Iowa State is a research hub that guides learning toward practical innovation because we believe the purpose of science and technology is to improve quality of life.

#### **Audience 1 (Prospective Undergrad) Proof**

**Participatory Research.** When you're motivated to make a difference in the world, you need to learn how to make it happen. Research and service opportunities at Iowa State are open to undergraduate participation. Start right away, and graduate with practical experience.

#### **Audience 2 (Prospective Undergrad Families) Proof**

**Practical Skills Development.** Career success goes beyond the first job after graduation. Iowa State emphasizes practical learning experiences that develop the professional skills that can only be gained by doing. Through opportunities in research, service, and experiential learning, Iowa State students hit the ground running in their field of choice.

#### **Additional Audiences**

**Making discoveries together.**

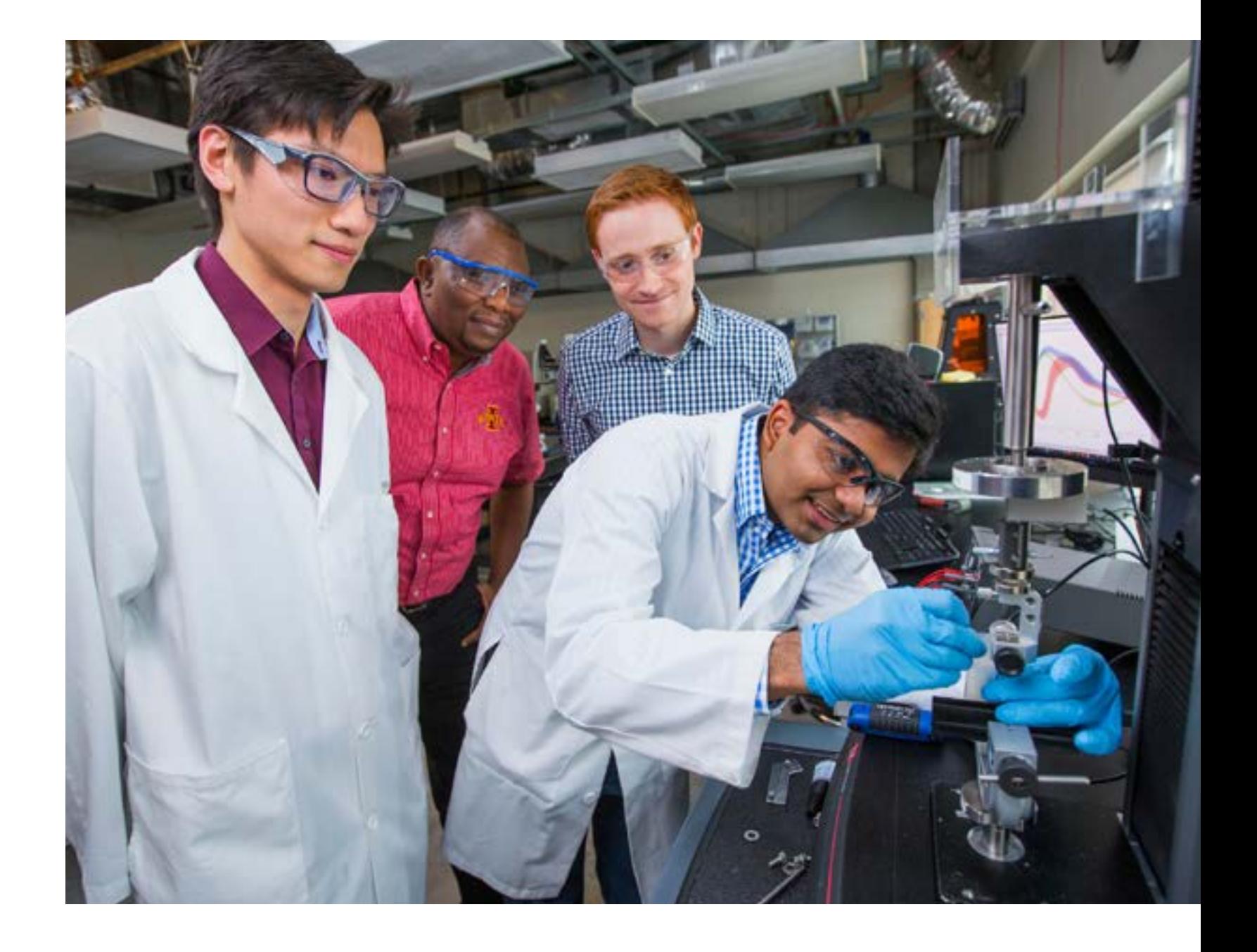

# Support (cont'd)

### **Human**

Iowa State is an institution that shares discoveries and solutions for the sake of making positive contributions to humanity.

#### **Audience 1 (Prospective Undergrad) Proof**

**Ethical Innovation.** Innovation should not exist simply for the sake of innovation. Classes, research, and the community of Iowa State are all focused on ensuring that our students understand the human impact of both the work they do and *how* they do it. Build a better world by learning what "better" means to people.

#### **Audience 2 (Prospective Undergrad Families) Proof**

**Holistic Learning.** True learning means more than what you know. Iowa State places as much emphasis on building relationships and community as it does on gaining new knowledge and skills. Our students graduate "Loyal and True" to each other, to the integrity of their work, and to the world at large.

#### **Additional Audiences**

**Home to human breakthroughs.**

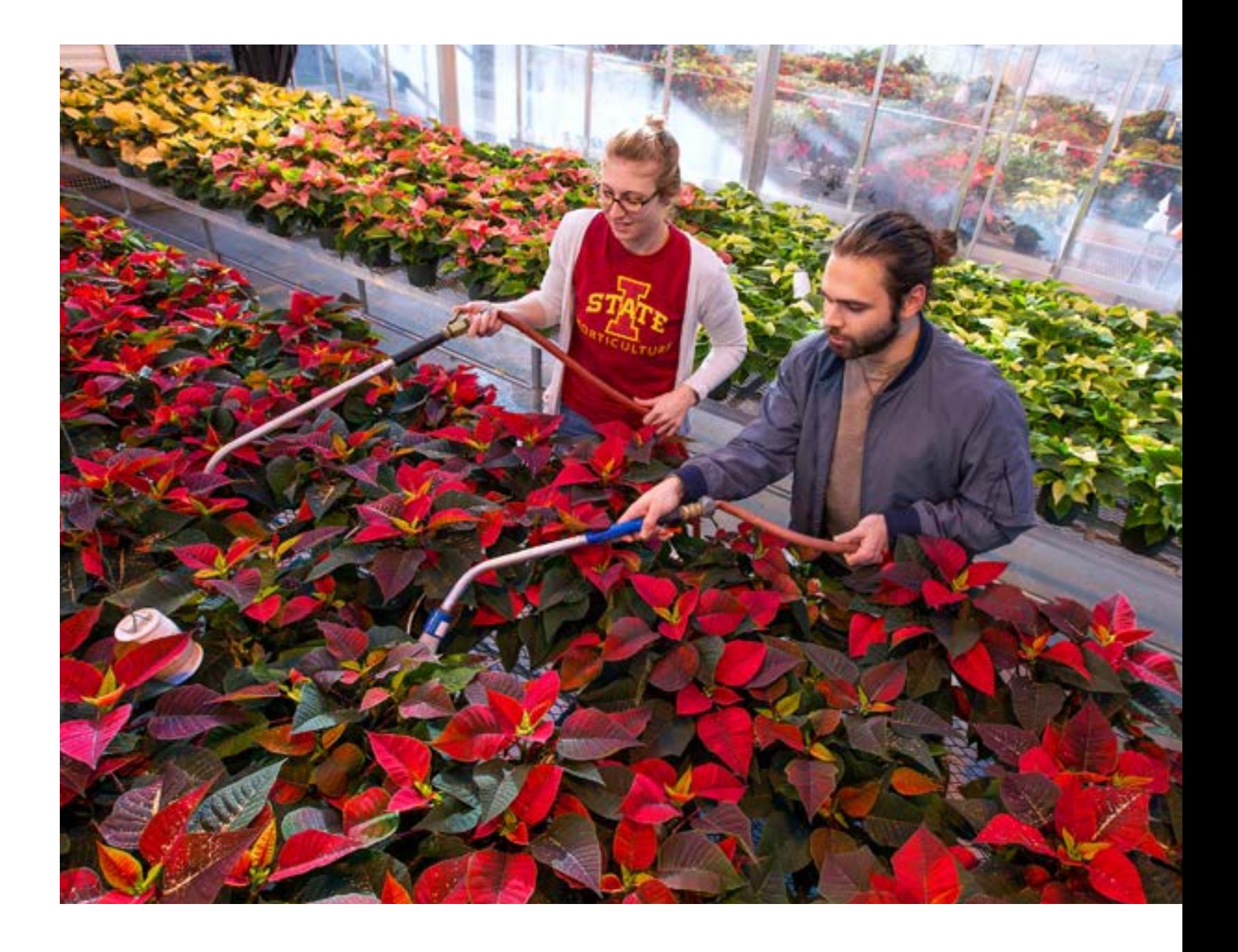

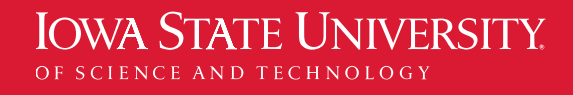

# <span id="page-10-0"></span>Telling Our Story

**IOWA STATE UNIVERSITY.** OF SCIENCE AND TECHNOLOGY

**Narrative Storytelling Tips Our Voice Quick Style Guide Writing for the Web** IN THIS SECTION

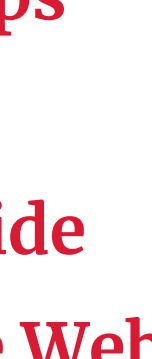

### <span id="page-11-0"></span>Narrative

Now that we know who we are, what we promise, and how we prove it to the people who use our website, let's set our compass to how that story should *feel* as we tell it.

### **Heart**

"Heart" evokes drive, innovation, and tenacity. It emphasizes inclusivity, community, and caring. It echoes Iowa State's "heartland" location and central value to our state, country, and world.

This one word encapsulates what Iowa State is and how Iowa State works.

When deciding how to show and tell the story of Iowa State, always choose the option that resonates most with the concept of "heart."

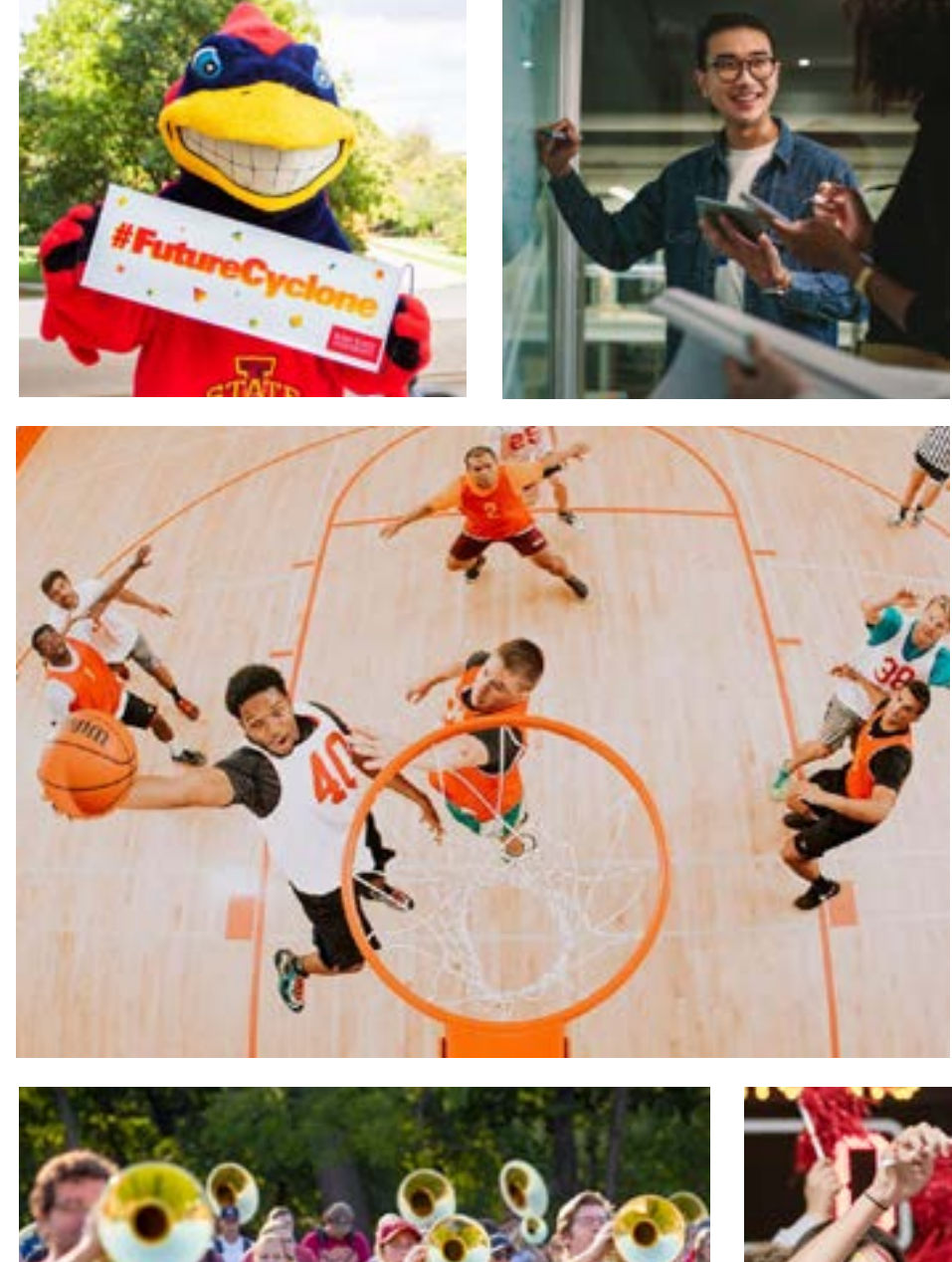

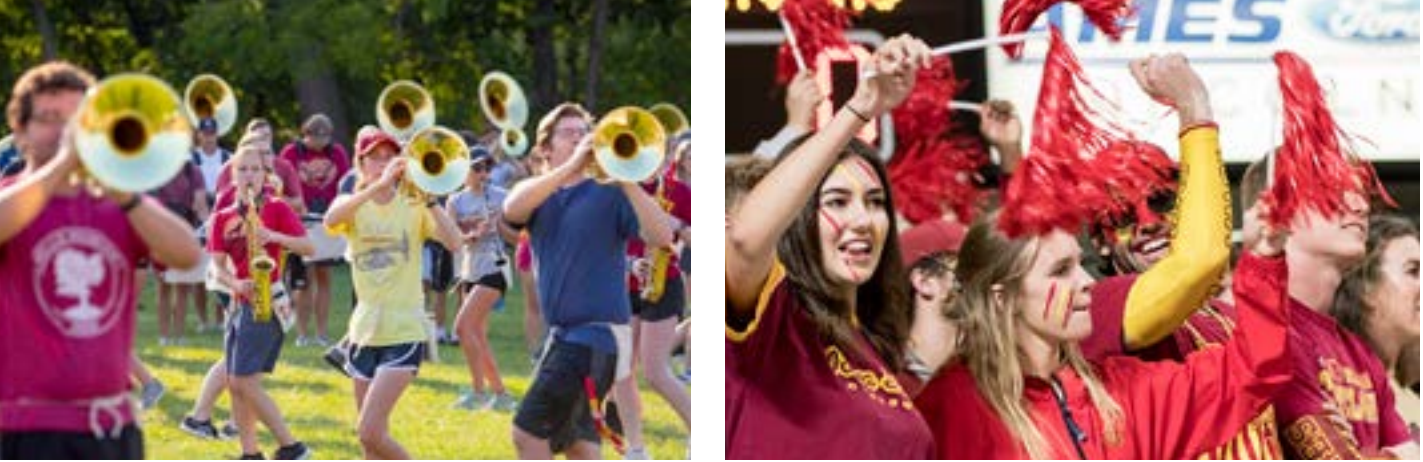

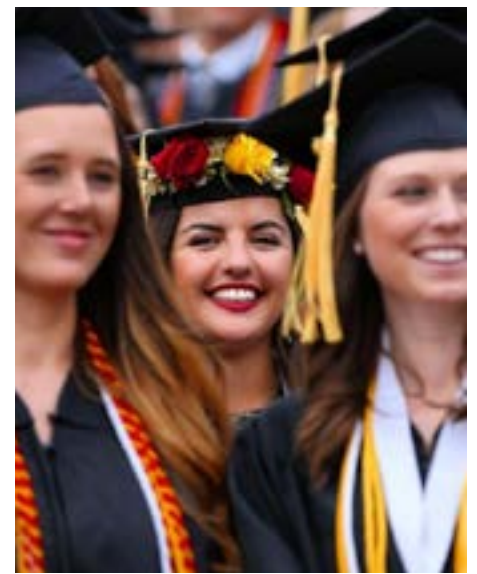

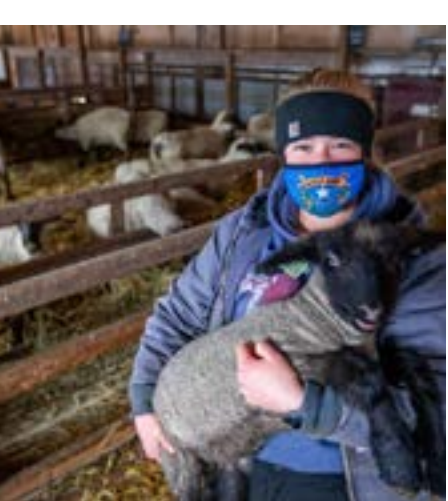

**WEB STYLE AND STORY GUIDE |** Updated: Oct. 1, 2024 **13**

### Narrative

### **Implementation**

#### **Do:**

**Conceptualize "heart" as the jumping-off point** for frequent  $\blacktriangledown$ explanations of why Iowa State favors a certain approach:

*e.g., consider "because our world…" as a messaging construction.*

- **Substitute "human" as a stand-in for "heart" in overt**  (V **messaging**, especially when discussing Iowa State's approach to STEM education and innovation.
- $\blacktriangledown$ **Consider "heart" as a proof point in crafting a friendly, clear user experience** – we care for those who use our website by using plain language to make navigation easier.
- **Make use of existing messaging that resonates with the**  $\blacktriangledown$ **"heart" narrative**:
	- *e.g., "Loyal Sons, Forever True."*
- **Choose depictions of Iowa State that emphasize the following**   $\bullet$ **aspects of "heart"**:
	- *Human activity and connections*
	- *Deeper meanings of beauty and truth wherever possible*
	- *Focus on the task at hand*
	- *Dispersion and intake of vital information*

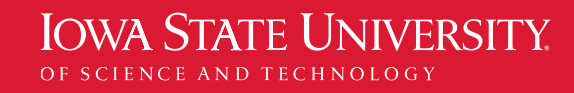

### **Implementation**

#### **Don't:**

**Overtly use the word "heart" as a tagline or headline, especially**  Ø **when devoid of other context:**

*e.g., "The University with Heart," etc.*

**Employ "heart" as an expression of proximity that could be misinterpreted as an implication of inappropriate physical contact**:

**Oversimplify the use of "heart":**  $\boldsymbol{\alpha}$ 

- **Use "family" to promote the close-knit nature of the Iowa**  × **State community, as this could be seen as exclusionary**. Note that students, faculty, and staff can freely use this word when attributed, just not the Iowa State voice.
- **Choose flowery, effusive, or overly poetic language as a means to**   $\boldsymbol{\Omega}$ **convey the "heart" narrative** – think of "heart" as a powerfully efficient muscle that delivers oxygen to every extremity.

 *e.g., "faculty works closely with students…"*

*Heart puns and wordplay*

*Hand hearts*

*Use of heart symbols and icons in maps, etc.*

*Overuse of heart emojis*

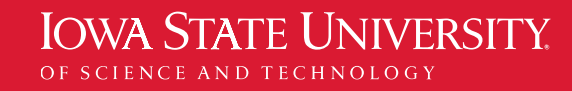

**WEB STYLE AND STORY GUIDE | Updated: Oct. 1, 2024 14** 

### Narrative

**WEB STYLE AND STORY GUIDE |** Updated: Oct. 1, 2024 **15**

# <span id="page-14-0"></span>Storytelling Tips

How you say it is as important as what you say. Before you begin writing in the Iowa State voice, ask yourself, "What writing style best proves our story?" The following tips will help you stay on track:

#### **Speak plainly, don't use jargon**

Academic and technical writing tends to rely on jargon and acronyms in order to establish credibility. Since the Iowa State "heart" narrative focuses on support for the development of students, we establish credibility on our website by communicating clearly in plain, understandable language.

When they're useful for saving time, conjunctions convey a sense of care and familiarity to the reader. When overdone or too folksy, there'll be confusion.

#### **Vary sentence and paragraph length**

When writing long-form content, run-on sentences are hard to avoid. Make sure to split up statements that convey two ideas. Variation in sentence length increases readability. Feel free to split out key statements into single-line paragraphs for ease of scannability.

#### **Use reasonable conjunctions**

#### **Name usefully**

Prize visibility and clarity over accuracy in naming conventions, and explain any necessary nuances with helpful explanatory copy. (See more info on this subject in the "**[SEO Best Practices](#page-17-0)**" section of this guide).

#### **Communicate** *why*

Iowa State is a unique place with a uniquely Iowan approach to education. There's a reason why we do everything we do, and it always ties back to our core values. Our ability to highlight this, often and thoughtfully, is what makes the "heart" narrative resonate.

#### **Smile with your writing**

Avoid negatives while speaking matter-of-factly. When absolutely necessary, use "avoid" or "without" instead of "unless" or "don't."

### Our Voice

### **Quick Style Guide**

**Oxford (serial) comma?**  Yes, always.

**Ampersands?** No, never.

**Punctuation in headlines?** Only when a question mark is needed.

**Dash usage?** En-dash separated by spaces  $(-),$ not a full em-dash (—).

HTML: –

**Plain**, but not simple. **Positive**, but not effusive. **Practical**, but not blunt. **Familiar**, but not folksy. **Humble**, but not modest.

#### <span id="page-15-0"></span>TELLING OUR STORY

**Exclamation points?**  Only for social media or athletics.

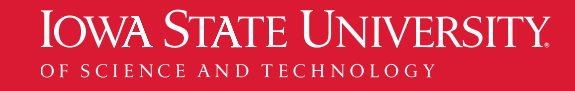

**WEB STYLE AND STORY GUIDE | Updated: Oct. 1, 2024 16** 

- Devote 50% of your creative energy to your headlines (they may be the first and only things people read anyway). Put 25% of your energy into the first sentence of each paragraph and photo captions. The remaining 25% is for everything else.
- Use clear, descriptive page titles. (See more specific guidance on titles in "**[SEO Best Practices](#page-17-0)**" section)
- Use as few words as possible to get the point across.
- Avoid large blocks of text, and break content into smaller paragraphs. Communicating readability is as important as writing readable copy.
- Use sub-headlines throughout the text to make it easier for readers to skim.
- Use bulleted or numbered lists rather than in-sentence lists wherever feasible.
- Use photos, charts, and videos to communicate as well as offer your readers a visual breather.
- Use descriptive hyperlink anchor text ("Learn more about our **[application process](https://www.iastate.edu/admission-and-aid/apply)**" instead of "Visit our application process page at [iastate.edu/admission-and-aid/apply](https://www.iastate.edu/admission-and-aid/apply)")
- TIP: to improve the user experience for screen readers, arrange hyperlink anchor text to appear at the end of sentences and paragraphs so that the link destination information does not interrupt the flow of the sentence or thought.
- Avoid "click here" as a call to action for hyperlinks. Simply make the word, phrase, or sentence that refers to the content being linked the actual link.
- Proofread! Then reread your work out loud before you post to the web. It will help you catch mistakes you didn't notice the first time.
- Think like a journalist. Include the most important information at the beginning, then layer on additional details throughout the piece. It allows the reader to get what they need immediately. And it makes it easier for you to cut text if necessary.

#### <span id="page-16-0"></span>TELLING OUR STORY

# Writing for the Web

### **General Best Practices**

• Use "us" or "we" only when it includes anyone who might read whatever you're writing. Otherwise, avoid first person plural.

• When appropriate, write in the second person. It makes it easier to connect with the reader. When using second person, always clarify who "you" means (e.g., "If you're applying as a transfer

- 
- student…").
- 

• Always spell out the full title first before introducing any acronym, and in any case where acronym use is unavoidable, always show the acronym in parenthesis after the first full-title usage.

**URLs** (under 90 characters if possible): use succinct and descriptive titles for subdirectories and pages.

**Title Tags** (always 60 characters or less):

- Lead with the most search-relevant information as a prefix, e.g., "Dean of Students" rather than "Office of the Dean of Students."
- Use a hyphen "-" rather than a pipe "|" as the main separator of Title Tag sections.
- Include a branded suffix that confirms that this is the official Iowa State website for all pages.

**Metadata Descriptions** (always 155 characters or less):

- Only use one H1 Headline per page.
- In the H1 Header text, accurately summarize all information users can expect to find on the remainder of the page.
- Start H1s with the most likely search term used to find the information on the page.

• If no Metadata Description is provided for a page, Google will automatically display a chunk of on-page content. It's better to provide one.

- Use relevant keywords in Metadata Description text. Search terms used to find the page will be highlighted in bold on the search engine results page.
- Include active call-to-action verbs in the Metadata Description copy.

**H1 Headlines** (always 60 characters or less):

#### <span id="page-17-0"></span>TELLING OUR STORY

# Writing for the Web

### **SEO Best Practices**

As a guiding principle of SEO, always consider your reader and their expectations for the content you're publishing.

**H2 Headlines** (always 70 characters or less):

• While there is no limit to the number of H2 headers on a page, use them only to summarize information in a distinct subsection of page content, e.g., "Internship Opportunities" as a subsection of the

"Career Services" page.

**Alt Image Tags** (always add Alt Image Tag text for every image):

• Summarize the visual information depicted in the image in plain language. Avoid "photo of…" but include other key context such as "infographic" or "bar graph."

• Consider including keywords that could lead searchers to find the

- 
- image in an image search.

**Metadata**

Familiarize yourself with the current conventions of metadata. Basic best practices are outlined here, but specifics will change over time as search engine algorithms evolve. For updated guidance, visit the **[Moz SEO Learning Center](https://moz.com/learn/seo)**.

#### **Test search volume and difficulty of ranking when composing headlines and page titles.**

- This can be done quickly using a free tool such as the **[Keyword Surfer Chrome Extension](https://chrome.google.com/webstore/detail/keyword-surfer/bafijghppfhdpldihckdcadbcobikaca?hl=en)**.
- Choose more popular phrasings where feasible.
- Begin headlines and page titles with the most relevant keywords, e.g., "Dean of Students" rather than "Office of the Dean of Students."

**Avoid overt keyword stuffing and unnecessary repetition in on-page copy**, but include applicable descriptive modifiers such as "online master's program" at least once.

**Consider using "long-tail" keyword inquiries with multiple words in plain English** (e.g., "How do I get an official transcript from Iowa State?") as section headings.

- position  $4-6$ .
- position 11-13.
- 
- 

**Evaluate keyword performance on a regular basis to inform editorial strategy**.

- To find keyword performance data by page, use **[Google Search Console](https://search.google.com/search-console/about)**.
- Monitor top performing non-branded keywords and focus on related content during editorial planning.
- Pay special attention to "striking distance" keywords that currently rank pages near an elevated tier of visibility on search engine results pages, such as:
- Keyword inquiries that rank an Iowa State page in position 2.

#### ◦ Keyword inquiries that rank an Iowa State page in

#### ◦ Keyword inquiries that rank an Iowa State page in

• Review search engine page results for these "striking distance" keywords to see what information or content is present on competitor pages but missing from the Iowa State page.

• Plan to edit on-page content to optimize for "striking distance" keywords, add information or content, and monitor results.

#### TELLING OUR STORY

# Writing for the Web

### **SEO Best Practices**

As a guiding principle of SEO, always consider your reader and their expectations for the content you're publishing.

#### **Keywords**

Search engines have developed a very sophisticated understanding of language and user intent, but keywords are still important.

# <span id="page-19-0"></span>Showing Our Story

**IOWA STATE UNIVERSITY.** OF SCIENCE AND TECHNOLOGY

**Typography Type Hierarchy Colors Photography**

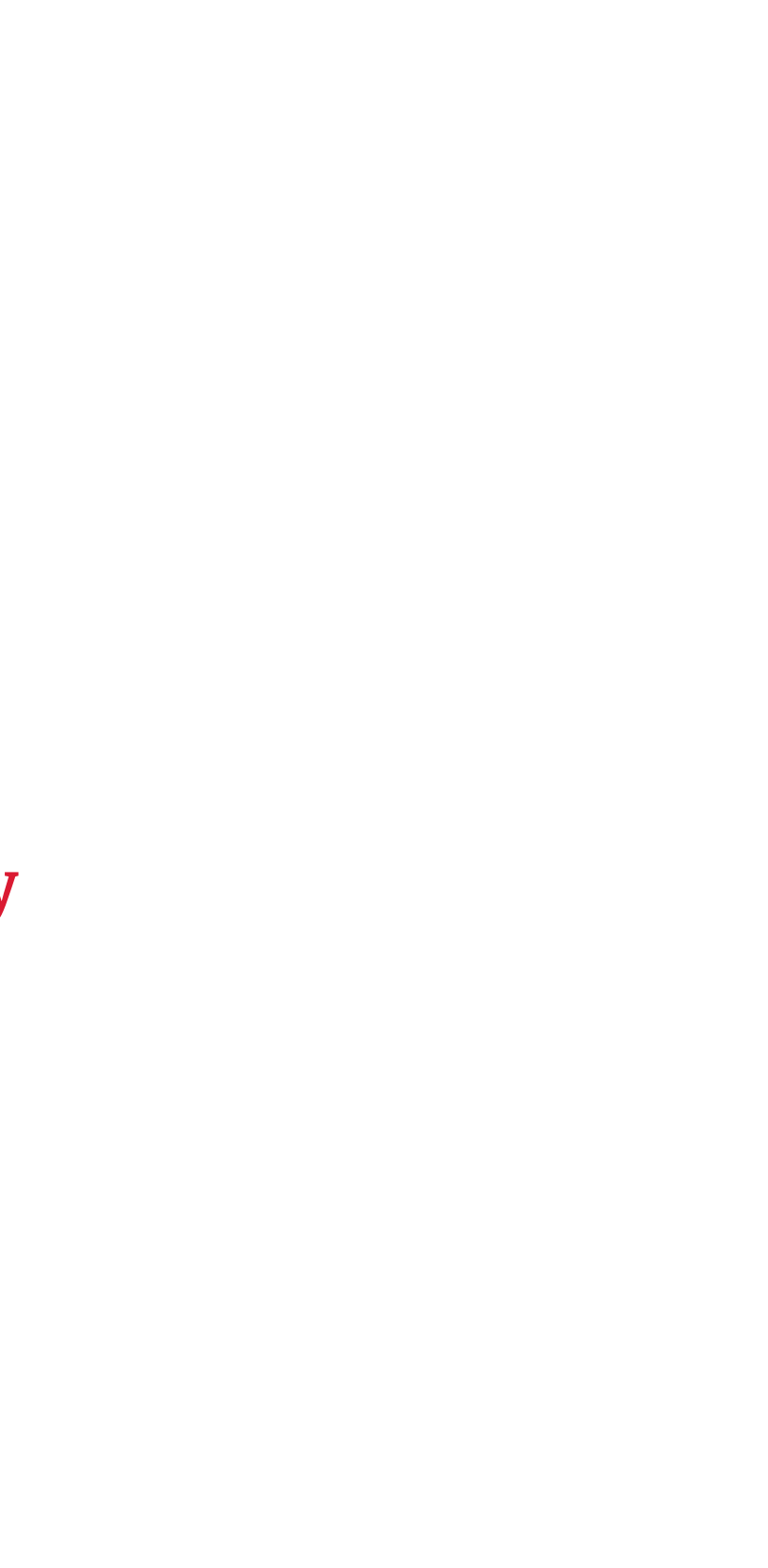

IN THIS SECTION

SYSTEM FONT ALTERNATIVE

<span id="page-20-0"></span>SHOWING OUR STORY

# Typography

### Merriweather

*Italic* Regular **Bold**

abcdefghijklmnopqrstuvwxyz ABCDEFGHIJKLMNOPQRSTUVWXYZ 1234567890!@#\$%^&\*()\_+=?

*Italic* Regular **Bold**

### Arial

abcdefghijklmnopqrstuvwxyz ABCDEFGHIJKLMNOPQRSTUVWXYZ 1234567890!@#\$%^&\*()\_+=?

> abcdefghijklmnopqrstuvwxyz ABCDEFGHIJKLMNOPQRSTUVWXYZ

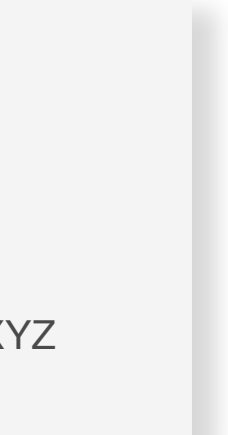

SYSTEM FONT ALTERNATIVE

### **Georgia**

abcdefghijklmnopqrstuvwxyz ABCDEFGHIJKLMNOPQRSTUVWXYZ

### **Helvetica Neue**

"

### *LE* Quote lorem **ipsum dolor sit.**

**Eliza Smith, senior in physics** 

Body copy lorem ipsum dolor sit amet, consectetur adipiscing elit, sed do eiusmod tempor incididunt ut

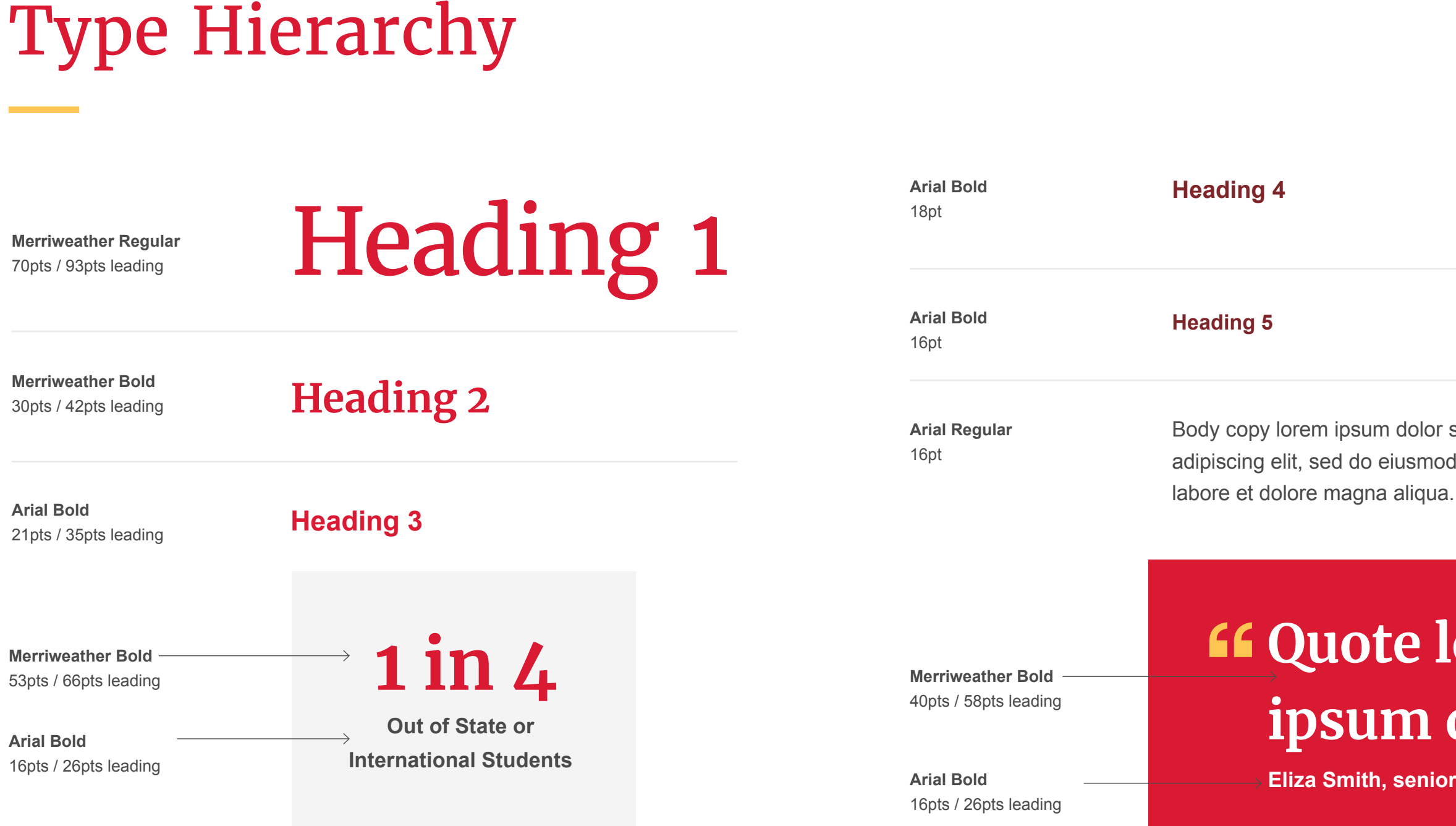

<span id="page-21-0"></span>SHOWING OUR STORY

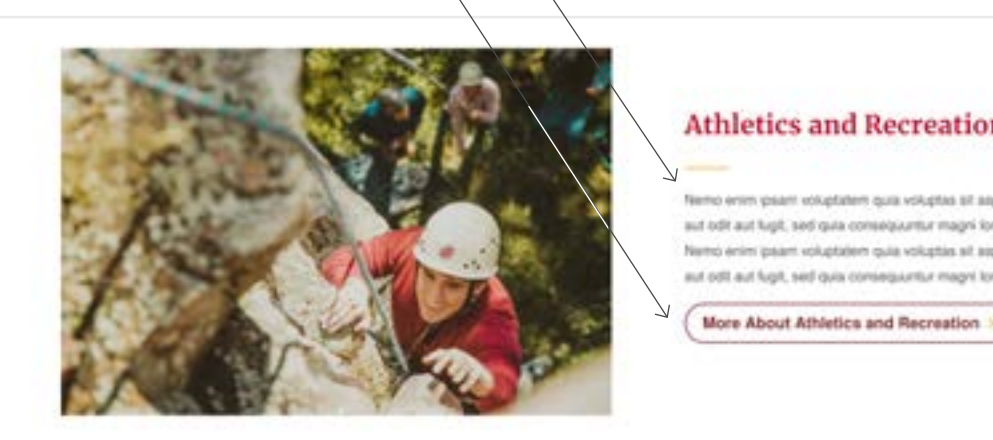

#### So Much To Do Here Lorem Ipsum

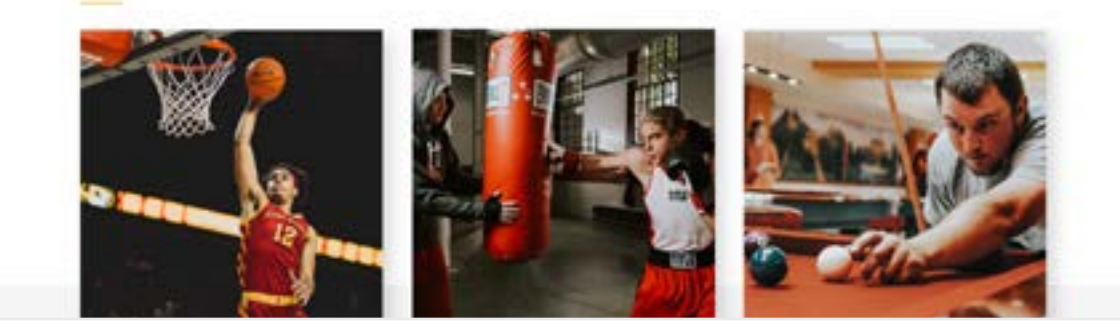

College of Liberal Arts and **Sciences** 

Home > About the College > Diversity

### **Diversity**

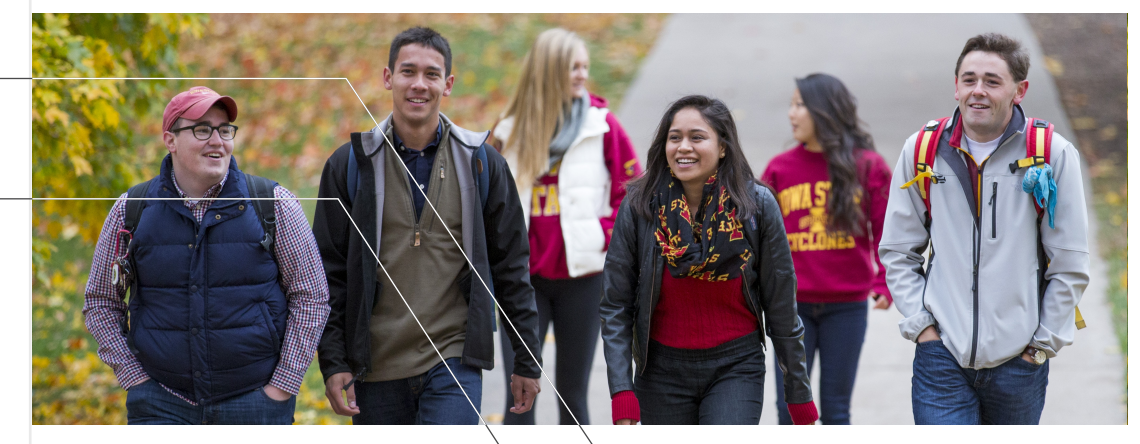

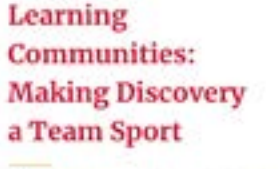

Nemo enim ipsam voluptatem quia voluptas sit asperratur aut odit aut fugit, sed quisconsequantur magni dolores eos qui ratione oluptalem saqui nesclunt.

**About Learning Communities** 

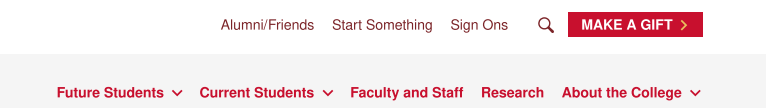

Nemo entm ipsam voluntatem quia voluntas sit aspernatu aut odit auf fugit, sed quia consequentur magni lorem ipser

More About Athletics and Recreation

#### <span id="page-22-0"></span>SHOWING OUR STORY

## Type Hierarchy Examples

**H1: Merriweather Regular** 70pts

**H5: Arial Bold** 16pts

**Statistic: Merriweather Bold**

53pts / 66pts leading

**H2: Merriweather Bold** 30pts / 42pts leading

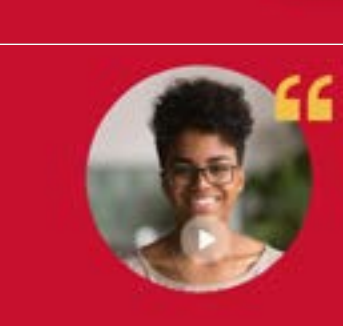

 $\rightarrow$  90%

First-year students

participate in at least one

learning community

Throughout my time at ISU, I've always felt encouraged, supported, and mentored by faculty-and my classmates too. Eliza, '25 on her experience at ISU

"

**Body Bold: Arial**

**Bold**

16pts / 26pts leading

**Pull Quote: Merriweather Bold** 40pts / 58pts leading **Body: Arial Regular** 16pts

**H4/CTA: Arial Bold** 18pts

#### **IOWA STATE UNIVERSITY**

#### **CARDINAL**

**PANTONE:** 186 C **CMYK:** 2 100 85 6 **HEX:** #C8102E **RGB:** 200 16 46

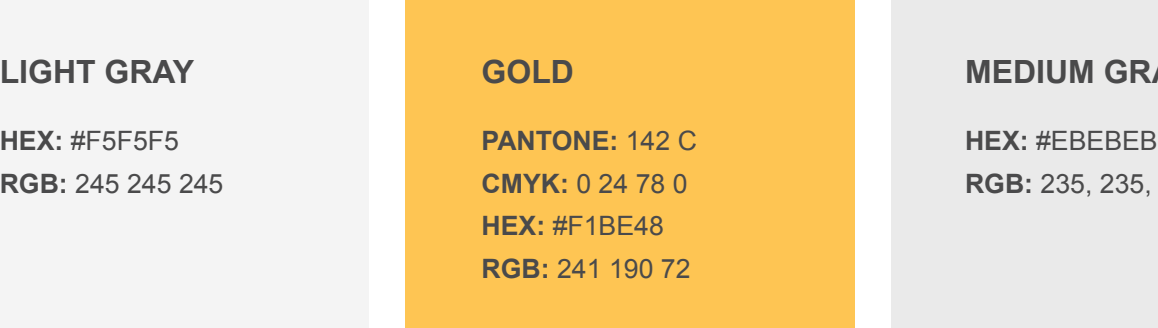

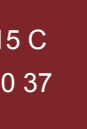

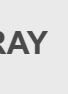

**RGB:** 235, 235, 235

#### **BURGUNDY**

**PANTONE:** 1815 C **CMYK:** 31 92 80 37 **HEX** #7C2529 **RGB:** 124 37 41

#### **DARK GRAY**

**PANTONE:** 2336 C **CMYK:** 66 59 57 39 **HEX:** #4A4A4A **RGB:** 74 74 74

#### Secondary Color Palette Tertiary Color Palette

#### **MIDNIGHT**

**PANTONE:** 548 C **CMYK:** 100 21 28 76 **HEX:** #003D4C **RGB:** 0 61 76

#### Primary Color Palette

#### <span id="page-23-0"></span>SHOWING OUR STORY

# Web Color Palette

Iowa State University's web color palette reflects the clarity and depth of our values, and is deeply rooted in the university's land-grant mission. Consistent and appropriate use of these colors will create a strong visual presence for the university.

#### **Accessible text and background color combinations include:**

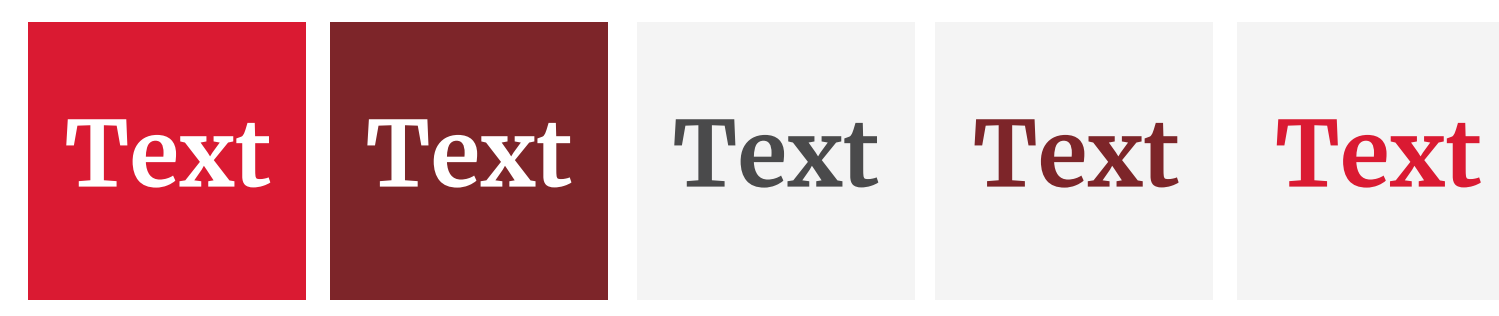

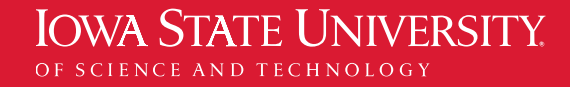

#### DARK GRAY LIGHT GRAY

#### <span id="page-24-0"></span>SHOWING OUR STORY

## Recommended Pairings

In order to make web content as inclusive as possible, it is important to adhere to the **[Web Content Accessibility](https://www.w3.org/WAI/standards-guidelines/wcag/) [Guidelines \(WCAG\)](https://www.w3.org/WAI/standards-guidelines/wcag/)**. The chart to the right shows color combinations that are considered accessible for web use.

To confirm accessibility of color combinations, use the **[WebAIM Contrast Checker tool](https://webaim.org/resources/contrastchecker/)**.

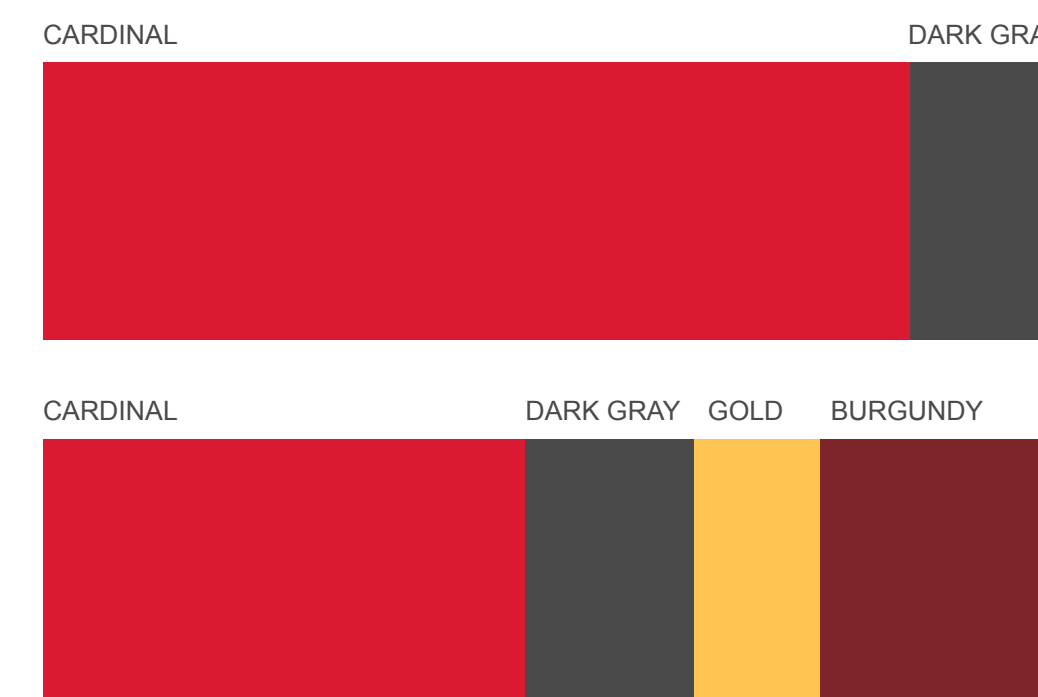

BURGUNDY

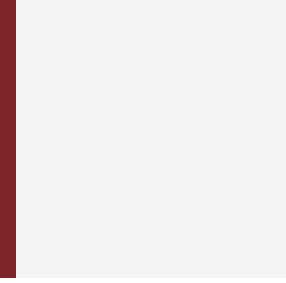

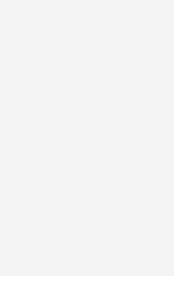

#### LIGHT GRAY

# Photography: Tone and Intention

Photography is a powerful and emotionally engaging storytelling tool. Photos should extend the Iowa State voice and visually express our personality. Photos should be warm, authentic, bright, and energetic to emphasize humanity, inclusivity, community, and caring. When choosing web photography, select from three categories – micro-lens, macro-lens, and architectural – whichever best serves the messaging context.

General guidance on photography that will help us maintain our identity:

- Compositions that allow audiences to self-insert into the scene depicted
- Participatory, experiencing first-hand
- Action-oriented
- Dynamic
- Not staged

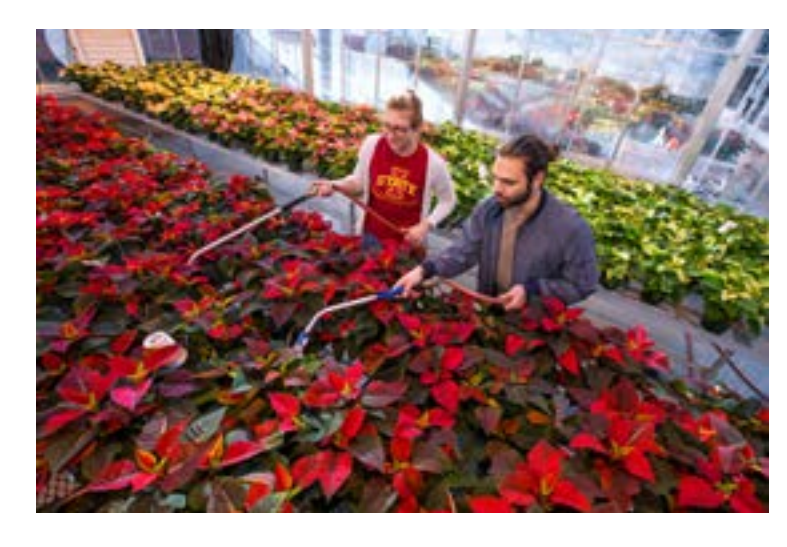

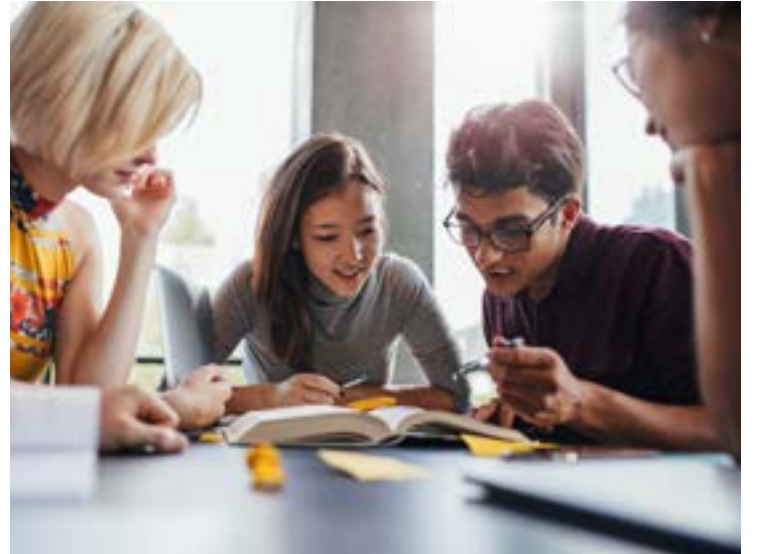

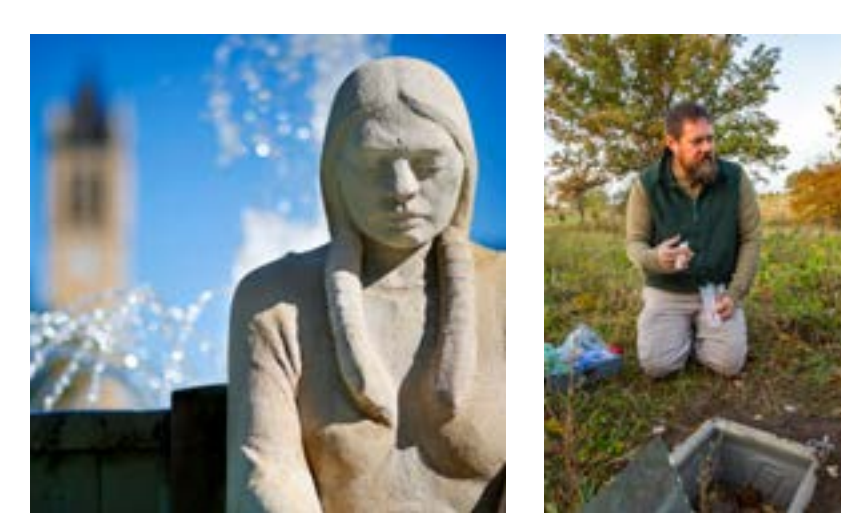

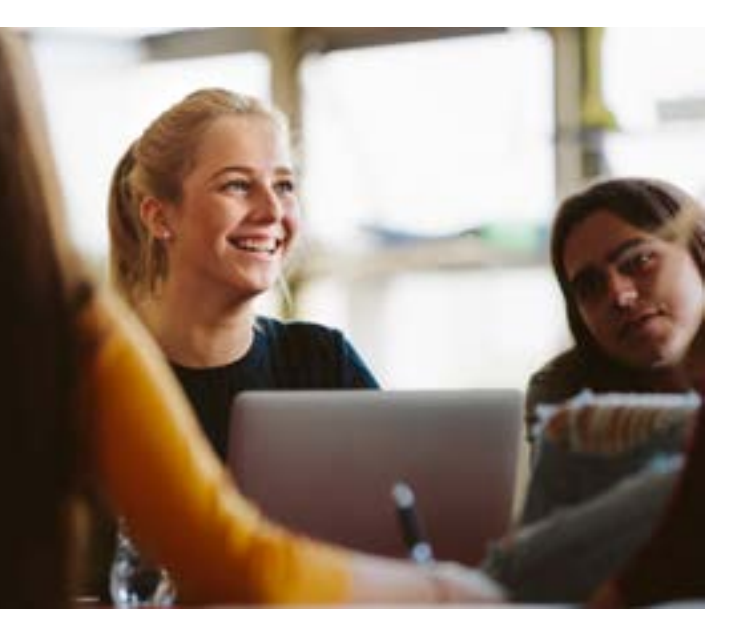

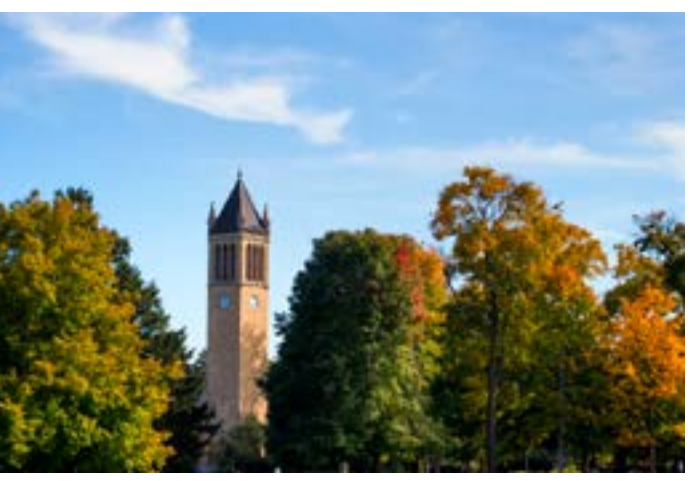

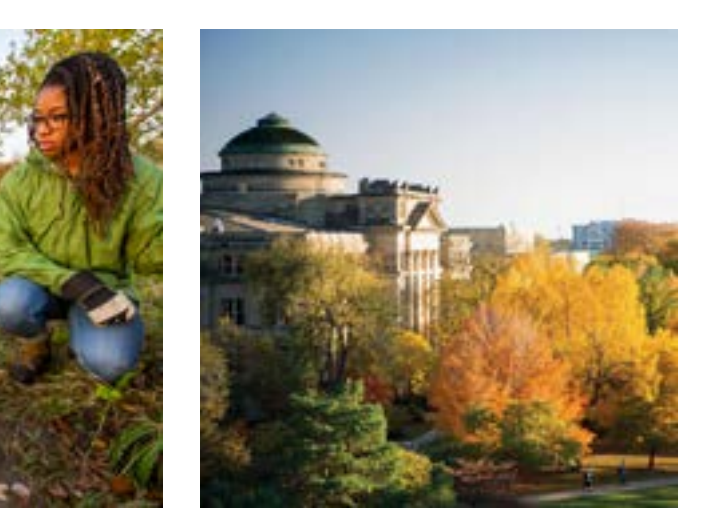

#### <span id="page-25-0"></span>SHOWING OUR STORY

Photos in this category emphasize the "heart" narrative by depicting micro views of campus and campus life.

Photo content should:

- **Always** feature people with an emphasis on inclusivity
- **Often** showcase interactions between people or feature one person focused on a task
- **Sometimes** have subjects look directly at camera when smiling in a natural manner
- **Never** exclusively feature backs facing the camera

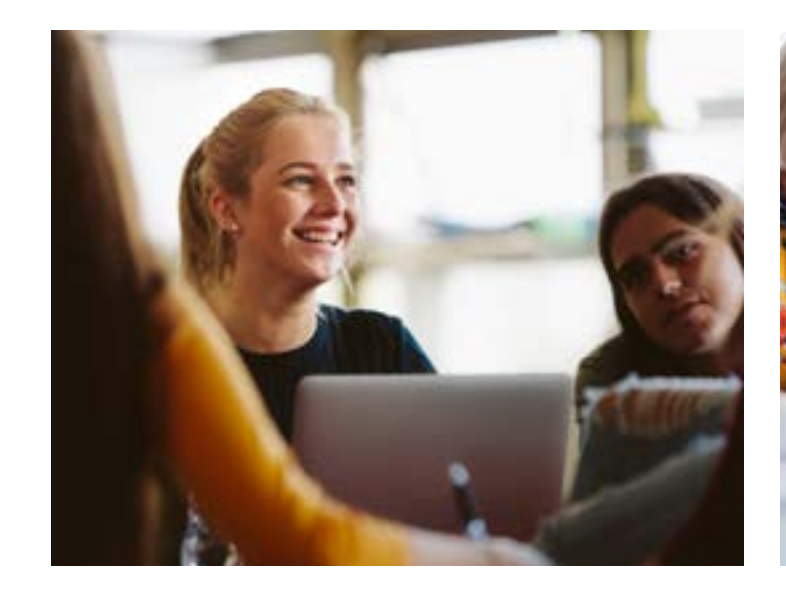

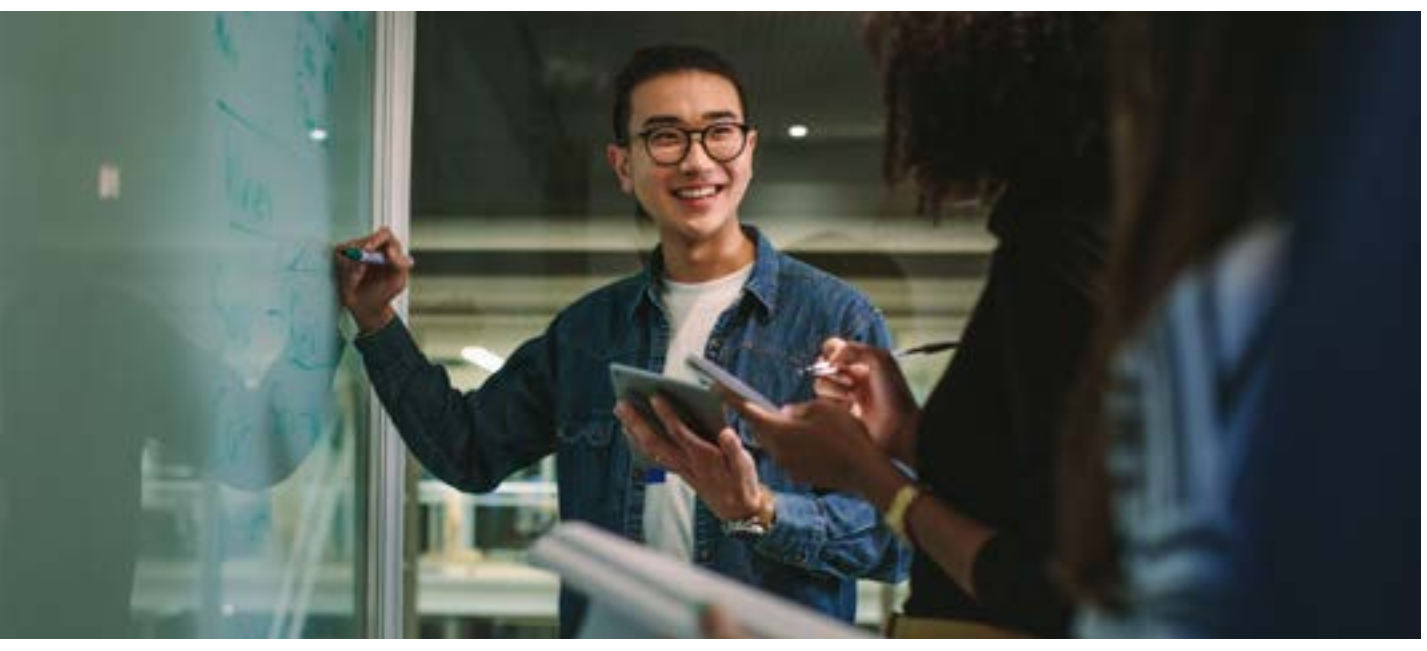

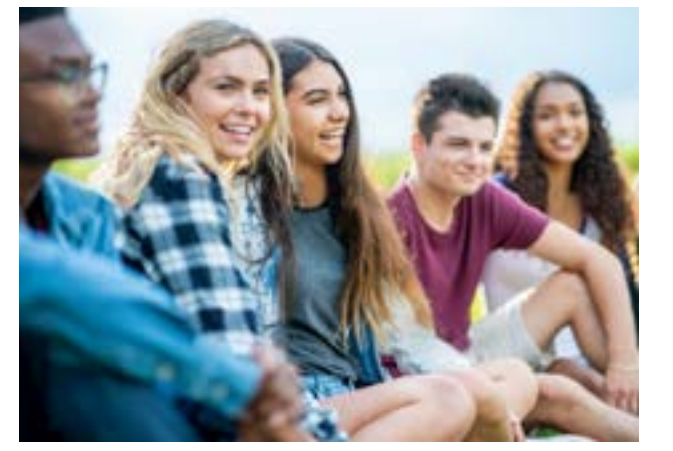

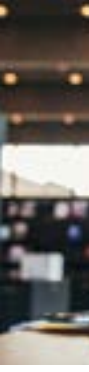

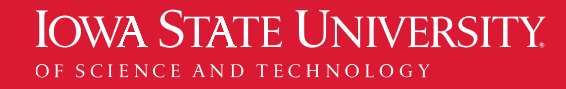

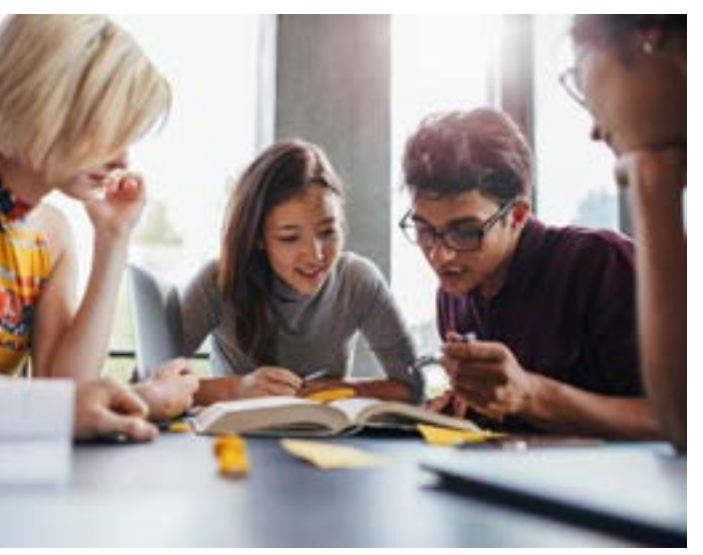

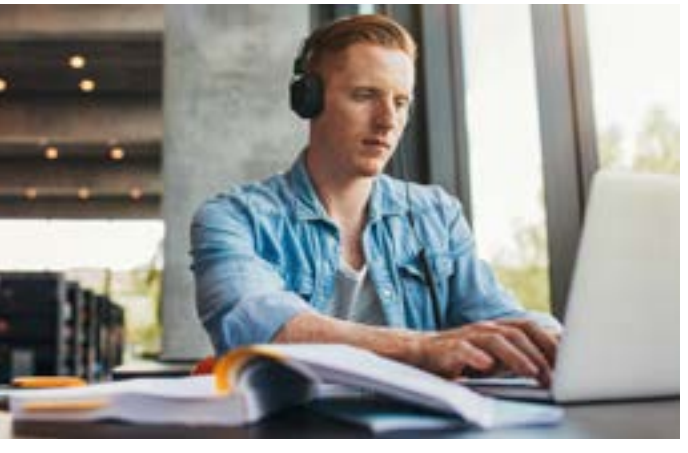

# Micro-Lens Photography

<span id="page-26-0"></span>SHOWING OUR STORY

#### <span id="page-27-0"></span>SHOWING OUR STORY

Photos in this category emphasize the "heart" narrative by depicting groups of people engaging in activities within the broader frame of a physical space.

#### Photo content should:

- **Always** feature both people and their environment
- **Often** use artful framing to suggest movement and flow
- **Sometimes** focus more on an activity than the faces of the people doing it
- **Never** frame an activity as happening behind a barrier of some kind

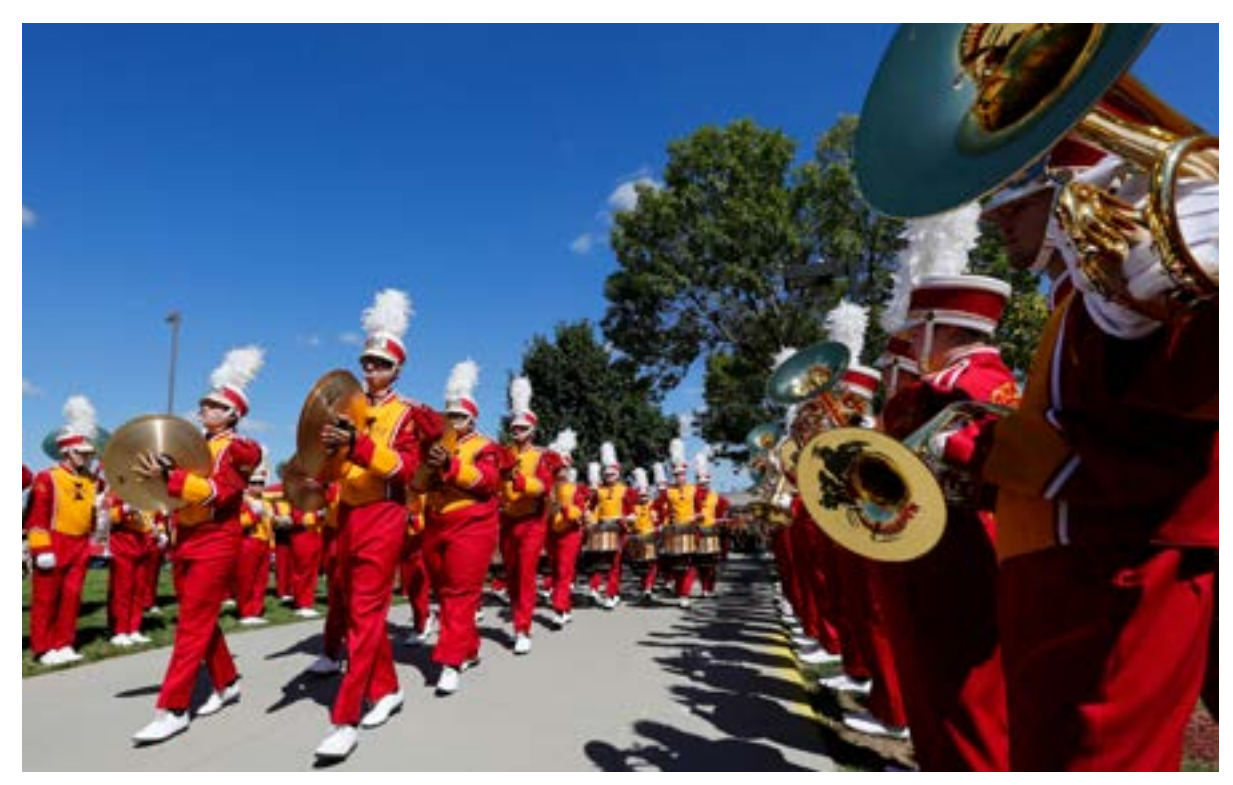

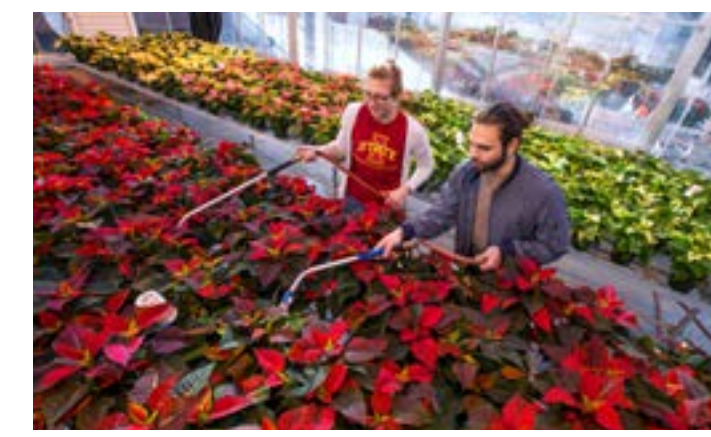

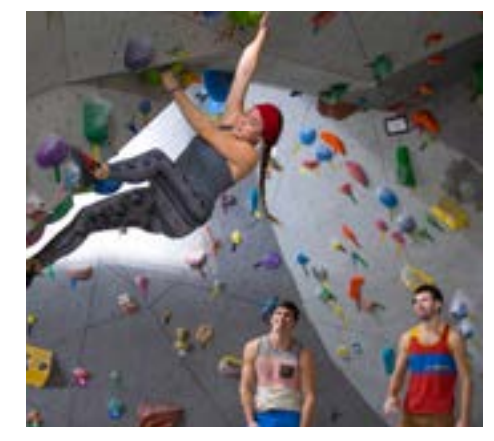

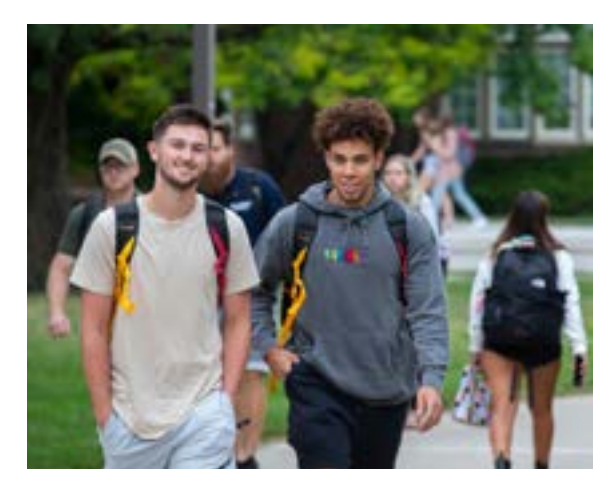

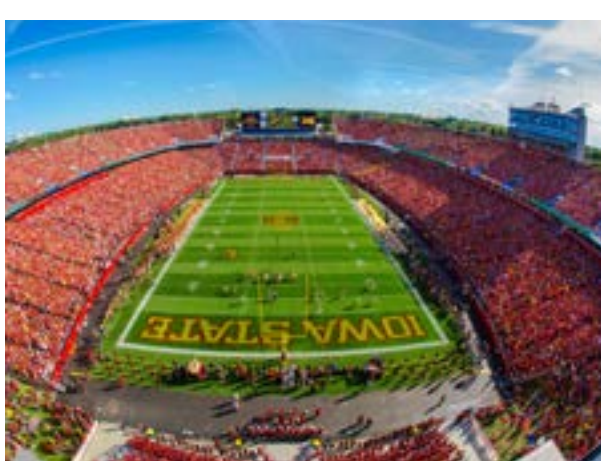

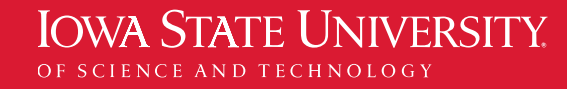

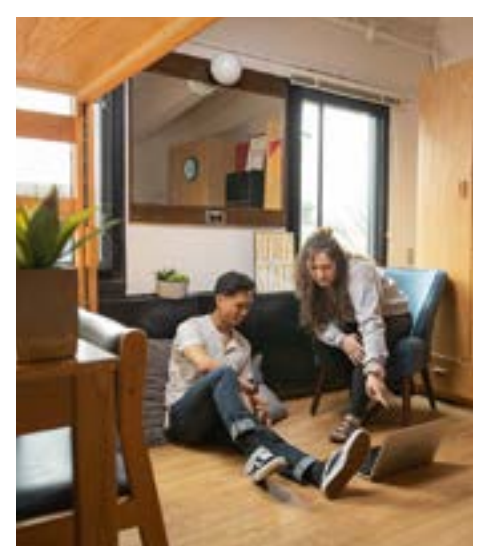

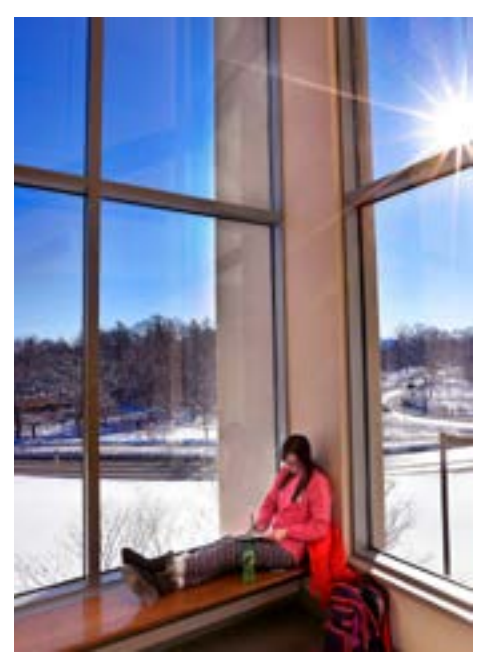

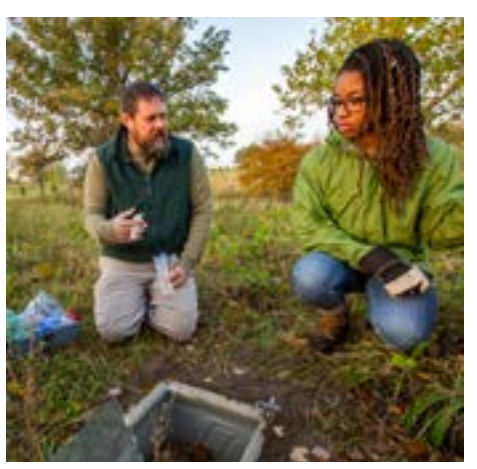

### Macro-Lens Photography

#### <span id="page-28-0"></span>SHOWING OUR STORY

Photos in this category emphasize the "heart" narrative by depicting images of the campus and artwork in a way that allows audiences to see themselves in the context of Iowa State.

#### Photo content should:

- **Always** emphasize the human perspective of compositions, either by depicting people or shooting at eye level
- **Often** include both natural and architectural elements
- **Sometimes** use drone, rooftop, or other scaled perspectives, but only when the composition also includes people
- **Never** use photography methods and equipment to intentionally distort images

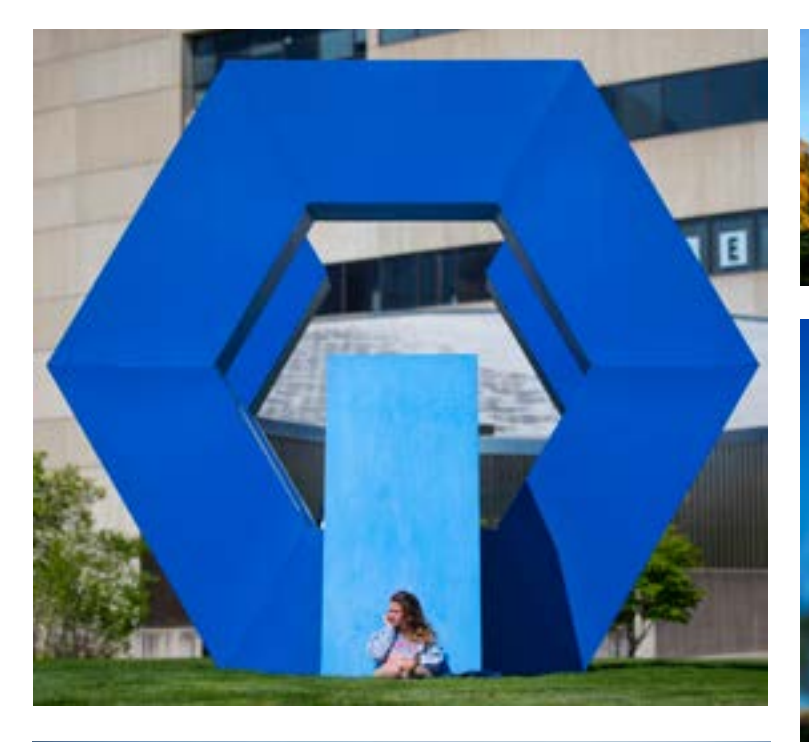

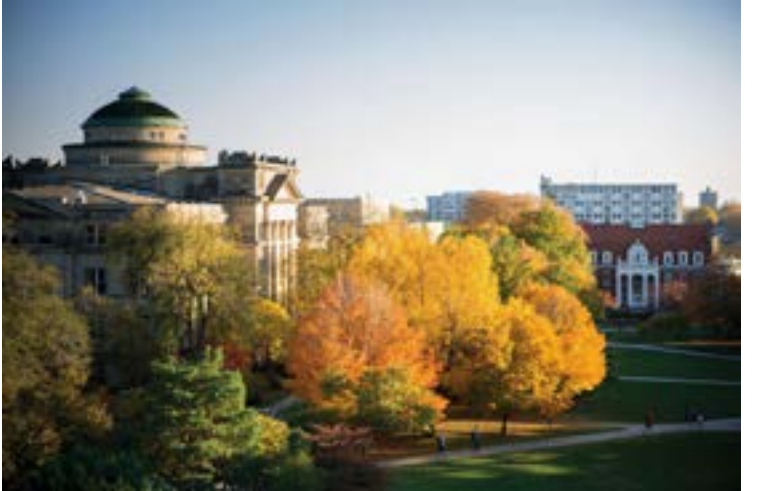

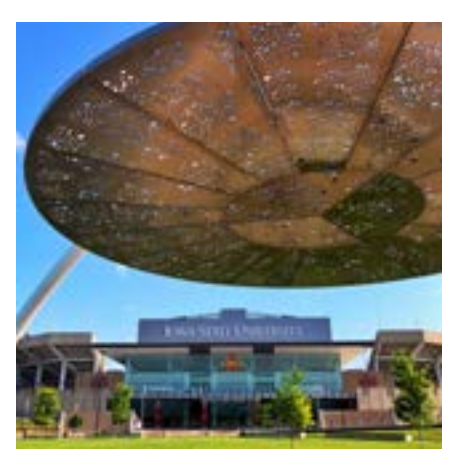

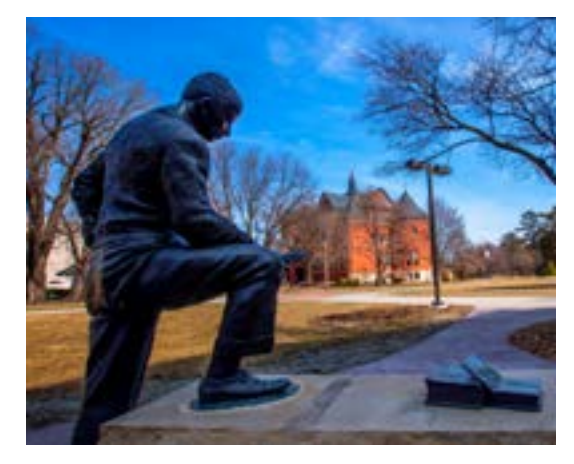

**IOWA STATE UNIVERSITY** OF SCIENCE AND TECHNOLOGY

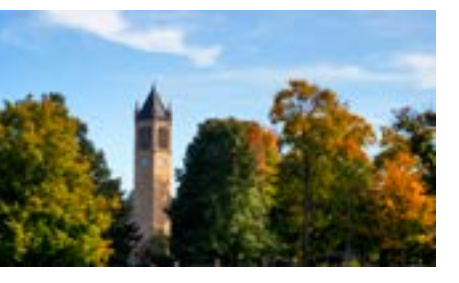

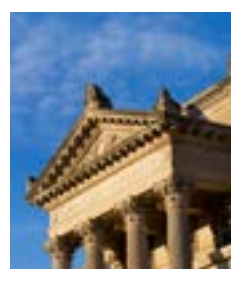

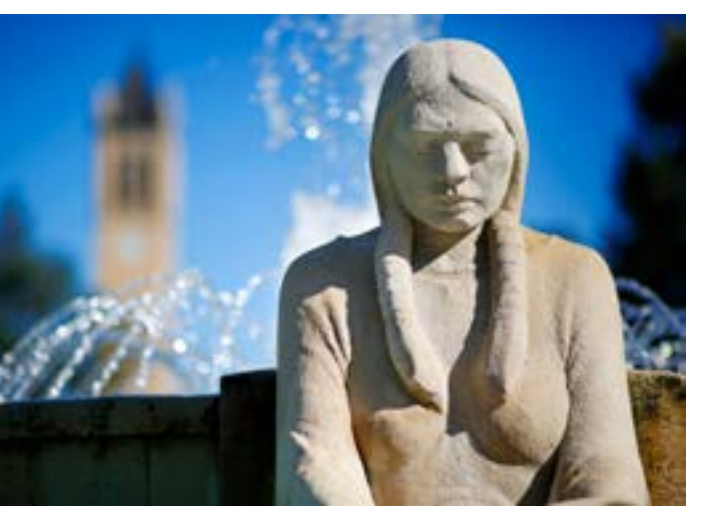

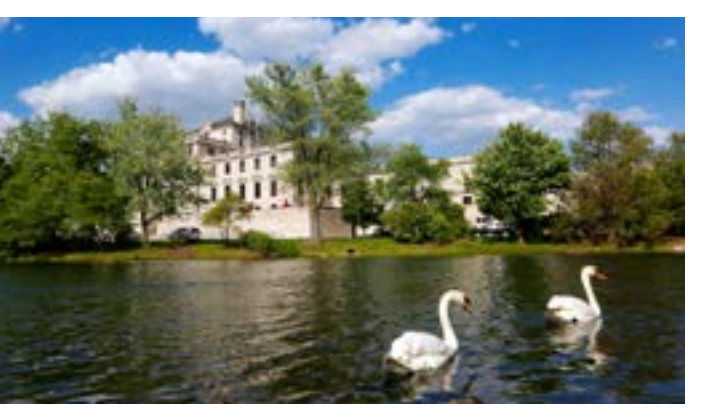

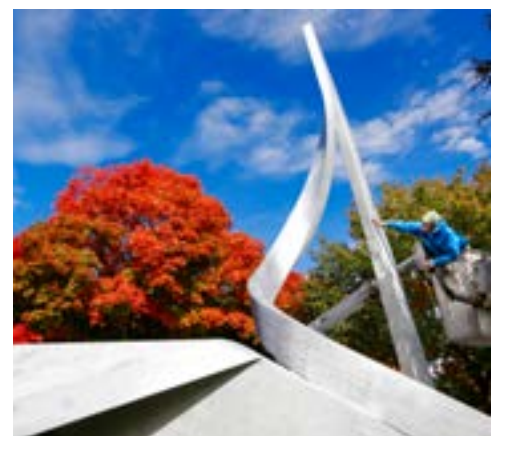

# Architectural Photography

### **Tips for Choosing and Using Photos**

#### <span id="page-29-0"></span>SHOWING OUR STORY

### Photo choice helps define your site

Users will notice images usually before they read anything on the site. Choosing the right photography can be difficult, even when you have a great library of images to choose from.

### Photography Recommendations **Quality is key**

#### **Choose relevant images**

Images are usually the first thing users notice. Does it make sense with the text around it? How do featured images look in a search result? Do you need a caption to help explain it?

#### **Use stock wisely**

A blurry image just doesn't look professional. Follow image recommendations for size and aspect ratio in this style guide and in the website CMS – and reach out if you need help. You don't need to be a designer to tweak an image that's a little washed out or has some weird colors. Use a free tool like **[Pixlr](https://pixlr.com/)** to make minor adjustments.

Users can spot "stocky" images from a mile away. If you need to use stock, take extra care to choose unique subjects and settings.

#### **Check usage rights**

Make sure you have the right permissions to use an image – don't just download from a Google image search or off someone's site.

#### **Optimize photo colors**

#### **Avoid image collages**

Combining multiple images into a grid can look really busy, especially if that image is shown small. Stick to using one image.

#### **Empty space ≠ filler image**

Images should always be supporting your content, and not used for decoration. If you want to fill space with an image, describe it with a meaningful caption or blurb around it.

# <span id="page-30-0"></span>Web Theme Guidelines

**IOWA STATE UNIVERSITY** OF SCIENCE AND TECHNOLOGY

**Information Architecture Digital Accessibility Image Terminology Principles of Digital Accessibility Image Optimization Image Specifications Elements Element Heading Styles**

IN THIS SECTION

**WEB STYLE AND STORY GUIDE |** Updated: Oct. 1, 2024 **32**

# Information Architecture

<span id="page-31-0"></span>WEB THEME GUIDELINES

### **Organizing and Labeling Content**

How pages are organized and labeled on a website – referred to as the information architecture – is critical for a site's success. When done well, visitors won't even notice. But when done poorly, a site becomes confusing, frustrating, or difficult to use.

The labels we choose in an information architecture allow visitors to find information and complete tasks. These labels reinforce where visitors came from and where they can go to learn more. These labels communicate the personality of an organization and how it is seen to the world. While a page titled "Academic Programs," "Majors and Minors," or "Things to Study" could have the same content, each label communicates something different.

#### **Consider your users and their goals**

When planning a new site, the first step is to understand the needs and challenges of your target audience. This can be accomplished many ways, including interviews, focus groups, and surveys. If this upfront research isn't possible, at the minimum, use your team's experience and expertise to make an informed guess as to the primary reasons why one might come to your website. This exercise will help to inform many of future decisions including:

- What content needs to be accessed the easiest?
- What words resonate most?
- What is the audience(s)' understanding of your organization and the services you provide?

#### **Audit existing content**

In order to best design the navigation for your site, you need to have a complete understanding of existing content. While more time-consuming, clicking all links on site and creating a complete list by hand is the most accurate. If this is not feasible, it may be possible to get a list of all pages on your existing site from SiteImprove (inquire about Iowa State's enterprise license through the digital accessibility office).

Compiling a list of existing content will give you a sense of how many pages need to be organized and where in the site you have the most content. This exercise will also show pages that can be retired or consolidated.

#### **Plan for new content and organizational priorities**

In some cases, simply reorganizing and relabeling content that already exists is not enough. Recent organizational priorities and initiatives may not be represented on the site. The site may need additional pages to address the goals of our target audiences. A site's structure will evolve over time, but a site redesign is the best opportunity to accommodate any dramatic changes to content.

#### WEB THEME GUIDELINES: INFORMATION ARCHITECTURE

### Before You Start

**WEB STYLE AND STORY GUIDE |** Updated: Oct. 1, 2024 **34**

#### **Organize content by topic**

Organize your content by topic as much as possible. The other natural way to organize content is by audience, but this often goes against how users will think and browse your site. It is more likely a visitor will arrive thinking "How do I pay my tuition bill?" than "I am a current student." In this case, "Costs and Billing" is a better label than "Info for Current Students."

#### **Create distinct categories**

Users will have difficulties finding the content they need if there is significant overlap between categories. If, for instance, a website has both an "Academics" and "Undergraduate Students" section, a prospective student looking to learn what they can study would be unsure which would have that information. It is not enough to simply include the same links in each section. This actually may make things worse, as it would not be clear to visitors how those links are different.

WEB THEME GUIDELINES: INFORMATION ARCHITECTURE

# Organizing Content

### General Policies and Guidelines

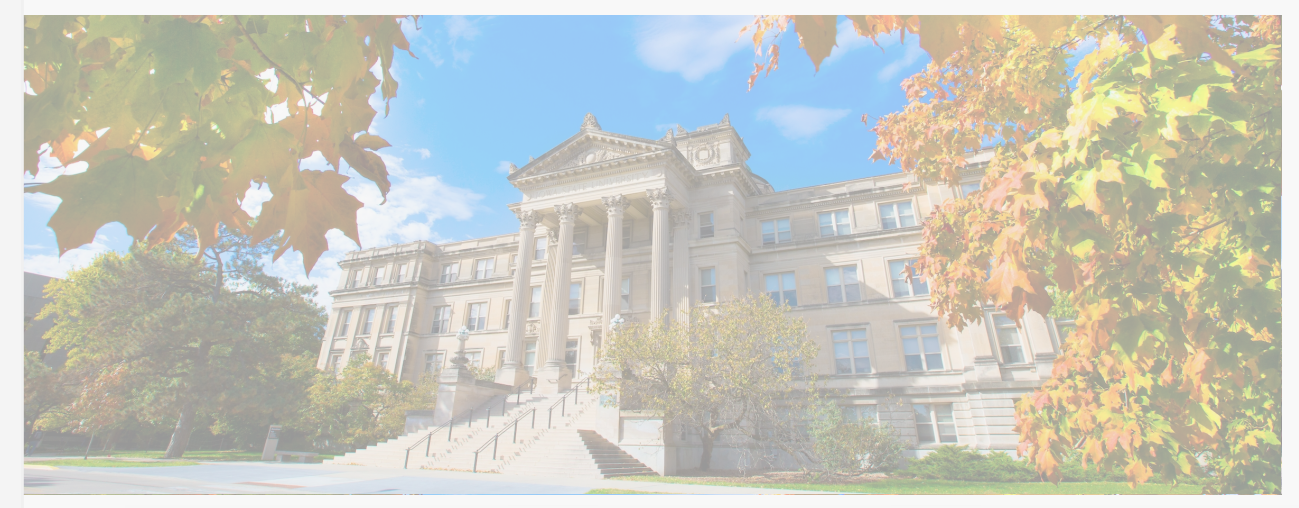

#### Provost's Office **Communications**

Duis aute irure dolor in reprehenderit in voluptate velit esse cillum dolore eu fugiat voluptate velit esse cillum dolore eu fugiat voluptate velit nulla pariatur

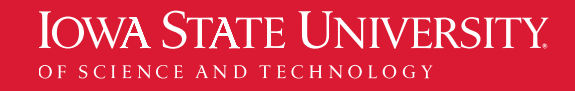

ne constructive to the Internal Conflict software in the Internal Section 1.<br>
Duis aute irure dolor in reprehenderit in voluptate velit esse cillum dolore eu fugiat nulla pariatur

### Conflicts of Interest and

#### Faculty Handbook

Duis aute irure dolor in reprehenderit in **Communications Communications**<br>Provide authority of the providence for the providence of the providence of the providence of the providence of voluptate velit esse cillum dolore eu fugiat nulla pariatur

#### **Use between three to seven categories for the main navigation**

The main navigation contains links in the website's header that are **most important to your target audiences**. As a general rule, try to use between three and seven categories. This is so that the navigation does not get overwhelming. Not only will the main navigation be less visually appealing, but too many links may inhibit users from finding what they need. This guideline is simply a ballpark – fewer than seven categories still may not fit if the labels used are too lengthy.

#### WEB THEME GUIDELINES: INFORMATION ARCHITECTURE

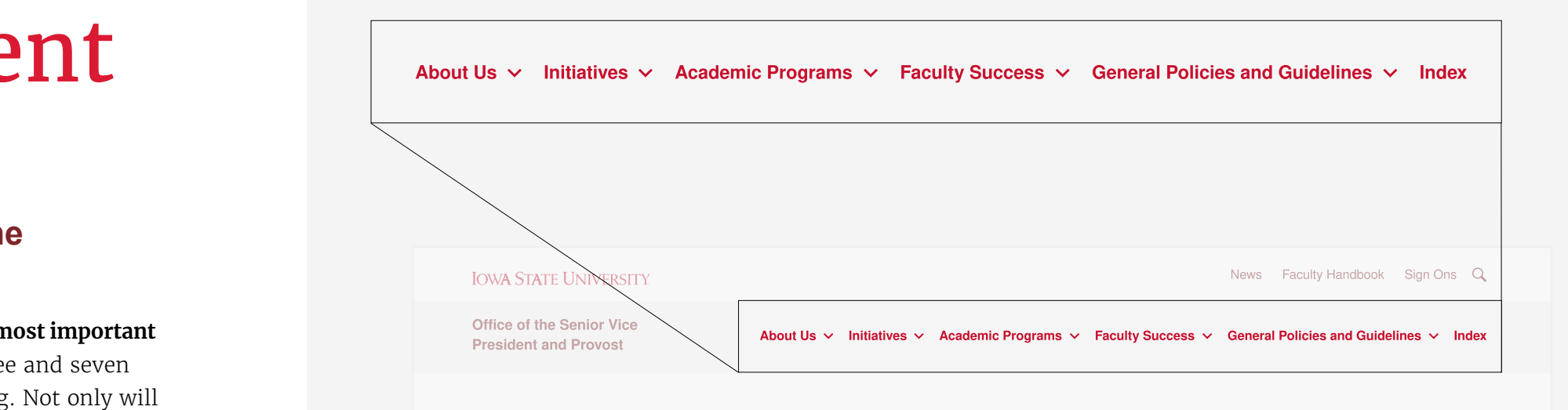

Home > General Policies and Guidelines

### Organizing Content Office of the Senior Vice

#### Provost's Office **Communications**

Duis aute irure dolor in reprehenderit in voluptate velit esse cillum dolore eu fugiat nulla pariatur

Duis aute irure dolor in reprehenderit in **Communications Communications Commitment** voluptate velit esse cillum dolore eu fugiat nulla pariatur

Duis aute irure dolor in reprehenderit in voluptate velit esse cillum dolore eu fugiat nulla pariatur

### Conflicts of Interest and

#### Faculty Handbook

The utility navigation contains the links in the website's header that are important to the target audience, but less important than those in the main navigation. Alternatively, the links that you choose for the utility navigation might have a different feeling or purpose than the main navigation. Utility navigation links are not always necessary – do not include these links if you are finding it difficult to find appropriate content.

Office of the Senior Vice

Home > General Policies and Guidelines

# ty navigation links are not always necessary –<br>ding it difficult to find appropriate content.<br>of the following these scenarios: **General Policies and Guidelines**

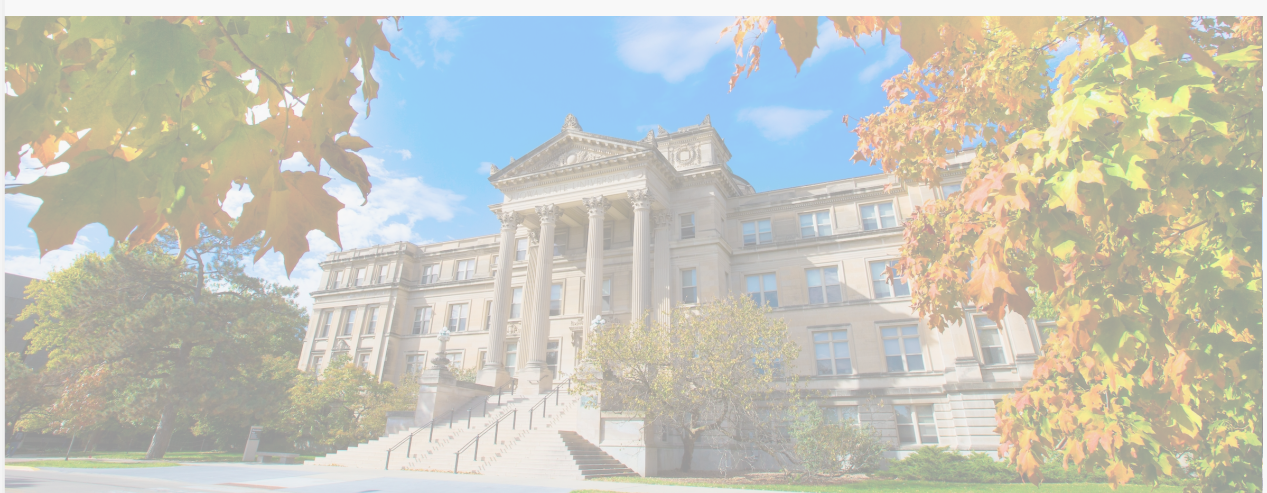

# Organizing Content

#### **Use calls to action or lower priority items for the utility navigation**

Use the utility navigation for **only one** of the following these scenarios:

- **Calls to action.** This is the best use of the utility navigation. Examples include contact, visit, apply, donate, and request information.
- **Lower priority links.** Use for pages you'd like to link to but want to be understated compared to the main navigation. Examples include news, events, and directory.
- **Audience links.** While audience links aren't recommended for the main navigation, use the utility navigation to provide quick access to pages for secondary or tertiary audiences. Examples include Parents, Faculty and Staff, and Alumni.

WEB THEME GUIDELINES: INFORMATION ARCHITECTURE

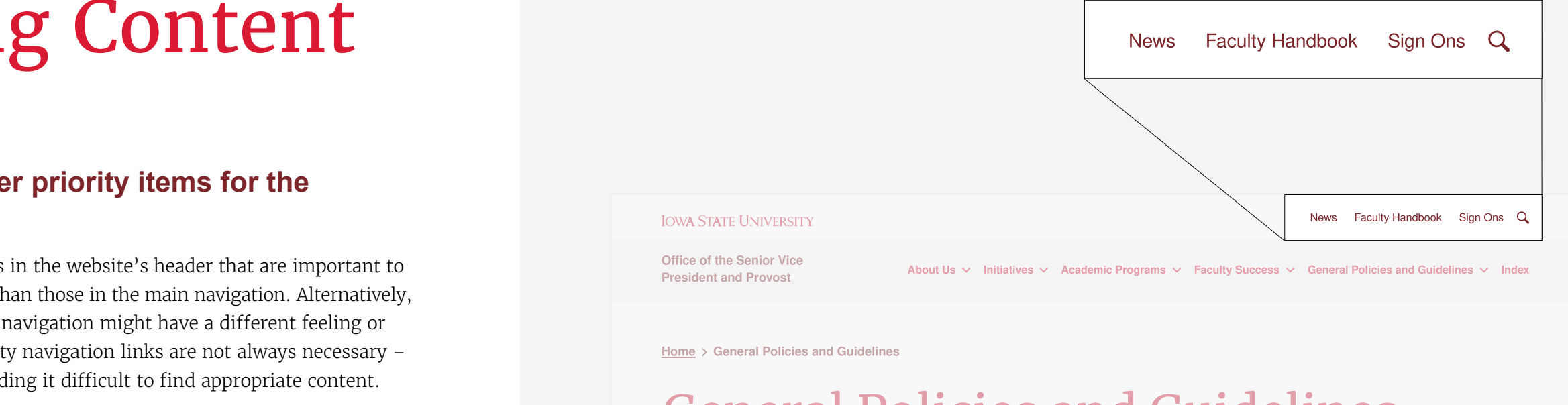

#### **IOWA STATE UNIVERSITY**

**WEB STYLE AND STORY GUIDE |** Updated: Oct. 1, 2024 **37**

#### **Speak your target audience's language**

A website's navigation should be free from jargon and insider terminology. **Avoid the common pitfall of grouping content according to organizational structure or content ownership**. This is known as the "curse of knowledge," or the assumption that those you are communicating with have the same understanding and background as you do.

The labels chosen for links and page titles should be self-explanatory to those with little familiarity with your organization. This does not mean your audience is uninformed or unfamiliar with the subject matter. The term "graduate medical education" is understood by those graduating medical school, but a lay audience may only know this as a "medical residency." Use terminology appropriate for those browsing the site.

#### **Avoid insider terminology or branded terms**

In the cases where a page is about a topic with a branded name, avoid using the branded name as the page title. Instead, use on-page copy to introduce the proper names of programs, initiatives, and other content that is Iowa State specific. Users are much more likely to click on a link when they know what they will find.

For instance, a university may have a freshman rotational experiential learning program called the "Discovery Program." Without previously knowing what the Discovery Program is, users would be less inclined to visit this page. Either use plain language to describe the page ("Freshman Rotational Program") or use additional clarifying words in addition to the branded term ("Discovery Rotational Program").

As a reminder, "insider terminology" includes acronyms that have not been properly introduced with a full title usage.

#### WEB THEME GUIDELINES: INFORMATION ARCHITECTURE

# Labeling Content

#### **Use consistent labeling**

Consistent, parallel language is an effective tool in ensuring users can find information on your site. Proper labeling is akin to good writing – a clear format and cadence encourages comprehension and understanding.

For example, instead of an Academics section with mixed terminology, such as:

*"Majors and Minors," "Graduate Degrees," and "Ph.D. Programs"* 

Use a consistent terminology set, such as:

*"Bachelor's Degrees," "Master's Degrees" and "Doctoral Degrees" or*

*"Undergraduate Programs" and "Graduate Programs."*

Repeating verb conjugation and syntax is

also helpful.

For example, rather than a utility navigation with:

*"Apply," "Contact Us," and "Giving,"* 

Use:

*"Apply," "Contact," and "Donate."*

### **Other Best Practices**

• Avoid including the same idea or topic on more than one page.

• Avoid creating very short evergreen child pages of less than 500 words (including all on page menu, link, and footer copy). Where possible, consolidate shorter child page content onto the directory page using a visually distinct module. Create child pages only when the length of a directory or landing page becomes overwhelming.

• Use the header navigation and on-page sub navigation to link only

• If an external link to a different website or a cross-link to another Iowa State subdomain (differentsite.iastate.edu) is necessary, include it in body text with a brief explanation to prepare the user, and set the link to open in a new browser tab.

- 
- 
- to pages on your website.
- 
- to these in the body of the page.

• Do not use the header or on-page sub navigation to link to files, including PDFs, Word documents, Excel spreadsheets. Instead link

WEB THEME GUIDELINES: INFORMATION ARCHITECTURE

# Labeling Content

#### **Does the menu account for all existing content?** If not, what must be added or relabeled so that all pages can be found?

- $\blacktriangledown$ **Does your menu account for known future content?** If not, what must be added or relabeled so that all pages can be found?
- **Can all content be found in only one section?** If not, how might the pages be relabeled or regrouped so that each section is distinct?
- **Does the main navigation have between three and seven links?** If not, can any sections be combined?
- $\sim$ **Does the main navigation have the content most important to your target audiences?**

If not, which sections are less important than the others and can be omitted?

- **Does the utility navigation have only call-to-action links?** If not, are the links lower priority than those in the main navigation?
- **Do all links and page titles use words that the target audience understands?** If not, how can they be rephrased?
- **Are all links and page titles free from jargon and branded terms?**  If not, how can they be rephrased?
- **Is content grouped in a way that someone doesn't have to be familiar with your organization?** If not, how might the pages be relabeled and regrouped so this isn't the case?

**Are all labels consistent and follow the same format?**  If not, how can they be reworded so that they follow a similar structure?

#### **Can all content and ideas be found on only a single page?**

If not, what can be combined or reorganized?

#### **Are all pages of an appropriate length?**

If not, what can be consolidated with its parent page? What can be moved to a child page?

**Do all menus only include links to pages on your site?**  If not, how can you link to external websites or files within the body of the page?

**IOWA STATE UNIVERSITY** OF SCIENCE AND TECHNOLOGY

#### WEB THEME GUIDELINES

### Organization and Labeling Checklist

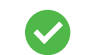

### Digital Accessibility

The Iowa State website needs to prioritize accessibility from the start. Content creators have a responsibility to ensure everyone is able to easily navigate and access information. Remember, accessibility builds a better experience for everyone.

### **What is Accessibility?**

Accessibility is intentionally designing an experience to work for a wide range of people, whatever their hardware, software, language, location, or ability might be. Digital accessibility specifically is enabling as many people as possible, including folks with disabilities, to have barrier-free access to digital products.

### **Questions?**

For more information on digital web accessibility, contact the Digital Accessibility Team at **[digitalaccess@iastate.edu](mailto:digitalaccess@iastate.edu)**.

#### **Provide meaningful alternative text with images**

If users can't always see your images or they choose not to display them, alternative text provides them with the context they need. Alternative text best practices depend on page content and image function. For images that do not provide important contextual information, no alternative text is needed. Mark these as decorative. Read the **[comprehensive guide to](https://webaim.org/techniques/alttext/#basics) [using alternative text](https://webaim.org/techniques/alttext/#basics)** on WebAIM to learn more.

#### **Don't use images with embedded text**

Avoid using images of text. Images should add to the content but should never be the content.

### **Tips for Creating Accessible Content**

#### **Use descriptive link text**

Let users know what they're selecting and where they're navigating to when accessing links. Avoid phrases such as "learn more" or "click here." This applies to all links, including links within your text and buttons.

> A textual preview of the alternative text appears when images don't load visually.

#### **Keep the heading structure organized**

When page content is organized in a clear visual hierarchy, users can scan a page and get the gist from your headings. A designated heading structure helps to organize your page and establish hierarchy. Not only does it tell a screen reader how a page is laid out, it also keeps your code and page design clean and understandable. See **[details on heading](https://webaim.org/techniques/semanticstructure/#headings) [structure](https://webaim.org/techniques/semanticstructure/#headings)** from WebAIM.

Headings include a page title, and different levels of H1, H2, H3 and so on.

#### **Images in HTML**

The based and torse of a disseaser slavlests; it has a large based with long sinery tooth

Embedded image text such as this rasterized heading overlay can't be read by screen readers.

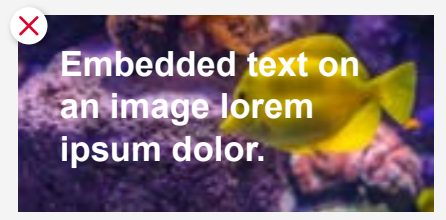

#### <span id="page-39-0"></span>WEB THEME GUIDELINES

**Learn More** 

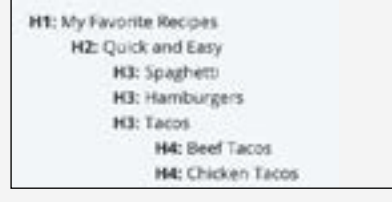

#### **Learn More About Financial Aid**

**WEB STYLE AND STORY GUIDE |** Updated: Oct. 1, 2024 **41**

# Principles of Digital Accessibility

Digital accessibility is a demonstration of the Iowa State website's "Heart" narrative, and a crucial proof point for the core value of inclusivity.

Before creating content, familiarize yourself with core principles and practices of the digital accessibility as outlined by the **[A11Y Project](https://www.a11yproject.com/)**.

#### **Basic principles**

- 1. Use sufficient color contrast (see **[page 25](#page-24-0)** of this document)
- 2. Don't use color as the only way to convey meaning
- 3. Use appropriate font sizes (Is the text big enough to be readable with an accessible font?)
- 4. Focus on readability and comprehensibility (is content written at a 9th grade level?)
- 5. Include captioning for video content

#### <span id="page-40-0"></span>WEB THEME GUIDELINES

#### **Guiding principle**

While the discipline of digital accessibility does include specific best practices that require an awareness of technical aspects, the guiding principle behind all of them is to keep content as consistent and simple as possible.

Remember: digitally accessible content is *thoughtful* content.

# Image Terminology

### **How It Looks**

This matters if important parts of the image are cut off when it's used as a background image.

#### **Aspect ratio**

The relationship between the width and height. Elements can require certain aspect ratios for the best fit.

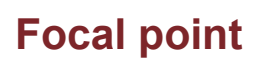

The main point of interest in an image.

#### **Examples Examples**

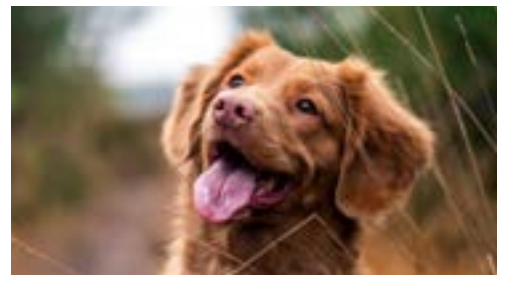

**16:9 (Exact Aspect Ratio)** This is a commonly used ratio for horizontal images, especially for large backgrounds.

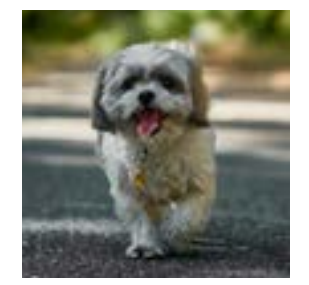

**Square (Exact)** Some images need to be exact squares, such as images that become circular.

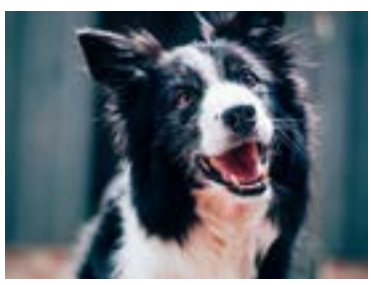

**Horizontal (General)** Sometimes just a general width-to-height ratio is enough to choose the right image.

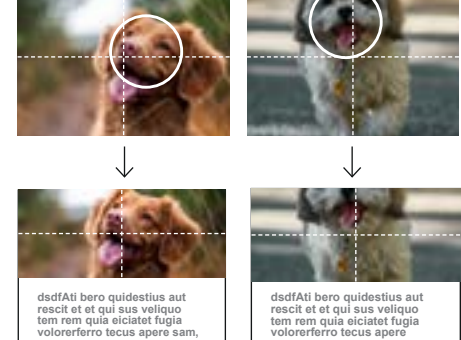

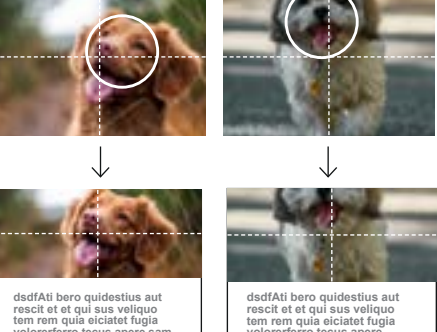

Images placed in an element with a centered focal point.

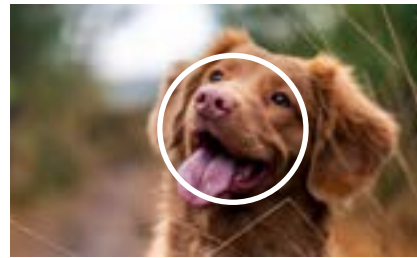

Image with a centered focal point.

<span id="page-41-0"></span>WEB THEME GUIDELINES

#### **Dimensions**

An image's *dimensions* describe its width and height in pixels (e.g. 600px × 400px) when viewed at 100%. Proper dimensions can help improve image quality by avoiding stretching or pixelated/ blurry images.

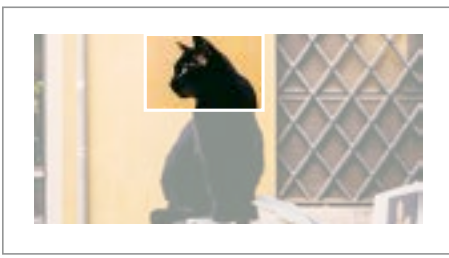

#### **File size**

The *file size* of an image is the amount of memory it occupies on a server, expressed in bytes (e.g. 300 KB). Large file sizes can slow down web pages, resulting in poor performance. Avoid files over 1 MB. The file size limit on many Iowa State sites is 1.5 MB.

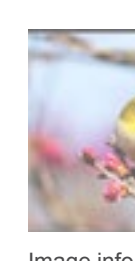

# Image Sizing

This matters most when images are looking blurry or pixelated and/or the images are loading too slowly.

The image is stretched out, and looks blurry.

Example of a small image used in a large element

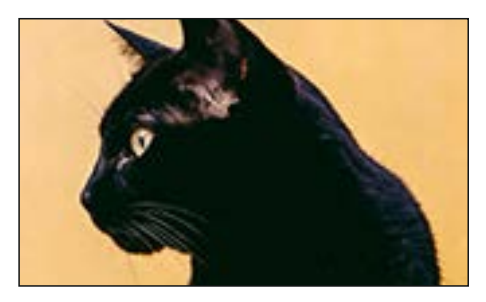

Image info in Finder on a Mac computer.

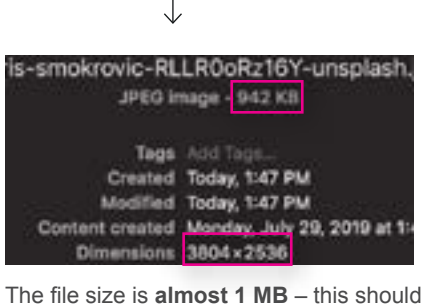

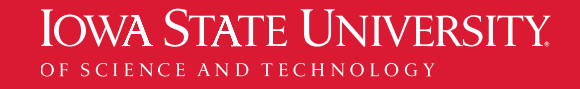

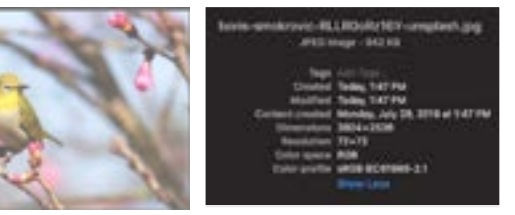

be optimized to create a smaller file.

#### WEB THEME GUIDELINES

# Image Optimization

It's worth repeating: Images that are too large can slow down sites. While it is important to use high-quality images, they also need to maintain reasonable load speeds. Here are some tips and tools to help optimize images:

#### **Use JPG vs. PNG**

You can adjust the image quality setting within a JPG file using image-editing software such as Photoshop or **[Pixlr](https://pixlr.com/)**. This is not true for a PNG image file. Unless an image requires the transparent background feature of a PNG image, save and upload your images as a JPG.

This will ensure that every image appears in high resolution on retina devices without a burdensome file size. This example is a strategies of the strategies of the strategies of the strategies images

#### **Adjust image dimensions and file size**

Pay close attention to the image dimension and file size specifications outlined in the following "Quick Recommendations" pages. Once you are clear on the recommended specs for your image upload, complete the following steps for all JPG images:

- **[Pixlr](https://pixlr.com/)** (online, free)
- Photoshop

- 1. Resize the image to the recommended dimensions (always crop, never stretch)
- 2. Resave the image file as a JPG with an "image quality" of 50% using Pixlr or another image-editing software
- 3. Compress the image file size using the **[TinyPNG](https://tinypng.com/)** tool

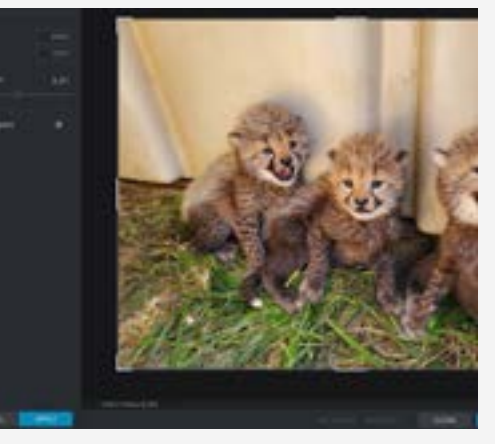

Pixlr – an online tool to create, re-size and optimize images

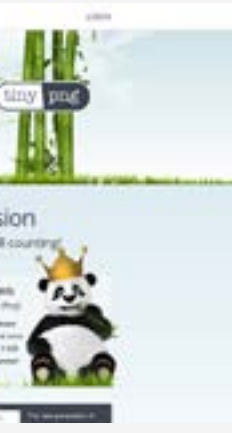

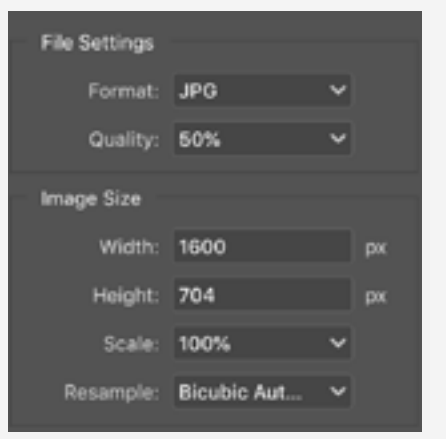

Photoshop "Export" options for image size and quality. Note the "50%" quality level.

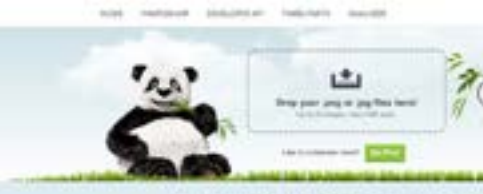

Smart PNG and JPEG compression Maximian 5 billion 8

| New Jersey Engineer and<br>This PAS come of an Antis commission<br>and change of the Antiquese direction closed of costs<br>THIS RIC IS GROUND MUSICIPALS<br>combat all stand to has made these hotel and<br>- Higgs by to date ha case. The offer is nearly  We fits PAS to distributions for your lack-<br>C. HANDIS CATEFINDER A CARD FAILS AT CHARGING AND A CARD COMPARTMENT OF THE VEHICLE AND CATEFINDER CATEFINDER. | <b>Miles announced I sales This PROFIT</b><br>(Rd) c) carlot derivate 10, the critic model<br>subscribes Traduk Sali (ali daran partial).<br><b>Representative Streets 1, 1740 Advised Users</b><br>electronical dark (i.p. Macrosoft AND on the pa- | $-100$<br><b>Interf</b><br><b>Donation</b><br>Seat 211<br><b>ANTIQUE</b> |
|----------------------------------------------------------------------------------------------------|----------------------------------------------------------------------------------------------------|--------------------------------------------------------------------------|
| Can anyone tell the differentia?                                                                                                    |                                                                                                    |                                                                          |

**IOWA STATE UNIVERSITY** OF SCIENCE AND TECHNOLOGY

#### **Tools to help**

#### **For compressing image file size:**

• **[TinyPNG](https://tinypng.com/)** (online, free): compresses images

#### **To re-size and adjust quality:**

#### <span id="page-43-0"></span>WEB THEME GUIDELINES

Use "Macro-lens, Micro-lens, or Architectural" photography. Image will stay the same aspect ratio at all screen sizes.

Use "Micro-lens" or "Macro-lens" photography.

Keep important features away from the left, right, and bottom edges of the image.

Don't use a busy image. Use "Macro-lens" or "Micro-lens" photography.

Image will stay the same aspect ratio at all screen sizes.

Use "Macro-lens" or "Micro-lens" photography. Image will stay the same aspect ratio at all screen sizes.

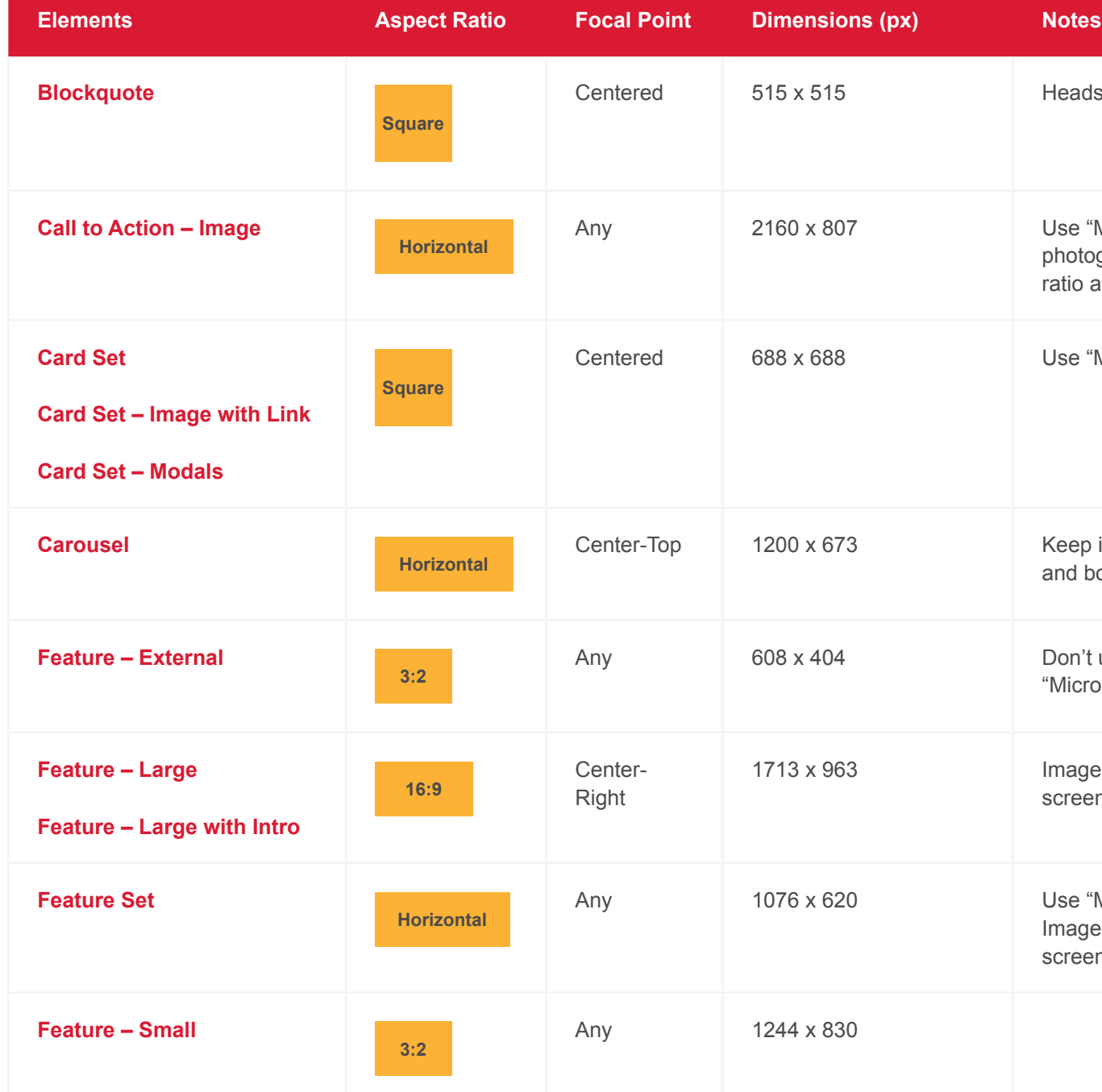

Headshot or portrait images only.

#### <span id="page-44-0"></span>WEB THEME GUIDELINES

### Image Specifications: Elements

#### **Important Notes**

**These are the recommended image sizes**. The dimensions are intentionally larger than what users see on-screen to account for retina device displays.

**Adjust quality of all images to 50%**.

**Watch the file size.** Avoid files over 1 MB. The file size limit on many websites is **1.5 MB**.

**Preview before publishing**. Some elements have an overlapping inset that may partially cover an image. Adjust by positioning the image's focal point within the frame.

All images in the grid use the same aspect ratio. Top image appears larger on desktop and become equal in size on mobile.

This is an element in the Body Content block and in text editor fields. Any ratio image can be uploaded but needs to be at least 648px wide. The CMS will automatically display the image at 648px wide even if uploaded at a smaller size.

This is an element in the Body Content block and in text editor fields. Any ratio image can be uploaded but needs to be at least 1472px wide. The CMS will automatically display the image at 1472px wide even if uploaded at a smaller size.

Any ratio image can be uploaded but needs to be at least 688px wide.

Use impactful "Macro-lens" or "Micro-lens" photography. Image will stay the same aspect ratio at all screen sizes.

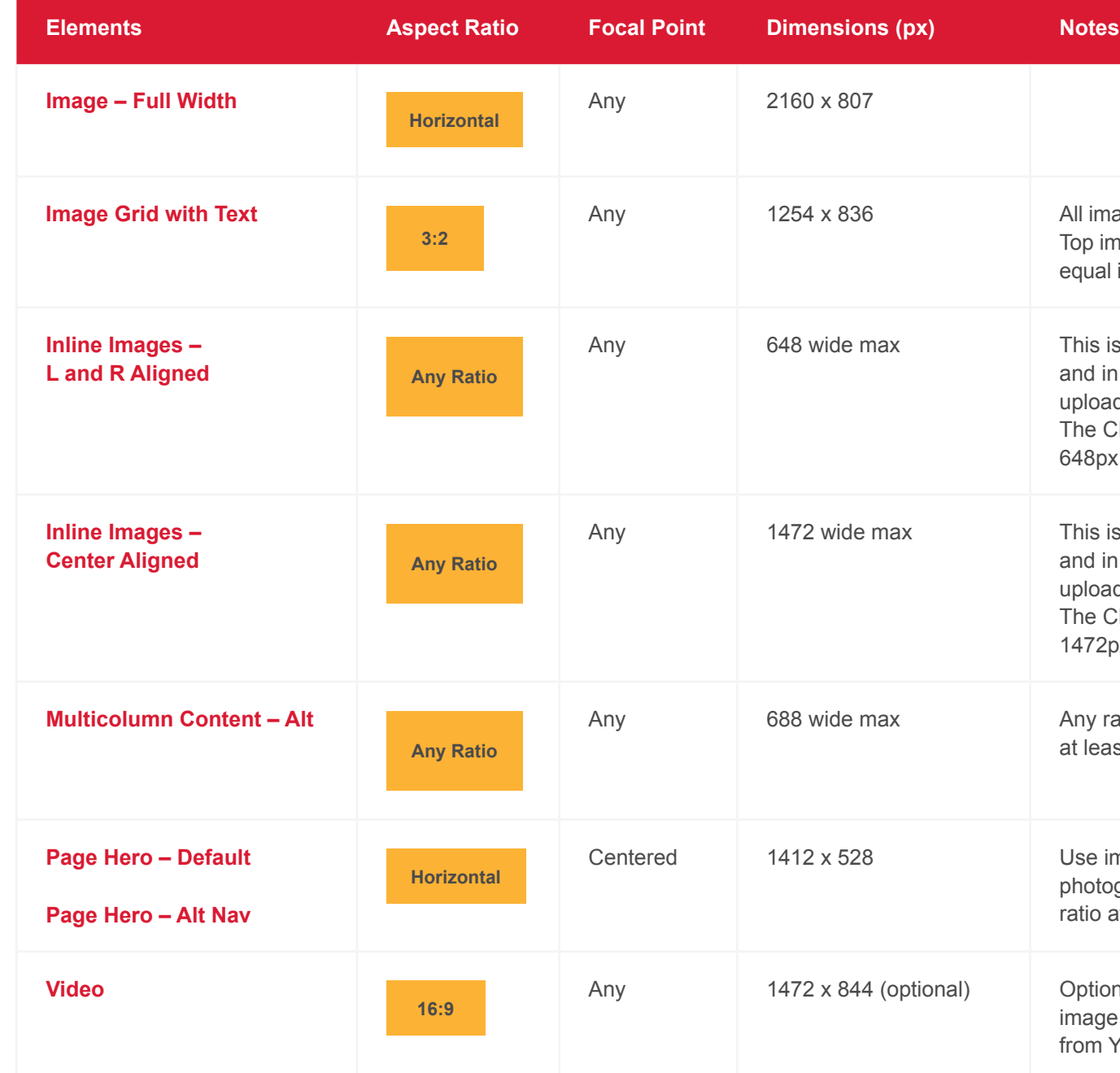

Optional custom thumbnail image. If a custom image is not uploaded, a default thumbnail image from YouTube or Vimeo will be used.

#### WEB THEME GUIDELINES

### Image Specifications: Elements

#### **Important Notes**

**These are the recommended image sizes**. The dimensions are intentionally larger than what users see on-screen to account for retina device displays.

**Adjust quality of all images to 50%**.

**Watch the file size.** Avoid files over 1 MB. The file size limit on many websites is **1.5 MB**.

**Preview before publishing**. Some elements have an overlapping inset that may partially cover an image. Adjust by positioning the image's focal point within the frame.

Use impactful "Macro-lens" or "Micro-lens" photography.

Use impactful "Macro-lens" or "Micro-lens" photography.

Use "Micro-lens" or "Macro-lens" photography.

Same size for large and small features.

Use "Micro-lens" or "Macro-lens" photography.

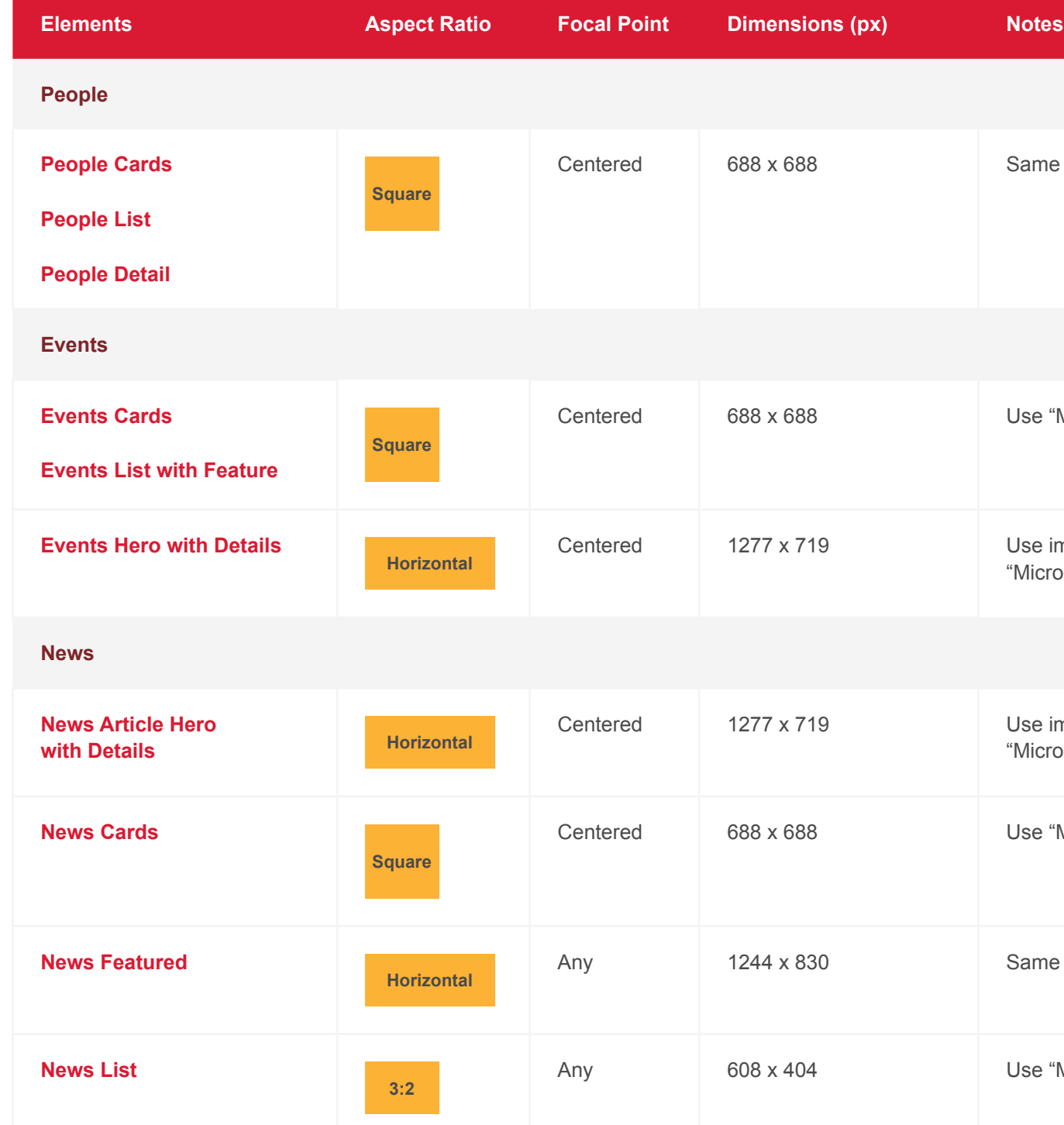

Same size is used for all people elements.

Use "Micro-lens" or "Macro-lens" photography.

#### WEB THEME GUIDELINES

### Image Specifications: Elements

#### **Important Notes**

**These are the recommended image sizes**. The dimensions are intentionally larger than what users see on-screen to account for retina device displays.

**Adjust quality of all images to 50%**.

**Watch the file size.** Avoid files over 1 MB. The file size limit on many websites is **1.5 MB**.

**Preview before publishing**. Some elements have an overlapping inset that may partially cover an image. Adjust by positioning the image's focal point within the frame.

Image automatically scales down for mobile and will become a 375 x 480 ratio crop at its smallest size. The same image is used for both, so the main focal point must be in the center.

Optional custom thumbnail image size. If a custom image is not used, a default thumbnail from YouTube or Vimeo will be used. Video automatically crops to 375 x 480 ratio on mobile.

Image scales down proportionally for mobile.

Use images from your Instagram account.

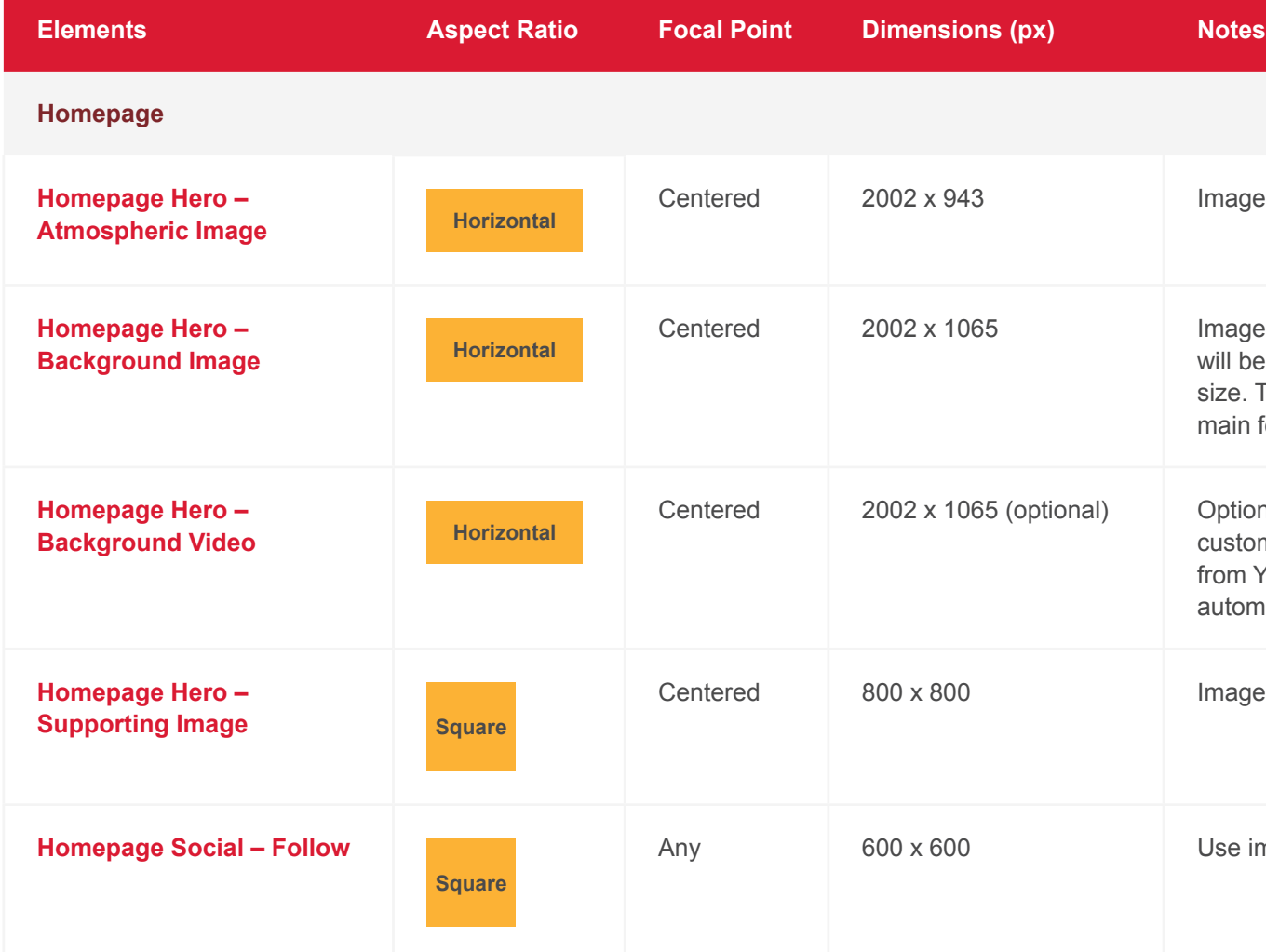

Image scales down proportionally for mobile.

#### WEB THEME GUIDELINES

### Image Specifications: Elements

#### **Important Notes**

**These are the recommended image sizes**. The dimensions are intentionally larger than what users see on-screen to account for retina device displays.

**Adjust quality of all images to 50%**.

**Watch the file size.** Avoid files over 1 MB. The file size limit on many websites is **1.5 MB**.

**Preview before publishing**. Some elements have an overlapping inset that may partially cover an image. Adjust by positioning the image's focal point within the frame.

**2**

#### <span id="page-48-0"></span>WEB THEME GUIDELINES

#### **1 Page Hero – Default**

Contains the H1 site header and breadcrumbs. Optional elements include the side navigation and hero image.

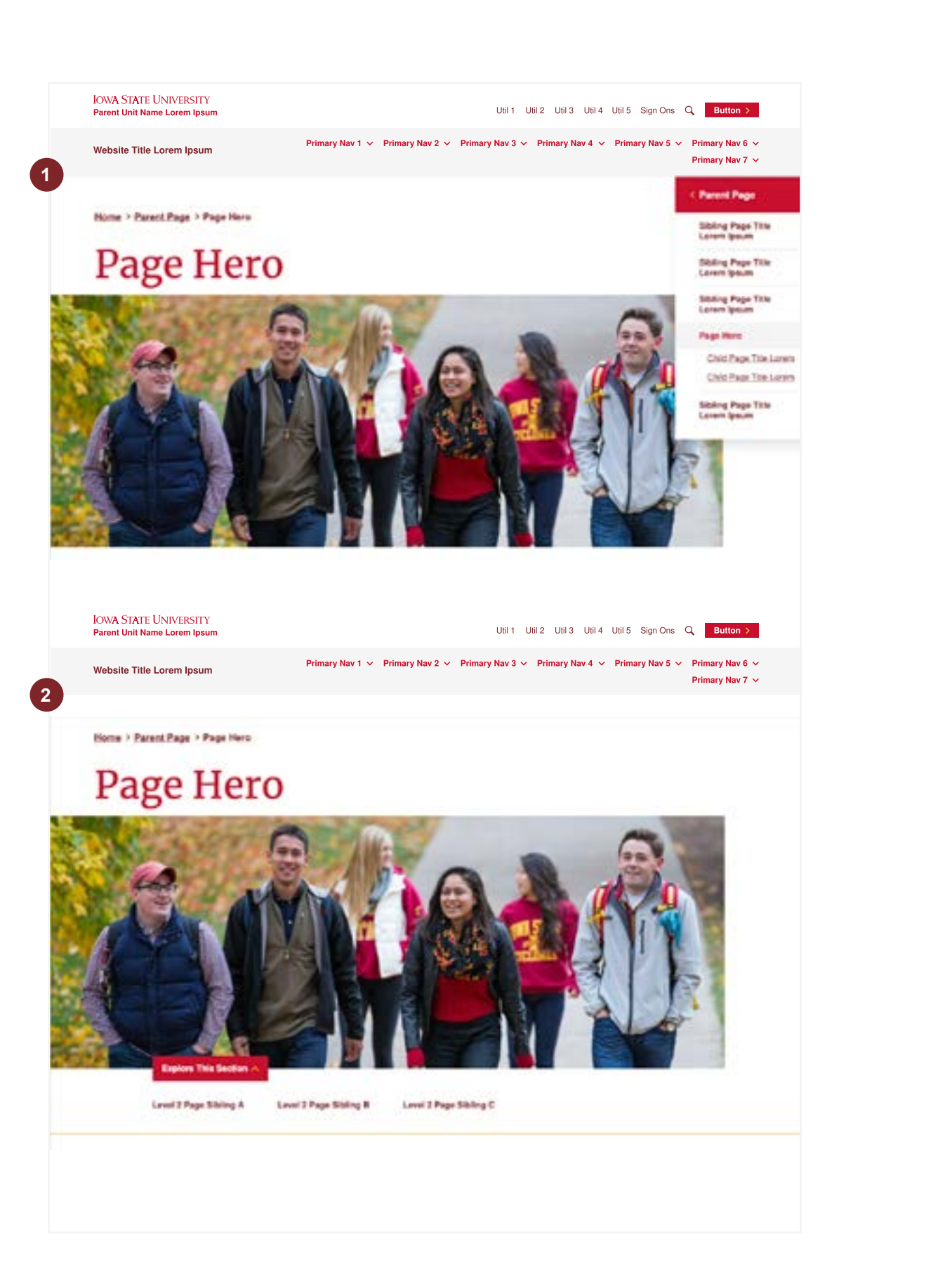

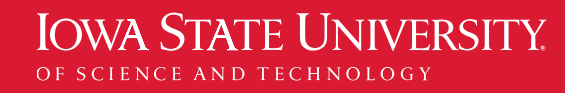

- **Do** use on all pages except the homepage.
- **Do** use an image that has a clear focal point.
- **Don't** use an overly busy or an extremely zoomed out image.
- **Don't** use side navigation for stand-alone pages.

#### **Page Hero – Alt Nav**

Similar to Page Hero – Default, but features a horizontal subnavigation element in place of side navigation. When activated, the Explore this Section button functions as a toggle to show/hide the horizontal subnavigation links.

- **Only use** for level one landing pages that have child pages.
- **Don't** use for level two/child pages and lower.

### Elements

These guidelines serve as a reference for content publishers and are not specific to a content management system (CMS).

The site CMS determines where you'll find the elements – for example, as individual blocks, as toggle choices within other blocks, or in the site's settings.

Contains header styles (H2-H5), body copy, bullet styles (standard and numbered), and inline images.

- **Do** use headers in proper order based on hierarchy (H2, H3, H4, etc.), and bullets to help support points within a block of copy.
- **Don't** use headers in an improper order (ex: H4 directly under an H2), or overuse bullets.

#### **Button Set**

Buttons draw the user's attention to the most important trigger actions and links. Use sparingly.

- **Less is more.** One button is best, two is OK, three is the max.
- **Limit button label text** to no more than three words. If a button has long text, try pairing the button with a heading to break it up.
- **Use descriptive text that tells users what to expect.** Avoid generic link text such as "More," "Click Here," or "Submit."
- **Example 19 Body Content**<br>
Contains header styles (H2-H5), body copy, bullet<br>
styles (standard and numbered), and inline images.<br>
 **Do** use headers in proper order based on<br>
herarchy (H2, H3, H<sub>4</sub>, H<sub>4</sub>, H<sub>4</sub>, H<sub>2</sub>, H<sub>2</sub> • **Don't** overuse buttons. Prioritize the actions you want your users to take when choosing Button vs. Link sets. Avoid sprinkling too many buttons throughout a page.

#### **Link Set**

Link Sets draw the user's attention to trigger actions and links with less emphasis than Button Set actions.

- **Use** the appropriate link style, especially for links that lead to external sites.
- **Use similar guidance** provided for Button Set.

#### WEB THEME GUIDELINES

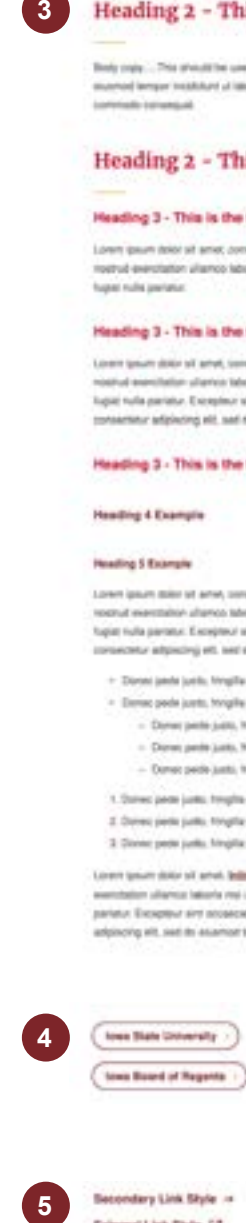

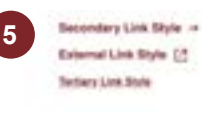

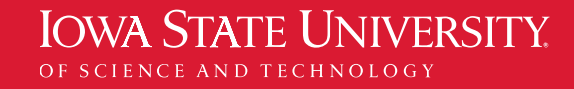

#### **8** Body Content

### Elements

These guidelines serve as a reference for content publishers and are not specific to a content management system (CMS).

The site CMS determines where you'll find the elements – for example, as individual blocks, as toggle choices within other blocks, or in the site's settings.

**Information and updates [theme.iastate.edu](https://www.theme.iastate.edu/)**

#### Heading 2 - This is a title of major section of a page

Bedy make ... This phoud the used for any bases test, especially show writing in sentences. Lorent gourn dolor of arred, consected addressing etc, and do stuared lenger instituted at latera at date a maginal alligua. Di antin ad intern variant, quis matinal aventation affaires laboris mai ut alliguis le ser **Loristado constant** 

#### Heading 2 - This is a title of the next major section

#### Headling 3 - This is the title of a subsection of a base

Lowin gaum dolor of amat, consected adgressing eld, sed do available forger incidence of labore at dolors and plays of quite all minim ad minim version, qui method exercitation ultamos laboris mei ut aliquida ex ea commodo comerquad. Dura aute irum dolor in neprehenderbini voluptate velti esse cilum dolore es frame rules parties."

#### Heading 3 - This is the title of a subsection of a page

Lowin gourn dolor of amet, connected addressing will, and do expend bergan incidibant of lations shippe afrigas. Sharehi ad moins verden, guid colled executation of annotation that of allage as as commodition reasonal. Only auto hyperature in report-and/or only one offers dollars and logial nulla partatur. E scepteur shi consensé musicial non problem suri in milito au afficia desenver molti anoni al auto identiturani. Lorem ipsum dolor só areat to the bhadron ways an auto all and all allows contained to

#### Heading 3 - This is the title of a subsection of a page

**Heading 4 Example** 

#### **Heading 5 Example**

 $\begin{array}{c} \hline \hline 3 \end{array}$ 

Lown good door of any, conscious adjoicing elt, and do exected brigar incidibility of labora at door inquisitions. U annot all more versen, que recent manufacture afternoo tuberto ties of adesign as we commissed consequed. This was lives delay to repreferable in versional with exact that desired and fugal nulls partition Excepted aircocoaxial cupobilar non provident; sunt in cusps and offices deserves mails arent of ear faborum. Levent gaum alter all arent ectetur adquisiting ett, sed da elustrati tempor instituture ut

- Done jank juris frigits at allgebras calculate age, track and service juris frames of procedural contents and - Element pools justin, Mingilla vel, allquart Iven, Vulpulate legal, annu fin andre justin, Monsilas at, Imparellat a, Vehenatis villas, justin

- Done park juin, finglis ed allowi her, vullabile end, any, in entrolers, ferman at rependents view what
- Down pade justs, Proglia ed, player net, vulsulate aget, artic 11 erret justs, rhensus at PoperBel & Venerada when - Donet pede justic fingite will eligatines, vulsatele eget, antui fi anim justic rhonour at imperifet a veneratis vitali
- 1. States people policy freights will alloyed lest, victorized eglet, and to enter policy Phonsics of, Impersion a, vehenville when pump.

2. Donoc piede junto, fringita est, alguel nel, nugurani agel, artu. Transmitzetti, riforcula et, imperibera, nemenato vitae, justo. 3 Stone parts junks fringlite well allowed need automate again artis. In order parts, rhomman at imparation is community which justice.

Lower governister of artest Stilling Text Link =1, and do stuarned temper modelard at fattore of Aldere magna playes. Ut write ad motive remain, task models exercitation allemal takens may at alleady on an oppropositionmental. Outs sure stare detection in reprehensivel of voluption with seam officer deliver as highet make pariety. Exceptive aim accessos cupidate has product, sunt in pulsa api officia deserver molti animal and laborum, Lorem quam doler of amat, remanciency adginering with seat the determiner bereater includiblers of

#### **Multicolumn Content**

Allows for an optional title, optional description, optional image, and optional tertiary link. This content can appear in a 2- or 3-column layout.

- **Do** use columns to organize content for quicker scanning.
- **Don't** overuse columns or risk the page layout becoming too repetitive.

**Multicolumn Content**<br>
Allows for an optional title, optional description,<br>
optional image, and optional tertiary link. This<br>
content can appear in a 2- or 3-column layout.<br> **Douter scanning**.<br> **We use columns to trigarize** Content is centered. Allows for an optional title, optional description, optional image, and optional tertiary link. This content can appear in a 2- or 3-column layout. Columns have faint vertical line rules between them.

#### **Multicolumn Content – Alt**

- **Always** use a similar aspect ratio for images when they are placed within the same row.
- **Don't** use for long, text-heavy content. **Use similar guidance** provided for
- Multicolumn Content.

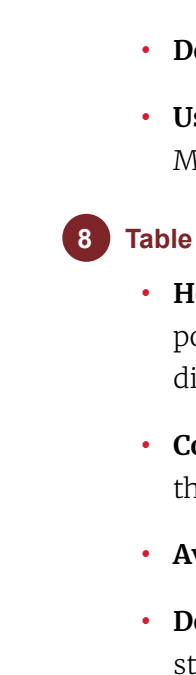

- **Headings are required.** Keep these as short as possible. With more columns, these headers get difficult to read on smaller devices.
- **Consider** breaking data into multiple tables rather than segmenting across many columns.
- **Avoid** using a table with too many rows.
- **Doesn't** allow links. If needed, apply the theme style to your CMS default table block or to tables created in text editor fields (ex: Body Content block).

#### WEB THEME GUIDELINES

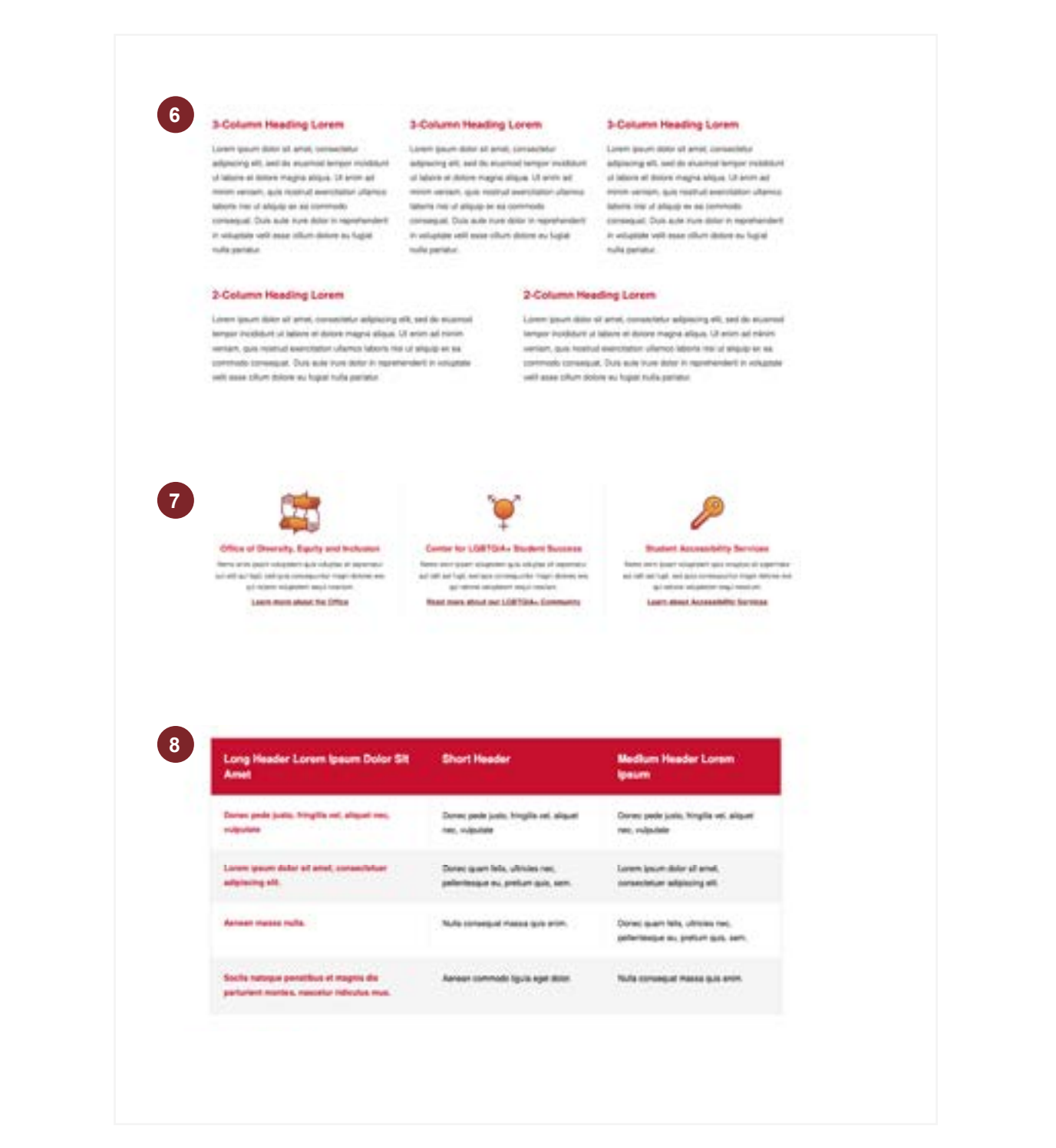

### Elements

These guidelines serve as a reference for content publishers and are not specific to a content management system (CMS).

The site CMS determines where you'll find the elements – for example, as individual blocks, as toggle choices within other blocks, or in the site's settings.

#### **Inline Images – Left/Right Aligned**

Allows for left- and right-aligned images with an optional caption.

#### **10 Inline Images – Center Aligned**

- **Do** use to support talking points in a large block of copy.
- **Do** use a similar aspect ratio for these images when they are placed within the same Body Content block, text editor field, or in close proxity to each other.
- **Don't** use for short paragraphs.
- This is an element in the Body Content block and in text editor fields.

#### **11 Image – Full Width**

Allows for an optional caption.

- **Do** use to support talking points in a large block of copy or when a larger image makes sense.
- **C** Inline Images Left/Right Aligned<br>
Allows for left- and right-aligned images with an<br>
optional caption.<br>
 Do use to support talking points in a large block<br>
of copy.<br>
 Do use to support talking points in a large blo • **Do** use a similar aspect ratio for these images when they are placed within the same Body Content block, text editor field, or in close proxity to each other.
	- **Don't** overuse and stack too many on a page.
	- This is an element in the Body Content block and in text editor fields.

Allows for an optional caption.

- **Do** use to break up the flow of a page or provide a visual rest.
- **Don't** overuse and stack too many on a page.

#### WEB THEME GUIDELINES

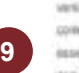

Lorent graum dater all amat, consectetur adipiscing elit, sed da elusmoal tempor incididum ut tabora et dobre magna aliqua. Ut seim ad meien version, quis nosted executation ullanco laboris nai ut alguas ex su premete consequel. Dule aute in re dolor in neuronneem in veluplate veht esse plium dolore av fucksi rulla paristur. Exceptsar sint oppsessä supicialat on product, surt in culps cial afficia deporter melli arim id est laborum. Lovert glaum dolor at smet, consectenz adipating elit, sed do examos? tempor misilidum at labore er distore megne silgue. Ut entre ad mares written, quis nothold executingly ulterior laboris net ut sliguid on as commode consistuat. Due aute wure 5000 in reprehendert in verantele veilt. esia pilum dobre nu fugisi rulla partatur.

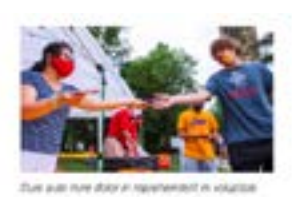

Due sure inser dolor in reprehendert in viskiptom volti esse othere and service ins fugati nurle partials. Excepteur tell occupios suppliest non product, sum in outpa go attala deservat molitaren el ser Laren geure dose si arres, consecutur adoisono est, esd eb examost tempor incididum ut labore et dobre mount sièculi, Lib entre ad energy venters, ques needs el premisées utienno labores néo ut alcousi in its commode consequel. Our publisher state in resourcessivity will also will repeated than determinations of a fund material. Research and occasiont outstand non-procent, aunt re outpa qui affect desertunt main annel at est laborum. Lorem space door alt areat. projectery adjacence est, sed do expend tempor incididunt ut bibore et dobre, magna alease

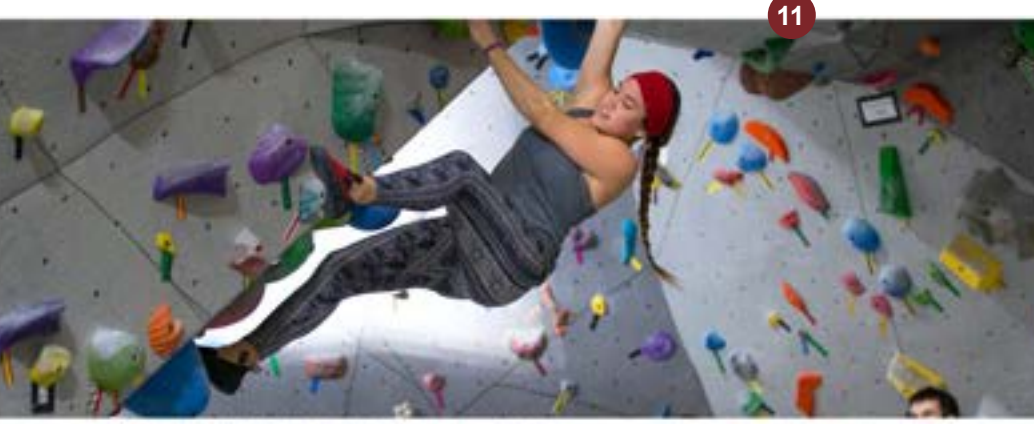

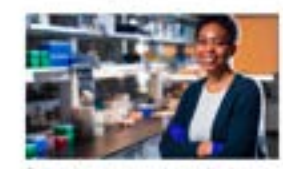

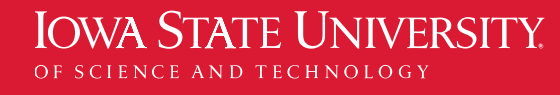

of your chies status as figure sola particle

Das aufe mark dolch immersterdert in voluppen weit zuge offum dolche zu Suited mater section of European and requirement manufacted rent president, have to suite qui officia deservit molit artim it est. Lomm geam door sit artel. consecterur adipieding est, asid da siusmod tompor incidibant ut tabore et dollors magnet silipus. Lit annet ad movem vensam, quia nealtud searchattan attempt labors view of allayie as an conversate successively flure auto ware drive in monotorshed in you point with such offices deliver to furnit multiporque. Exception see occoostat outsident wort product. sunt in curps gua afficia desenant melle acien at est leborum. Ionem gezen dasor sit amer.

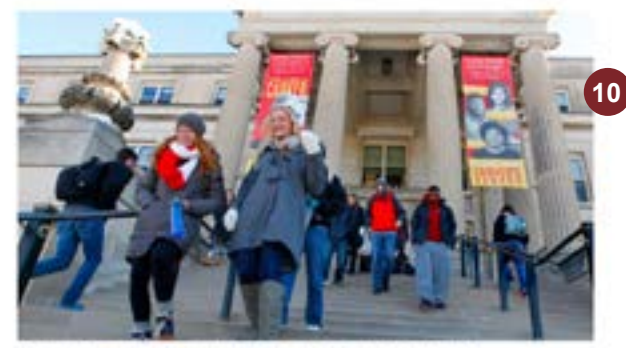

### Elements

These guidelines serve as a reference for content publishers and are not specific to a content management system (CMS).

The site CMS determines where you'll find the elements – for example, as individual blocks, as toggle choices within other blocks, or in the site's settings.

#### Accordion

Accordions organize and simplify a large amount of related content. When selected, the content is viewed without having to navigate away from the page.

- **Do** use at least two sections for each accordion.
- **Do** choose headings that are related to a similar topic.
- **Only text** is recommended within an accordion.
- **Keep content length reasonable.** Users may skip over info if it is buried in overly long text.
- **Do** be aware that search engines can lead users to the page, but not specific locations within accordion sections.
- **Don't** use long headings. Instead, try to move text down into the body.

**12** Accordion Short Title

> Contains an optional H2 title, multiple large statistics (including non-numerical characters), and supporting copy for each statistic. The red statistic block can be left- or right-aligned alongside an optional body copy section, or span full width without a body copy section. It is highly recommended to always pair a statistic with text. • **Do** use clear and brief copy to provide

#### **Statistic 13**

- additional content to the number.
- **Don't** overuse supporting copy. Save this for the body copy surrounding the statistic.

**12**

#### WEB THEME GUIDELINES

**13**

Lown goun micr of and, consentur additiong elf, set to evanted temper rockdurt of idoor at dolor magne allows. U anim ad inter writer, race toshut executation ultamos leboro rite et aliquip ou se commodo conseguet. Dule aute mus dolor in reprehendent in voluppes with some plium delensi auhigher mulke perform at Diesephour wird occurrent copyrighted mon-projekters, auch in culper qui onficial disservant mailst arrive at was taborum.

In leasen does at artist, consected adquacting elft, and do acumoid between incidibunt of basing at dolors magina about. Ut anim set minim restance, spin Hostval executation allemos laborar nici al alqueb or as communiti commission.

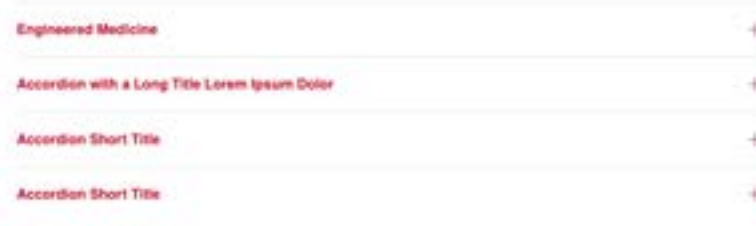

Liment gears done at area, consecutor adquaing als, and de elustroid benpor incidibunt at labore of platine studying articles. Life areas and member ventures, quite indeptical associations uthanics may use of alongs no was convincible contemplate. During policy inside to experimented by antigation with experi-USAR dates as highly rule per asy. Excepted any possesse custodies non problem, sure in culps aux offerts desertoint most select at eat industure.

Line/V pault-date of what, considers who wing wit, and as alwayed benzer installed at assesof striple magnitudes (ut prom ad model perturb, quick restruct premistation) aftered islams stat of altitude on pay.

Liewer pauler direct of artest, conservance adaptiscing will, and die eiuspresid fermaler includeurs of fabure at stolen magne also a 14 entry ad men't version, gut neathel exercitation planned labora me of also be an an communic company at Thirty gute your about in reprofessional in violation with excesallow dates to high with period of presidential content customer can problem. Let' in colour tel officia deserver institi arom at est istemam.

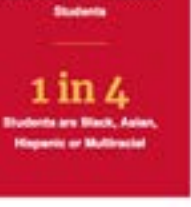

### Elements

**Class of 2025** 

**Profile** 

**X.XXX** 

*<u><u>model Strategic</u>*</u>

 $XX%$ 

of State or Intern

cown lowers dolor all small, consectatur adiolecing allit, sed do alcamod temper incldidunt ut liabore et doine mages alous. Ut enim ad minim venige, quis nostrud exectation ulterno laboris nisi ut aliquip ox as commodo consequat. Duis auto inure dolor in reprehendent in voluptate veht esse cilum dolore eu fuglat nulla parlabut. Excepteur sint sociaecut cupidatat non proident, sunt in culpa qui officia desenunt molit anim id est laborum.

Lorem ipsum dolor sit amel, consectetur adipiscing elit, sed da eluamod tempor incollidunt ut liabore et dolore magna alique. Ut enim ad minim venium, quia nostrud exercitation ullamos laboris niai ut algula ou ex-

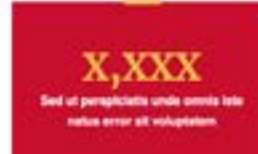

These guidelines serve as a reference for content publishers and are not specific to a content management system (CMS).

The site CMS determines where you'll find the elements – for example, as individual blocks, as toggle choices within other blocks, or in the site's settings.

Contains a large image, H2, supporting copy, and a button.

- **Use** to break up a page flow, create visual rest, and call out an important feature where the content clearly supports the same on-page narrative.
- **Use** when you want a large image and no introductory copy.
- **Keep** in mind that the text block will cover a portion of the image (left-center).
- **Keep** supporting copy brief. **Use** only one button.
- 
- **Don't** use back-to-back on a page, and try not to use more than once on a page.

#### **Feature – Large with Intro**

#### **Feature – Large 14**

Contains a large image, intro copy, H2, supporting copy, and a button.

- **Use** to break up a page flow, create visual rest, and call out an important feature in instances where the featured content introduces a new on-page narrative from the prior module or page section.
- **Use** this feature when you want to use a large image and introductory copy.
- **Keep** in mind that the text block will cover a portion of the image (left-center).
- **Keep** supporting copy brief.
- **Use** only one button.
- **Don't** use back-to-back on a page, and try not to use more than once on a page.

#### WEB THEME GUIDELINES

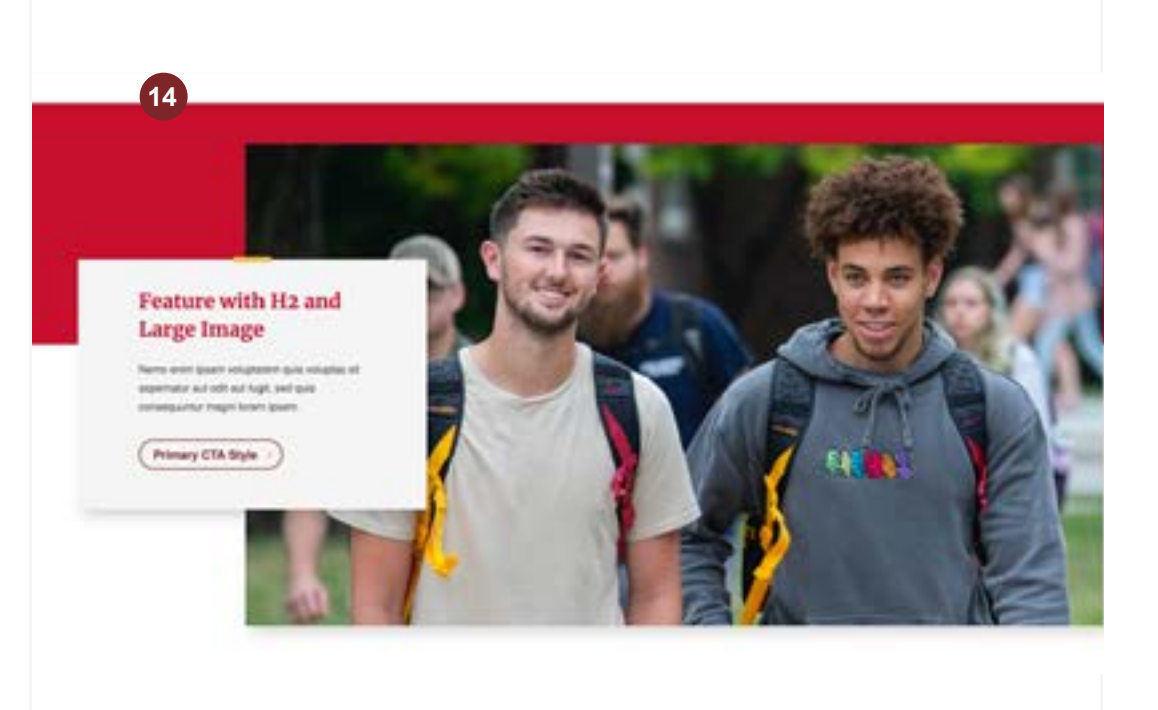

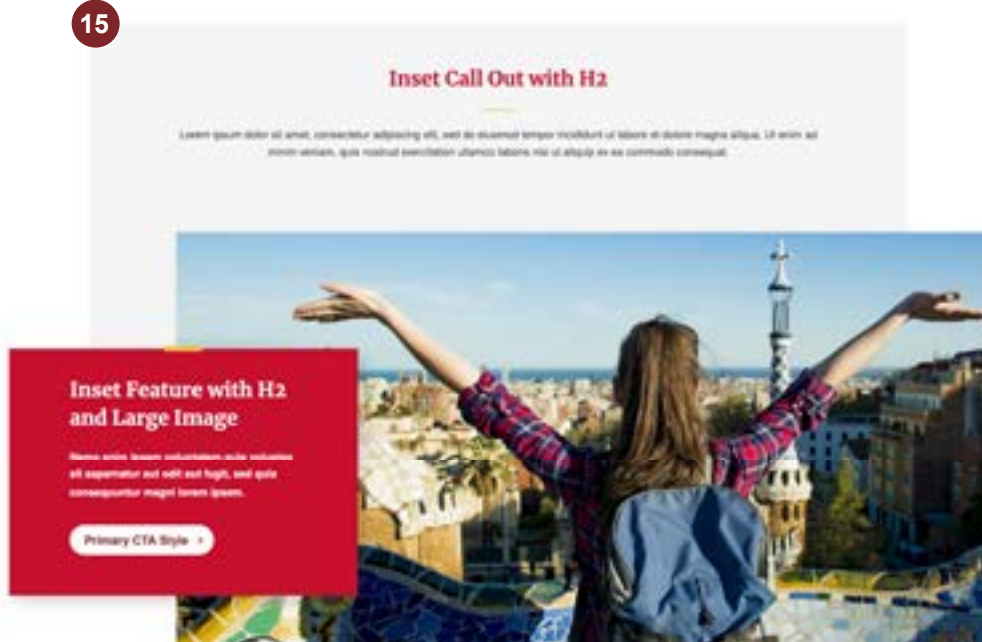

### Elements

These guidelines serve as a reference for content publishers and are not specific to a content management system (CMS).

The site CMS determines where you'll find the elements – for example, as individual blocks, as toggle choices within other blocks, or in the site's settings.

Contains an image, H2, body copy, and call-to-action button. Used to feature a piece of content with an accompanying large image and button.

- **Do** use before or after a series of smaller features (listed below) or to create variety in a page layout.
- **Don't** overuse so they retain their special feel.

Contains a small image, title, body copy, and external link. The H3 subhead is optional, but should be used for maximum accessibility.

#### **Feature – Small 16**

• **Use** this element to link to news, features, stories, and other content on external sites.

#### **Feature – External 17**

Used to highlight a series or multiple features. Contains an optional smaller image, H3, body copy, and link styles instead of a button.

#### **Feature Set 18**

- **Use** in a single instance if not showing an image, not back-to-back.
- **Use** consecutively if showing an image, one to three in a row, two is ideal.
- **Do** choose the appropriate link style for each feature.
- **Don't** use more than three in a row.

**18**

#### WEB THEME GUIDELINES

**16**

**17**

Link Lorem Spoon Dolor -

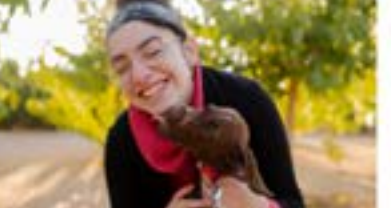

#### Feature Title Lorem Ipsum Dolor

Duta quite inune plates bi resprehended in voluplate vehit expe othurs applice eu Raphat mulha partiatur. Lamente jasuum dattor pit annet, corresectetur seltipiecing ell, and do stusmod lemper incididum ul labore at dolore magna allique.

Law Lorem Ipsum Dolor -

#### Feature Title Lorem Ipsum Dolar

That auto they dolor in experiencies in voluppes with sexe plant states as higher rule particle. Lower gourn dolor of artist, consected radio do wicemed tempor incidebure of talents of disjons magina alrease.

Link Lorem Igream Dallar +

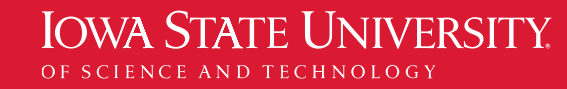

### Elements

These guidelines serve as a reference for content publishers and are not specific to a content management system (CMS).

The site CMS determines where you'll find the elements – for example, as individual blocks, as toggle choices within other blocks, or in the site's settings.

**Information and updates [theme.iastate.edu](https://www.theme.iastate.edu/)**

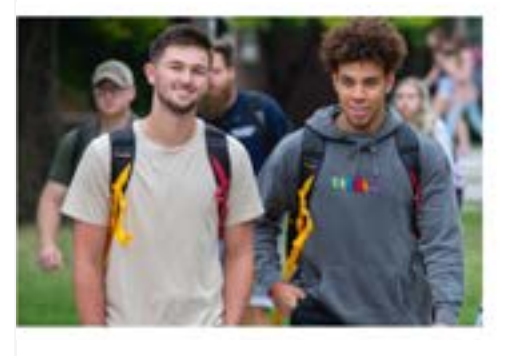

#### Heading 2 - This is a title of major section of a page

Auto Ante La relational for refusion and consideration and provided and con-Regil, and quite somespicitity magni brent guessi, Nemo entri goals shatilen Juli ha film last submetels and reflation matches sheep rice if your point.

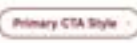

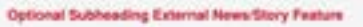

#### radina Nema enim inure dolor in reprehendent in noluplate veht era

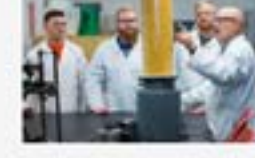

and print beam related to be religible at assemptor as to that high, and go equantar magni lorem (paem. Duis auto inune doler in reprehensiven will scan citize determine for higher multiplaneties 5) shyle and less

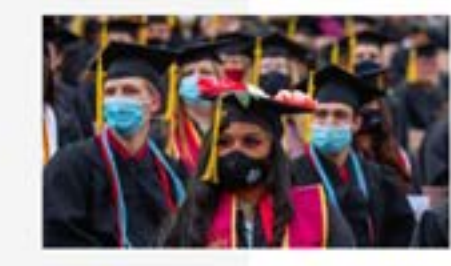

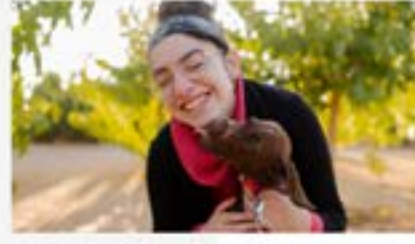

#### Feature Title Lorem Ipsum Dolor

Dure auto investment or reproducedant to vestigately well expectation distance es tiges nuts person Loven gourn minr of artel, consentely selgmang ell, sed do ecumnid birgor inindalum of biliom el dolom magna altaus.

**21**

#### **19 Image Grid with Text**

Use when you need a large feature with H2, button, and multiple photos.

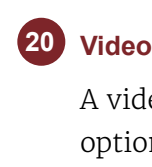

- **Do** use sparingly.
- **Don't** use this block too many times on a single page to retain its uniqueness.

A video embed with a custom play button and

- optional caption. **Do** upload a thumbnail if the platform doesn't generate one or if you prefer a different image to display.
- **Don't** embed text or add a play button layer on the image.

#### **Carousel**

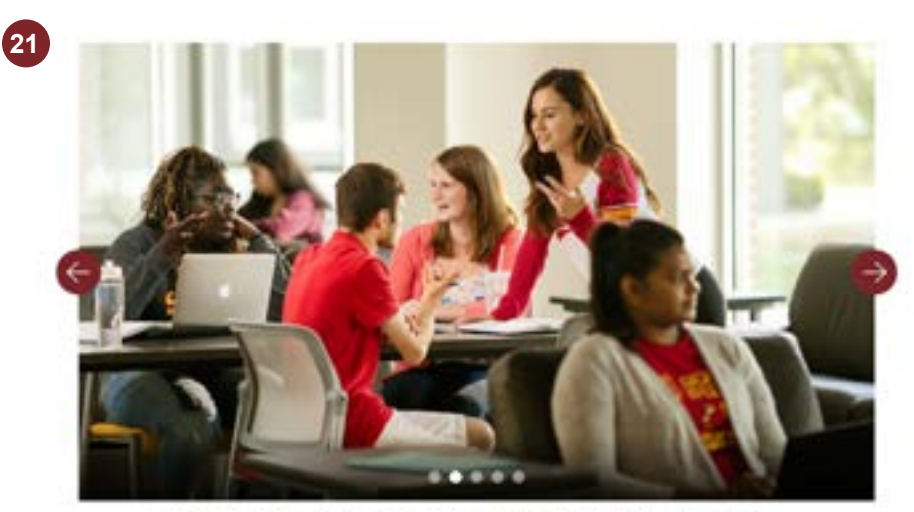

arger and to end and are considered to the state of the ground and the state of the set in our construction Ages of arms ad incum amount, as a matted semulation eligines laboris red of alignizion ad reminable

#### Image Slide Short Descriptive Title Lorem

Lown yours door at anxi, correcteur adpointy est, sed du viusnod tenpor incideurt ut lation et ablom magna silicus. U arcin ad nonun versant, quis roamult avaccitation plannos tabore nat ut aliquip ex ea commodo consequel

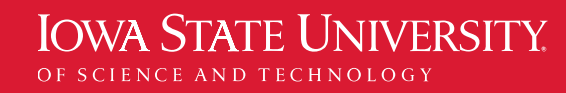

Showcases a gallery of multiple images within one area of the page. Each image includes an optional title, body copy, and image caption.

- **Do** use at least three images. Choose a different block for two or fewer, such as the Multicolumn Content or Image - Full Width blocks.
- **Don't** use an image that has important features toward the edges or covered by elements over the image. For example, if you are featuring a person, make sure the face is towards the top third and easily visible.

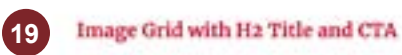

#### Kuamad tempor incidulum ut lakosa at dolora magna alique. Uhamin ment yeniah, gols nushud twendated utahed labora har at algua es es commoto consegue. Outo auto investidad in erhandel in adapters will soon other data e as fape rule particles. European and successive augstrated manufacturers, and in succes-A USSA designati must analy at ear laterally.

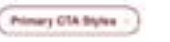

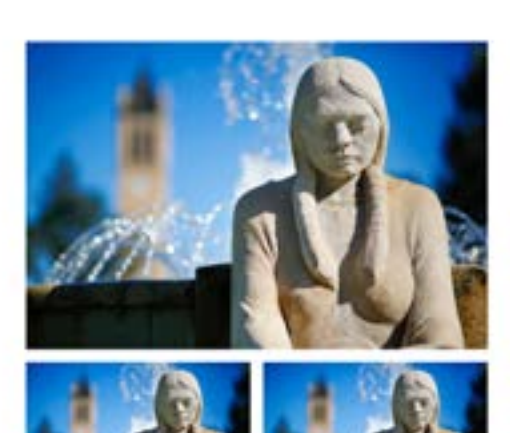

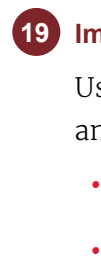

#### WEB THEME GUIDELINES

**20**

makes about these and of others as an instructor company

### Elements

These guidelines serve as a reference for content publishers and are not specific to a content management system (CMS).

The site CMS determines where you'll find the elements – for example, as individual blocks, as toggle choices within other blocks, or in the site's settings.

**22**

#### **Blockquote**

A specially styled visual section of text that supports content on the page. Allows an optional image and optional fields for name/author and title/role.

#### **23 Link Block**

- **Do** include midway through a long article to add visual interest and help break long copy into smaller sections.
- **Do** use a short quote to minimize scrolling and what might be an overwhelming amount of text.
- **Don't** place a blockquote as the last element on page, which would stack a red block on top of the footer's red block.
- **Don't** include quotation marks within the text, they are part of the design.

Used to feature a number of related links, including external links. Contains an optional H2 and multiple link styles.

- **Do** use this at the end of pages to feature related content. Ideally, include three and nine links.
- **Do** select the appropriate link style, especially for links to external sites.
- If more than nine links are needed, use more than one Link Block and group them using headings. The Multicolumn Content blocks are good alternatives to showcase multiple text links.

**22**

**Being involved with Multicultural Student** Affairs programs has helped me a lot and I have met people who inspire me to pursue higher education.

,,,

#### WEB THEME GUIDELINES

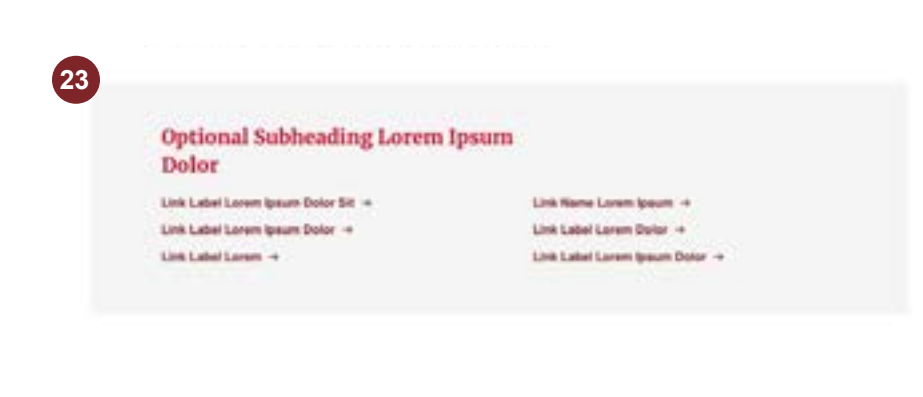

**IOWA STATE UNIVERSITY** OF SCIENCE AND TECHNOLOGY

### Elements

These guidelines serve as a reference for content publishers and are not specific to a content management system (CMS).

The site CMS determines where you'll find the elements – for example, as individual blocks, as toggle choices within other blocks, or in the site's settings.

**Information and updates [theme.iastate.edu](https://www.theme.iastate.edu/)**

" **Being involved with Multicultural Student** Affairs programs has helped me a lot and I have met people who inspire me to pursue higher education.

,,,

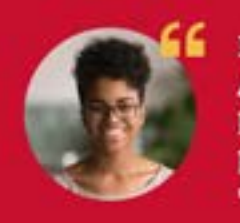

#### **24 Card Set**

Cards briefly describe and link to a piece of content. Supporting copy, image, and link text are optional.

- **Do** use three to six cards at a time.
- **Don't** add links to content in the text editor. Use the URL and link text fields (one link per card).
- **Limit** headings to 40 characters max.
- **Limit** text to 230 characters max.
- **Don't** use fewer than two or more than six cards at a time.

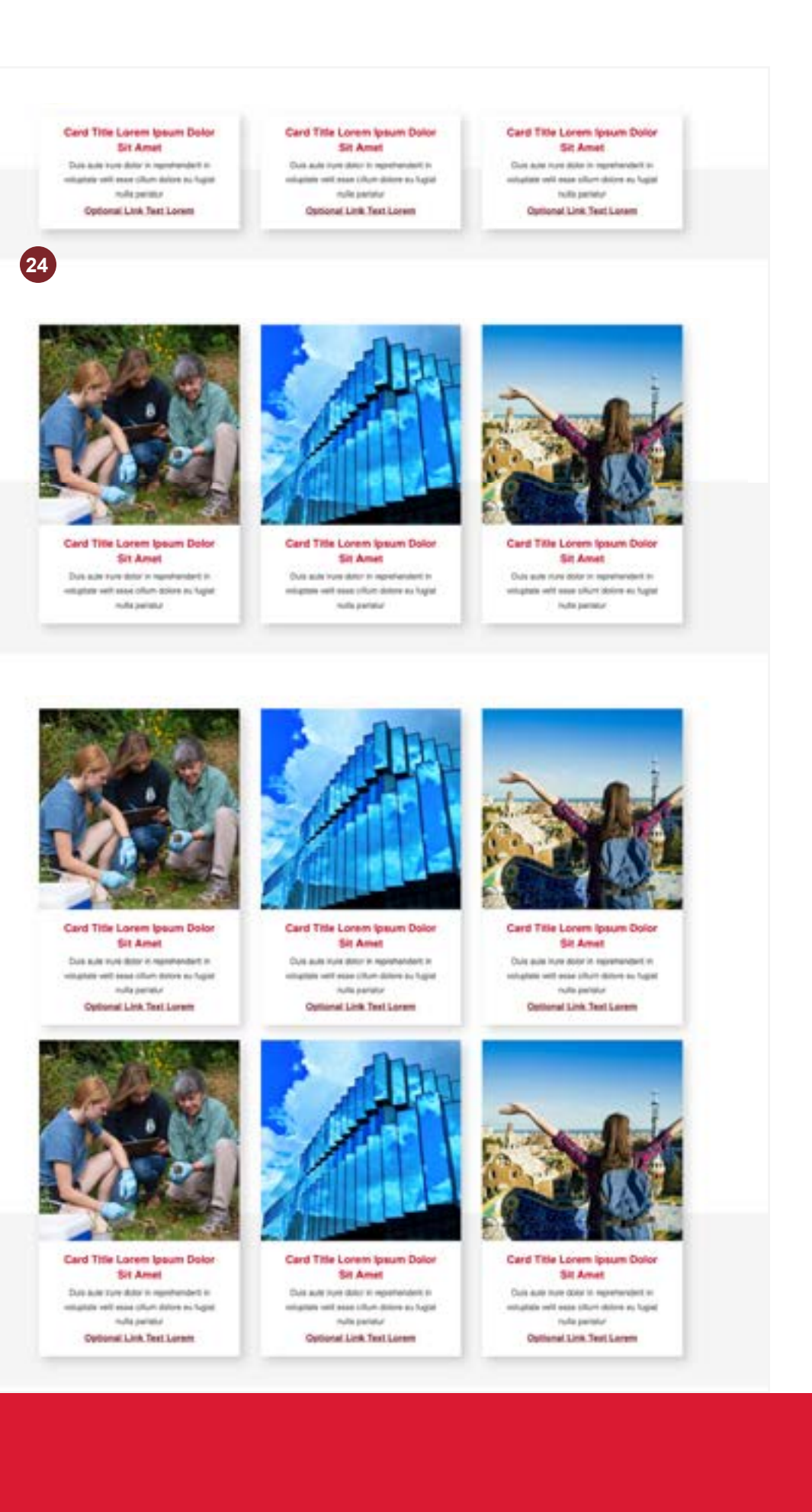

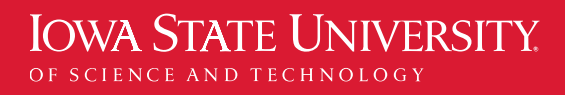

#### WEB THEME GUIDELINES

### Elements

These guidelines serve as a reference for content publishers and are not specific to a content management system (CMS).

The site CMS determines where you'll find the elements – for example, as individual blocks, as toggle choices within other blocks, or in the site's settings.

**25**

**26**

#### **Card Set – Image with Link**

Used when only an image and very short call to action titles are needed. • **Do** use three cards at a time.

- 
- **Do** use short titles (22 characters max). **Don't** use fewer than two or more than three
- cards at a time.
- **Don't** use this card set more than once on a single page.

#### **Card Set – Modals**

A versatile card that can highlight a person, tease a longer story, summarize a program, and more. The initial card display includes an image, three differently styled text fields, and link text to launch the pop-out modal. Clicking the card opens a modal with supporting text, optional call to action intro text, and an optional link.

Image and link fields are optional but highly recommended.

- **Do** use an image and supporting text, or use a regular Card Set instead.
- **Limit** supporting text to 230 characters max to ensure text can be displayed without scrolling.
- 
- **Do** use three cards at a time. **Don't** use fewer than two or more than three cards at a time.

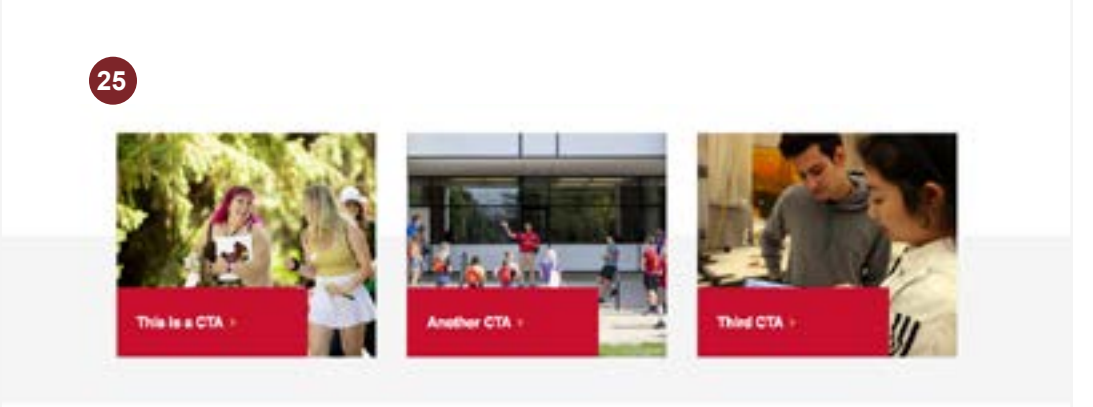

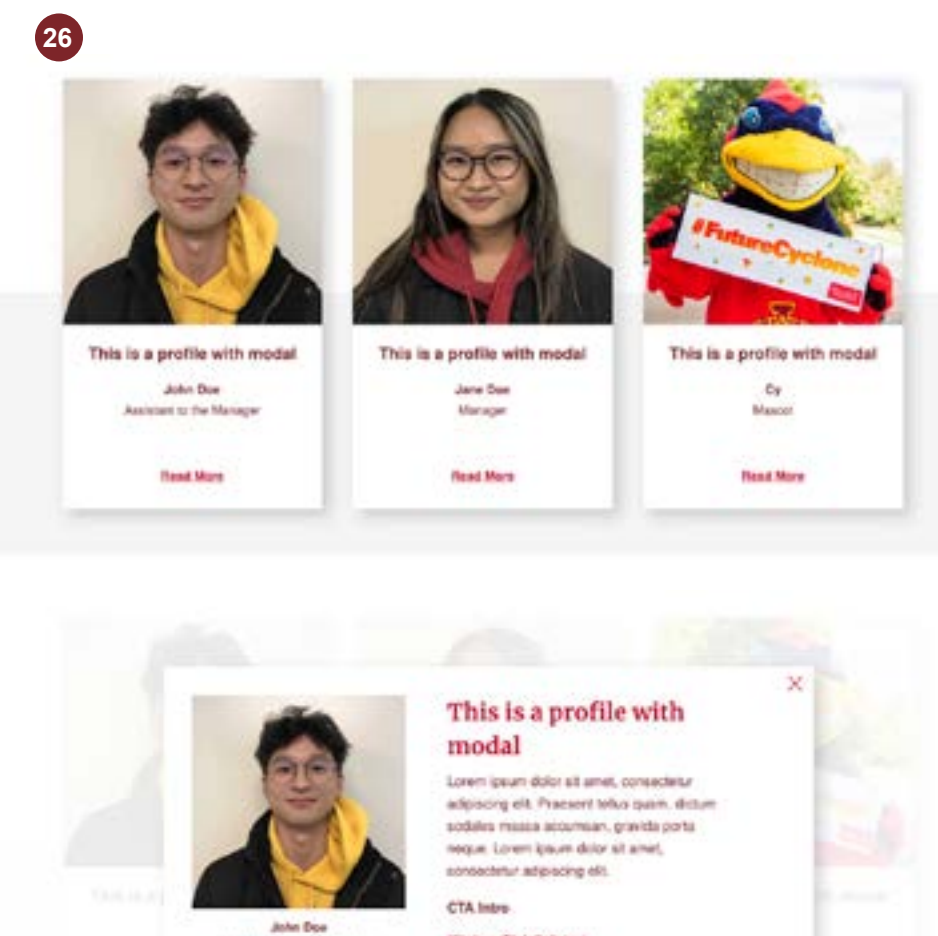

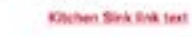

**Assistant to the Manage** 

#### WEB THEME GUIDELINES

### Elements

These guidelines serve as a reference for content publishers and are not specific to a content management system (CMS).

The site CMS determines where you'll find the elements – for example, as individual blocks, as toggle choices within other blocks, or in the site's settings.

**28**

#### **27 Social – Share This**

Contains links that encourage users to share a page on social media channels. Depending on CMS, it may be an independent block or an optional element. Refer to the fractal or theme site for information.

- **Use** on news and events pages.
- **Use** only once per page.

#### **29 Call to Action – Image**

#### **Call to Action – Text**

#### **30 Site Footer**

Contains an H2, optional supporting copy, and button. Be concise.

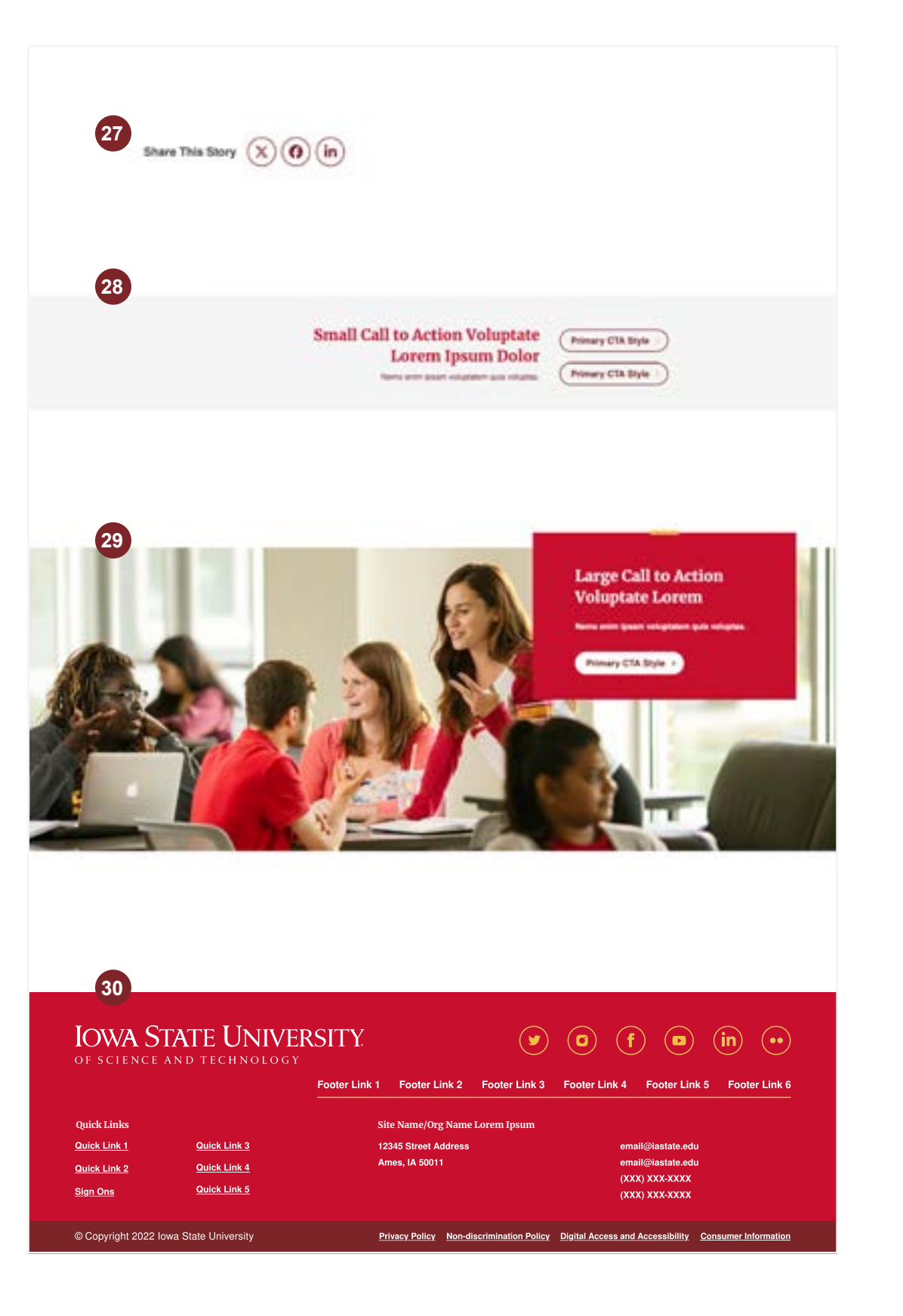

- **Do** use at the end of a page.
- **Use** sparingly, at most one per page.
- **Use** with one or two buttons, at most three.
- **Don't** use right after the Page Hero image.

Use when an image and only one button is needed.

• **Use similar guidance** provided for Call to Action - Text.

- **Use** primary footer links to direct users to take immediate action (e.g., Request Info, Apply, Visit, Give, Contact). Limit to six links.
- **Use** Quick Links to direct users to additional pages with less emphasis, and that do not appear in the header. Limit to nine links.
- Footer elements usually are set up in the CMS site settings.

#### WEB THEME GUIDELINES

### Elements

These guidelines serve as a reference for content publishers and are not specific to a content management system (CMS).

The site CMS determines where you'll find the elements – for example, as individual blocks, as toggle choices within other blocks, or in the site's settings.

#### **31 People Cards**

Used to display multiple people on a directory page. Includes name, optional image, title, contact information, and optional link to bio page.

#### **32 People Filter/Search**

- **Use** when organizing people by teams on a page.
- **Use** a similar image as on the bio page. **Don't** combine with People List or
- People Table.

#### **33 People List**

#### **34 People Detail**

Used to search and filter a directory display. Allows for a combined search using a text field and several optional category filters.

#### **35 People Table**

- **Use** in a similar manner as above but when fewer people need to be highlighted on a page.
- **Don't** combine with People Cards or People Table.

This element is used at the top of individual bio pages. Includes a name, optional image, titles/units/roles, web and social media links, and contact information.

Displays a directory of people in a sortable table. Includes first name, last name, title/unit/role, email, and phone number.

• **Use** to showcase multiple people in an easily scannable format.

#### WEB THEME GUIDELINES

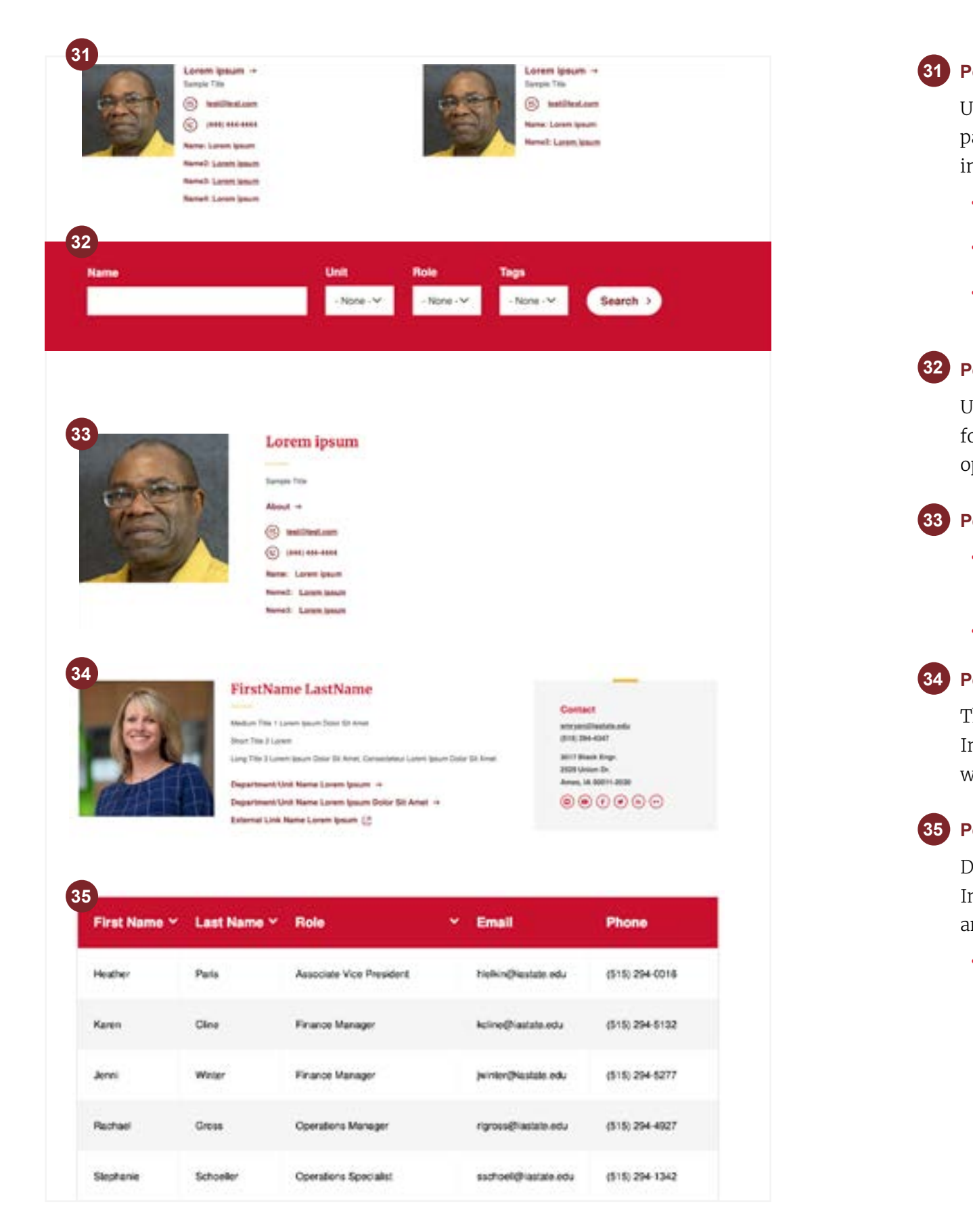

# Elements: People

These guidelines serve as a reference for content publishers and are not specific to a content management system (CMS).

The site CMS determines where you'll find the elements – for example, as individual blocks, as toggle choices within other blocks, or in the site's settings.

**37**

#### **36 Events Hero with Details**

Used at the top of event pages. It contains an H1 title, optional hero image, and highlights key details with links and icons for date, location, cost, email, and phone number.

- **Use** at the top of an events page.
- **Use** custom text labels for websites or for event details without an icon.
- **Use** consistent language for text labels.

#### **Events Cards**

- **Use** to highlight events with more visual presence on a page. Includes image, title, and location for each event. Centered H2 section title is optional.
- **Use** similar to Card Set.

#### WEB THEME GUIDELINES

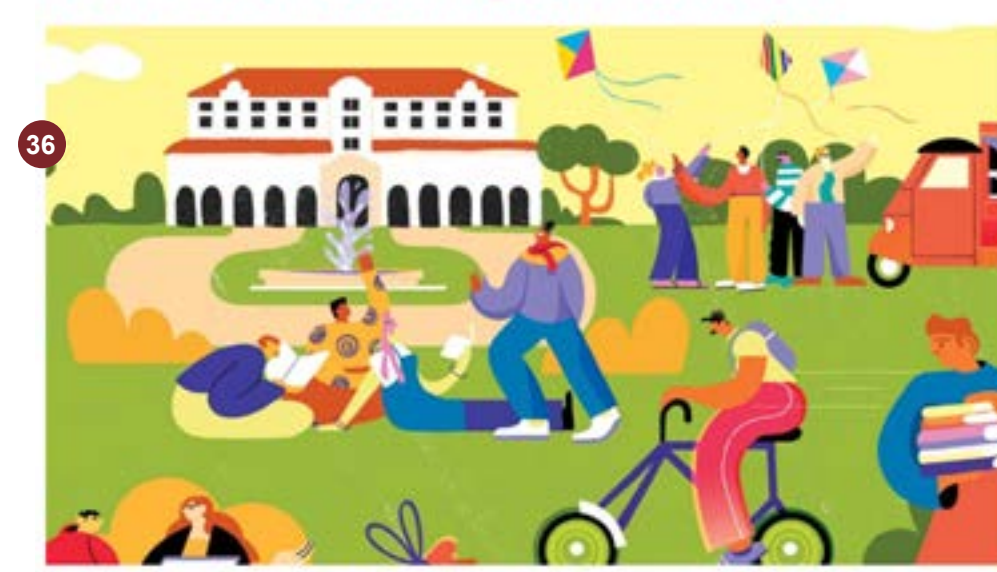

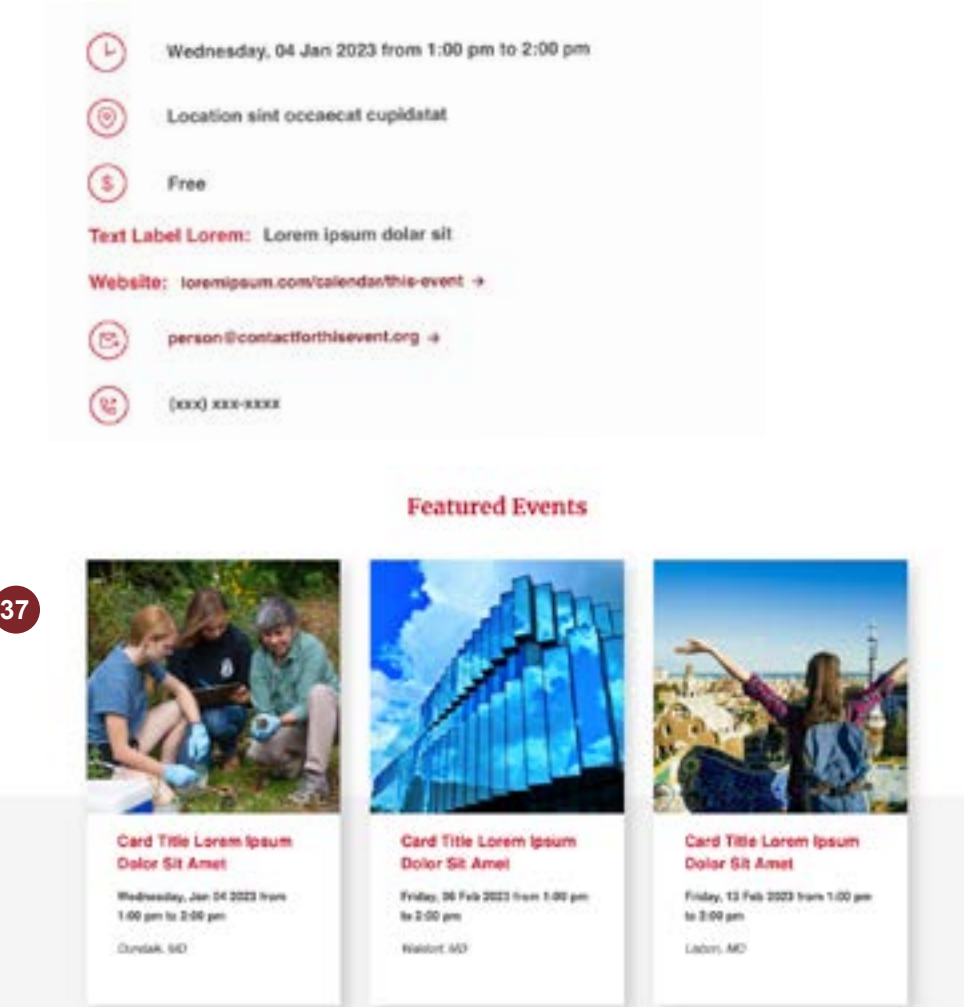

# Elements: Events

These guidelines serve as a reference for content publishers and are not specific to a content management system (CMS).

The site CMS determines where you'll find the elements – for example, as individual blocks, as toggle choices within other blocks, or in the site's settings.

**Information and updates [theme.iastate.edu](https://www.theme.iastate.edu/)**

**IOWA STATE UNIVERSITY** 

OF SCIENCE AND TECHNOLOGY

### Event Title Lorem Ipsum Dolor Sit

#### WEB THEME GUIDELINES

#### **Events List with Feature**

Used to manually curate up to five featured events. Includes an optional H2 section title. Events have H3 titles that are styled as H4. Only the main featured event includes an image and short blurb with title and date. The list of other events displays title and date.

• **Use** when you want only selected events to display.

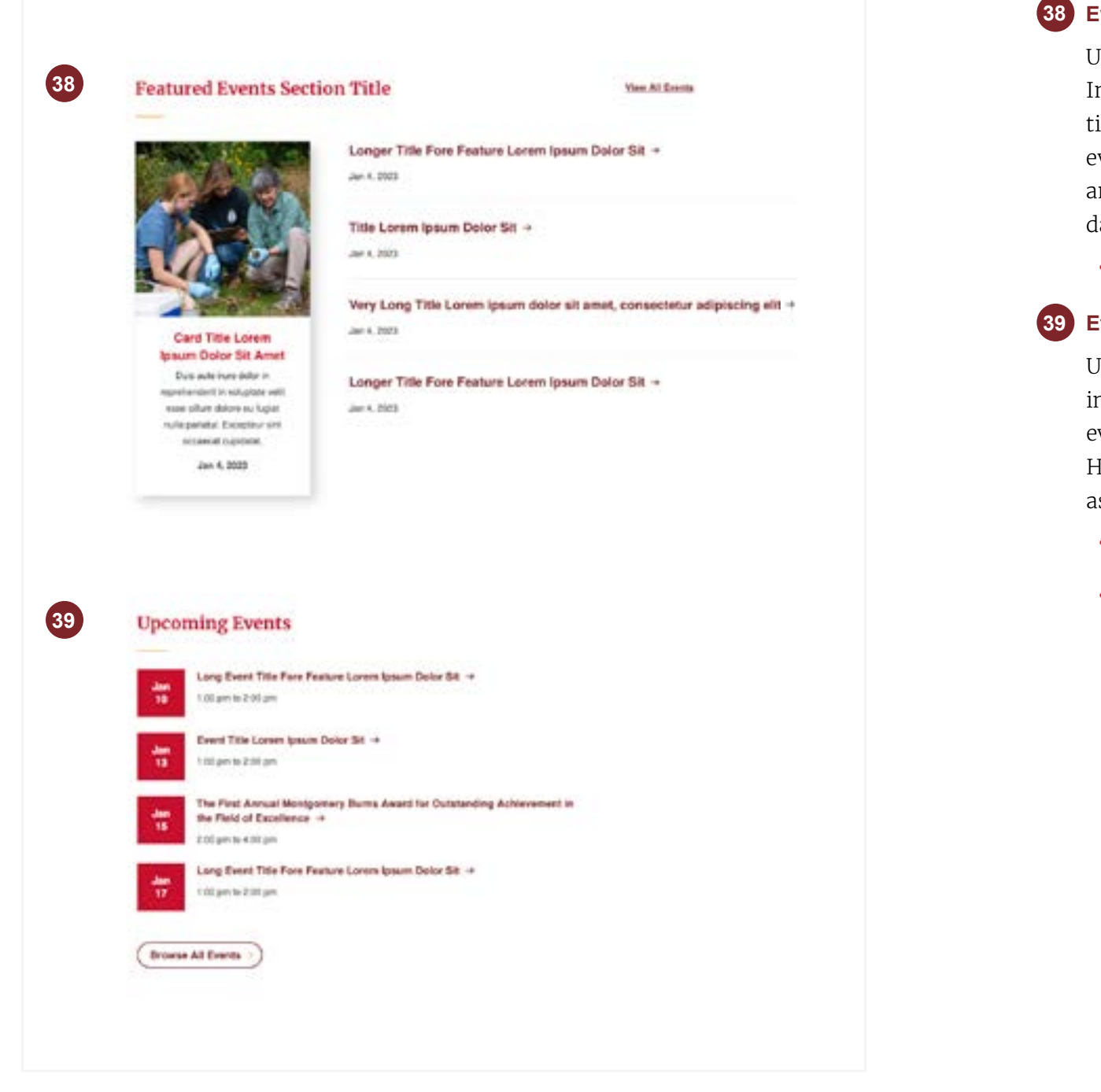

#### **Events List**

Used to feature up to four events. Each event includes a date, title, and time. A button link to all events appears below the list. Includes an optional H2 section title. Events have H3 titles that are styled as H4.

- **Use** to highlight upcoming events at a glance.
- **Don't** use if event images need to be included.

## Elements: Events

These guidelines serve as a reference for content publishers and are not specific to a content management system (CMS).

The site CMS determines where you'll find the elements – for example, as individual blocks, as toggle choices within other blocks, or in the site's settings.

#### WEB THEME GUIDELINES

#### **40 Events Calendar**

Used to display upcoming events in list and monthly calendar formats. Includes the ability to search words and sort events by categories and locations.

• **Use** on event/calendar pages.

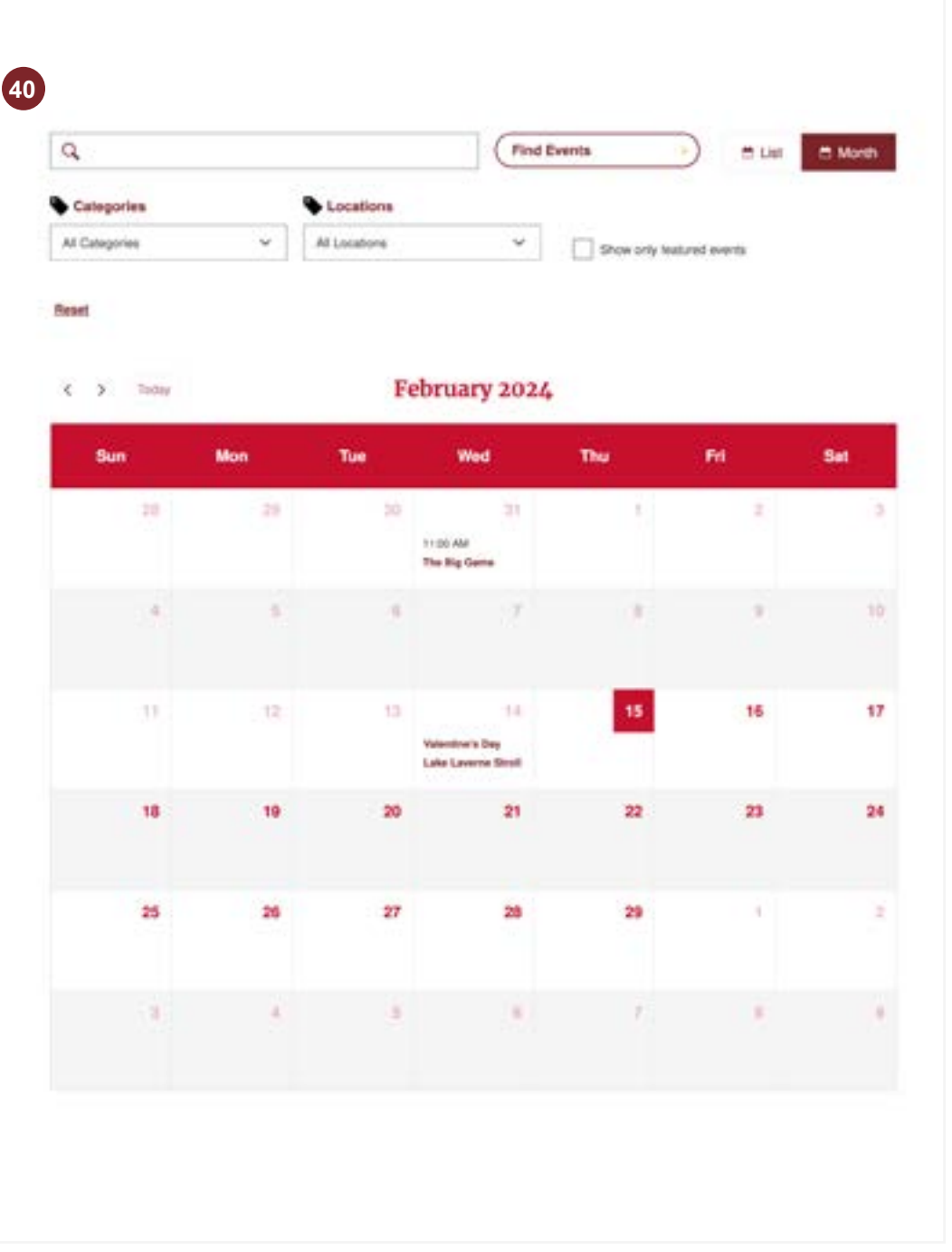

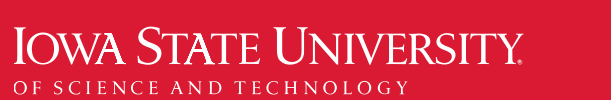

# Elements: Events

These guidelines serve as a reference for content publishers and are not specific to a content management system (CMS).

The site CMS determines where you'll find the elements – for example, as individual blocks, as toggle choices within other blocks, or in the site's settings.

#### **41 News Featured**

Used to manually curate up to five featured stories, including one main feature with a large image and blurb.

Additional features can be listed with or without photos. All features include title, date, and optional categories.

#### WEB THEME GUIDELINES

**41**

Website Title Lorem Ipsum Even Longer Lorem Ipsum -Ut aliques purse at arest botus welenate lectus may a hingits, visipheners will be a new eyes lown. Bet supply boos wiver a vital. Signerise 12, 2021

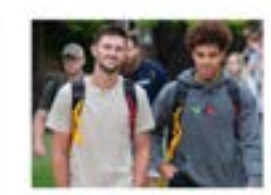

Dolore lascen Campory Lorem ipsum dolor sit amet mbel 12 2023

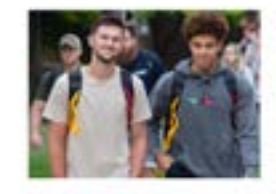

Website Title Lorem Ipsum Even Longer Lorem ipsum + miner 12, 2503

# Elements: News

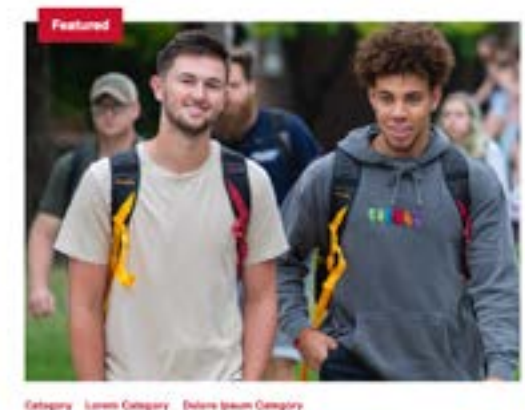

These guidelines serve as a reference for content publishers and are not specific to a content management system (CMS).

The site CMS determines where you'll find the elements – for example, as individual blocks, as toggle choices within other blocks, or in the site's settings.

**Information and updates [theme.iastate.edu](https://www.theme.iastate.edu/)**

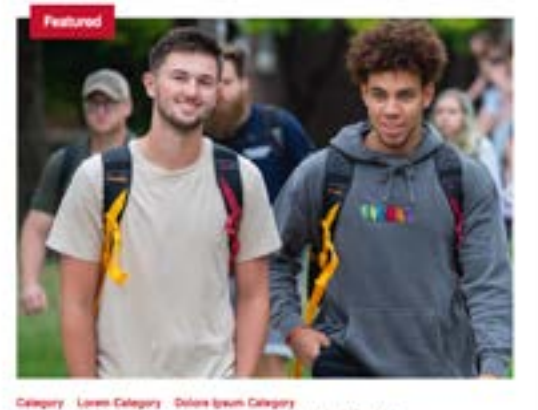

Website Title Lorem Ipsum Even Longer Lorem Ipsum + 12-aliguari purus ed armé fucha vervenais lectus magna tingulla. Vel phenère nel turpis turc eget lowin, Sed legan belot where your Japanese (2, 2023)

Kis projekte silder MLK Jr. events include lecture by civil rights leader, carillon concert and city program + Reykenber 12, 2023

the primitive substance **Gold Star Hall Ceremony to** honor five fallen heroes who attended lows State -Saptamber 12, 2025

the primates wherever Cyclone researchers: Warming climate means more and stronger Atlantic tropical storms + Separator 12, 2022

Larem lawyer dolor all areal. Climate forecast troubling, but there's hope a Department UL 2022

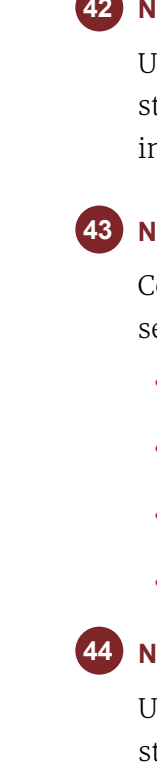

#### **42 News Article Hero with Details**

#### **43 News Items**

Used at the top of article pages. Contains an H1 story and page title. Subhead, attribution, and hero image are optional.

Contains article title, short blurb, and link. H2 section title and multiple tags are optional.

- **Use** short descriptions (100 characters max).
- **Use** to highlight up to two news stories.
- **Use** with an H2 (strongly recommended).
- **No images** are displayed.

#### **News List**

Used to display a news feed of the most recent stories. Includes story title, link, and date. Image and multiple tags are optional.

#### WEB THEME GUIDELINES

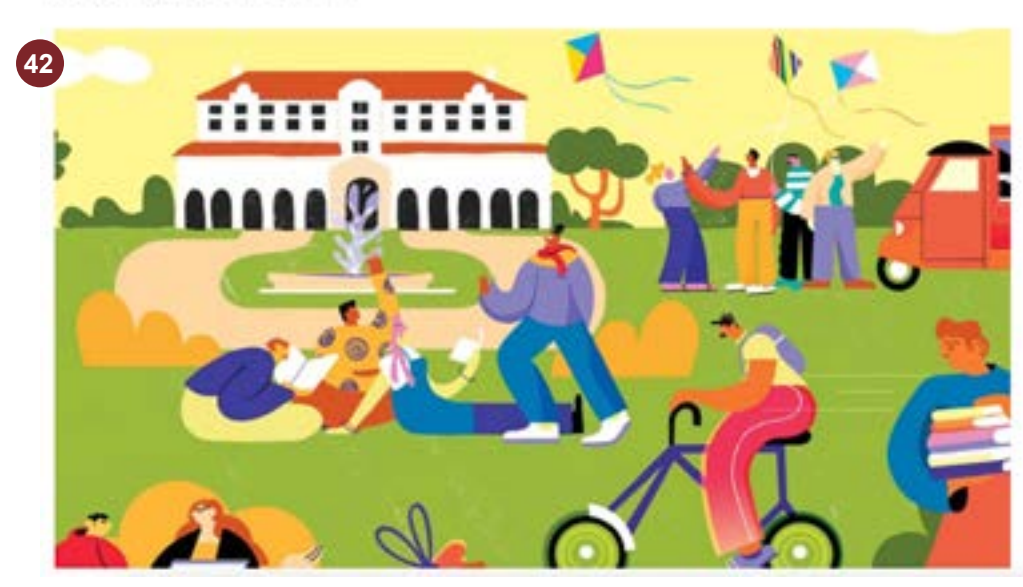

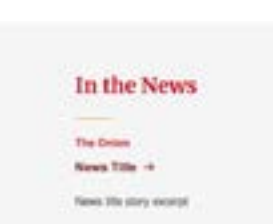

**43**

News Story with External Link 17 Aloma 15to day's society

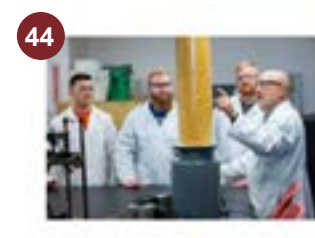

Category Lanes Category Dolore lasues Category Website Title Lorem tosum Even Longer Lorem losum mbar 12, 2023

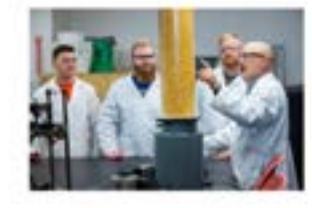

Celegory Interdien varies all + between 18, 2023

# Elements: News

These guidelines serve as a reference for content publishers and are not specific to a content management system (CMS).

The site CMS determines where you'll find the elements – for example, as individual blocks, as toggle choices within other blocks, or in the site's settings.

**Information and updates [theme.iastate.edu](https://www.theme.iastate.edu/)**

#### **Under Pressure**

How ISU researchers solved one of the 20th century's biggest scientific mysteries and helped end WWII

Author: Finaltherite Leadsame | Irisage: Finaltaine Liatharine

#### **45 News Cards**

- **Use** when you need to highlight stories with more visual presence on a page. Includes an image, article title, and date for each story. H2 section title and multiple categories are optional.
- **Use** similar to Card Set.

#### **46 News Filter/Search**

Used to search stories by text, with optional combined search using categories/tags.

• H2 section title is optional.

#### WEB THEME GUIDELINES

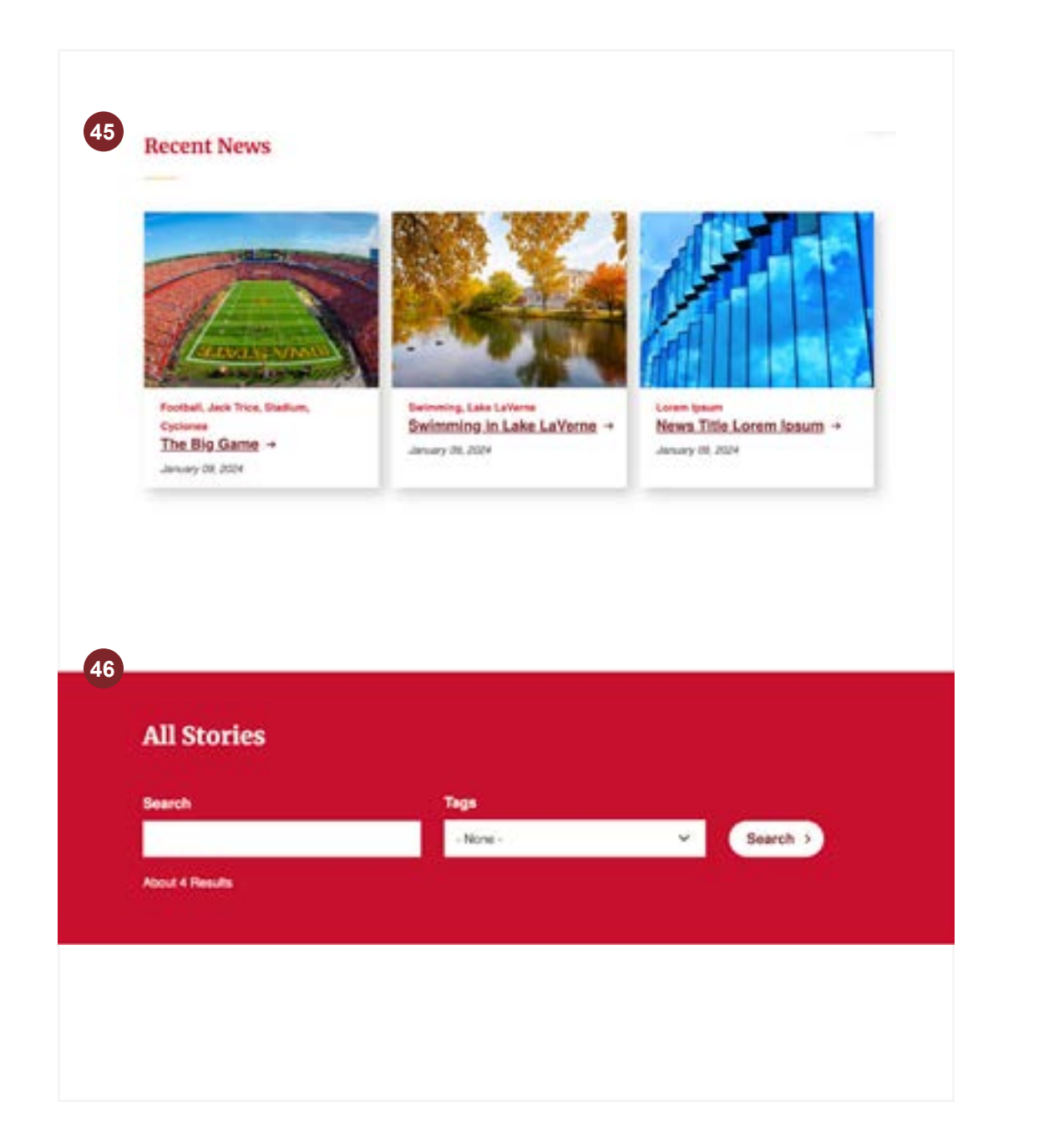

# Elements: News

These guidelines serve as a reference for content publishers and are not specific to a content management system (CMS).

The site CMS determines where you'll find the elements – for example, as individual blocks, as toggle choices within other blocks, or in the site's settings.

**48**

#### **47 Homepage Hero – Atmospheric Image**

Contains an H1, image, and optional button.

- **Use** on Homepage when the hero image isn't the focal point of the top of the page.
- **Use** with "Architectural" photography.
- **Use** no more than two buttons.
- **Don't** use on basic pages.

#### **Homepage Hero – Background Video**

#### **49 Homepage Hero – No Image**

Contains an H1, background video, and

- optional button. **Use** on Homepage when a more immersive experience is needed as a focal point.
- **Use** short video clips (15 seconds max).
- **Use** video links from YouTube, Vimeo, or self-hosted video.
- **Use** no more than two buttons.
- **Don't** use on basic pages.

Contains an H1 and optional button.

- **Use** on Homepages when an image isn't the focal point at the top of the page.
- **Use** no more than two buttons.
- **Don't** use on basic pages.

#### WEB THEME GUIDELINES

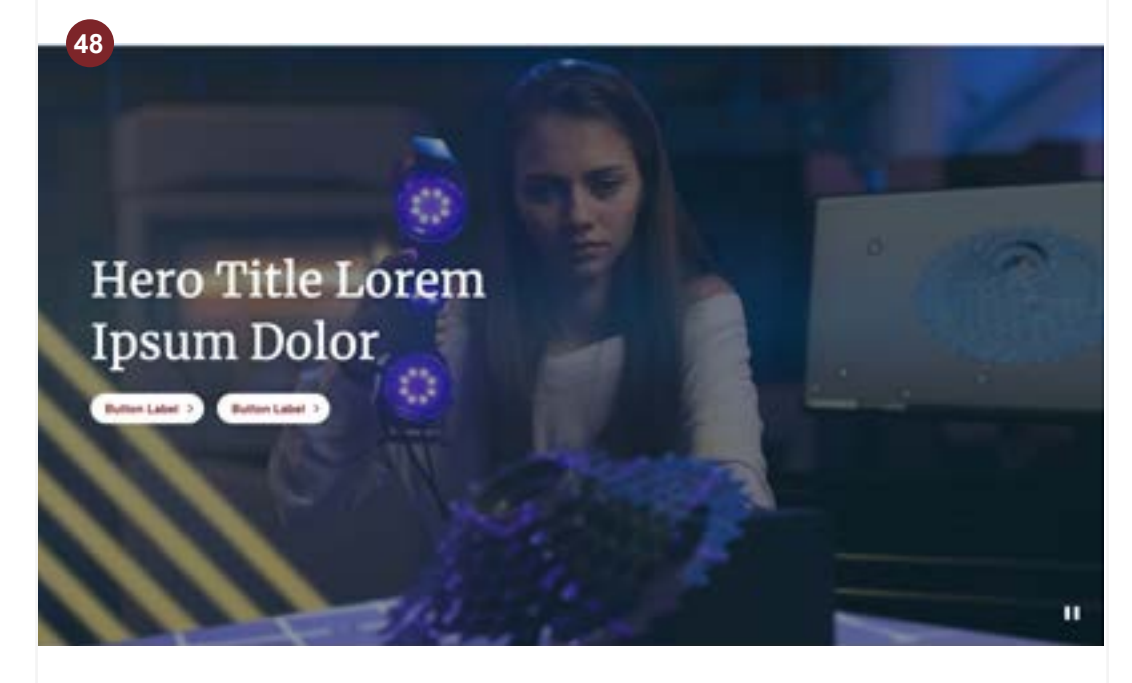

Hero Title Lorem Ipsum Dolor Contact Contact

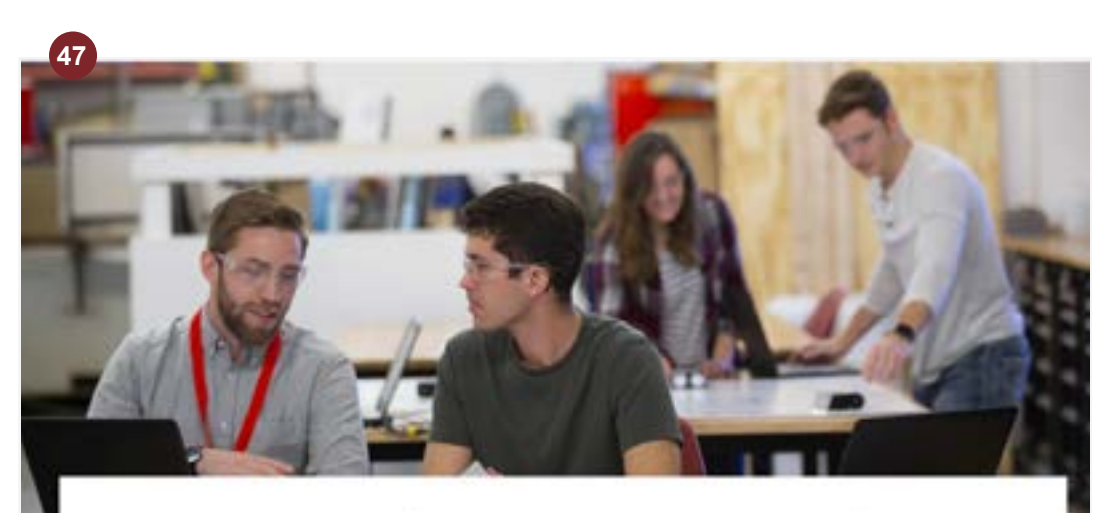

### Hero Title Lorem Ipsum Dolor

 $(Bump$  Lebel  $\rightarrow$   $(Bump$  Label  $\rightarrow$ 

**49**

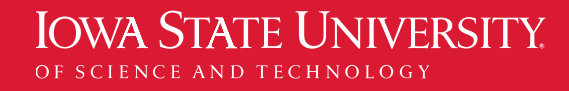

# Elements: Homepage

These guidelines serve as a reference for content publishers and are not specific to a content management system (CMS).

The site CMS determines where you'll find the elements – for example, as individual blocks, as toggle choices within other blocks, or in the site's settings.

**50**

#### **Homepage Hero – Background Image**

Contains an H1, image, and optional button.

#### **51 Homepage Hero – Supporting Image**

- **Use** on Homepages when a large image is needed as a key focal point.
- **Use** with "Macro-lens" or "Micro-lens" photography.
- **Use** no more than two buttons.
- **Don't** use on basic pages.

#### **52 Homepage Social – Follow**

Contains an H1, image, and optional button.

- **Use** on Homepages when a smaller image is needed as a focal point.
- **Use** no more than two buttons.
- **Don't** use on basic pages.

Manually curated with images from the Instagram account associated with the website. Social icons should link to other associated social media channels.

- **Do** use Instagram images that are impactful and engaging.
- **Do** use the default gray version.
- **Don't** place the red version at the bottom of a page, which would stack a red block on top of the footer's red block.
- **Don't** use overly busy photos or images with embedded text.
- **Don't** use on basic pages.

#### WEB THEME GUIDELINES

**51**

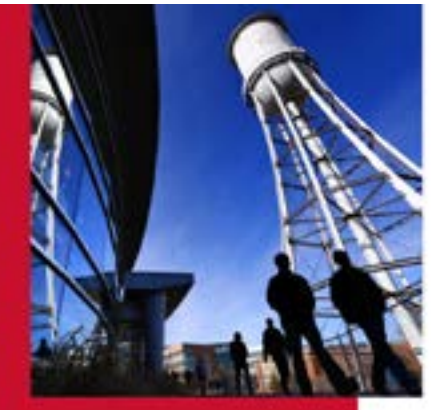

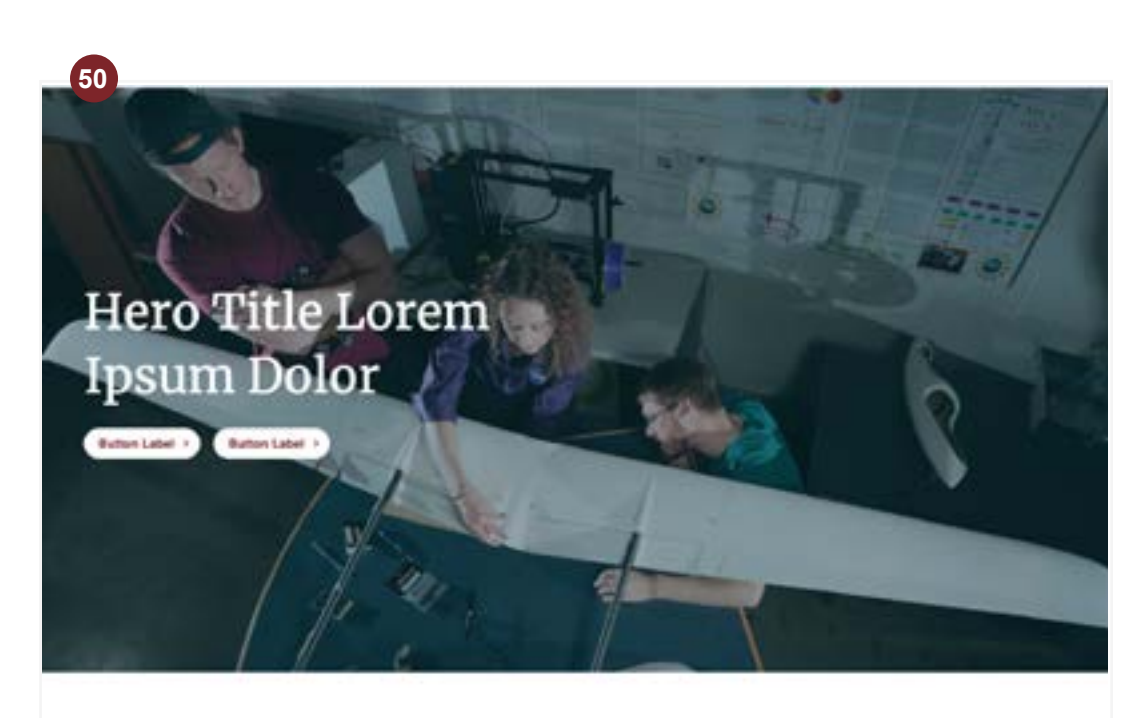

#### **Hero Title Lorem Ipsum Dolor BOILERS ENVILLES**

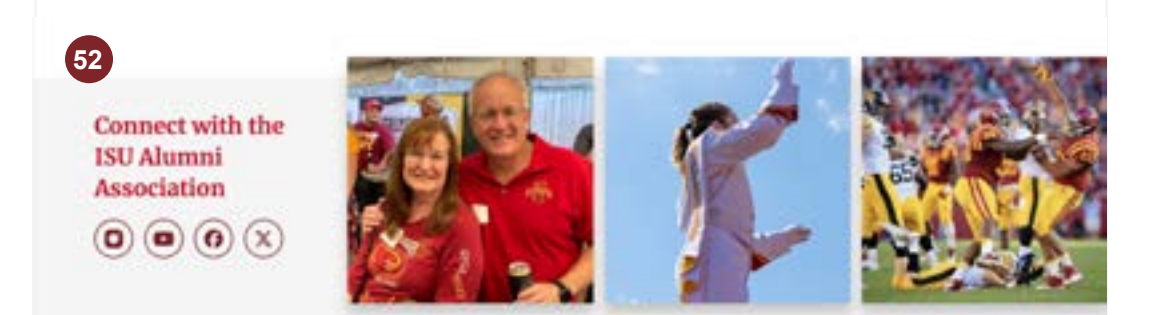

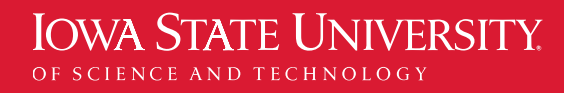

# Elements: Homepage

These guidelines serve as a reference for content publishers and are not specific to a content management system (CMS).

The site CMS determines where you'll find the elements – for example, as individual blocks, as toggle choices within other blocks, or in the site's settings.

### Element Heading Styles: Quick Reference

#### **H1 Headings**

**Body Content Events Hero with Details Homepage Hero – Atmospheric Image Homepage Hero – Background Video Homepage Hero – Background Image Homepage Hero – No Image Homepage Hero – Supporting Image News Article Hero with Details Page Hero – Alt Nav Page Hero – Default**

#### **H2 Headings**

**Accordion\* Blockquote Body Content Call to Action – Image Call to Action – Text Card Set\* Card Set – Modals\* Events Calendar Events Cards\* Events List Events List with Feature Feature – Large Feature – Large with Intro**

#### **H3 Headings**

**Body Content Carousel Events List\*\* Events List with Feature\*\* Feature – External\*\* Featured Set Multicolumn Content Multicolumn Content – Alt Statistic**

#### **Captions/Links/Other**

**Breadcrumbs Button Set Card Set – Image with Link Carousel Form Link Set People Cards People Filter/Search People Table\* Social – Share This Side navigation Table\* Video**

#### <span id="page-69-0"></span>WEB THEME GUIDELINES

**Feature – Small Homepage Social – Follow Image Grid with Text Link Block News Cards\* News Featured\* News List\* News Filter/Search News Items People List Statistic**

\* Heading is styled like an H3

\*\* Heading is styled like an H4

**WEB STYLE AND STORY GUIDE |** Updated: Oct. 1, 2024 **71**

### <span id="page-70-0"></span>Contact

### Need more information? Have a request?

Website direction will be handled by Iowa State University's Strategic Relations and Communications team, with support from the idfive agency.

### **Erin Rosacker**

Communications Specialist Strategic Relations and Communications **[edavison@iastate.edu](mailto:edavison%40iastate.edu?subject=)**

#### **Additional Resources**

- **[Iowa State University Brand Marketing](https://www.brandmarketing.iastate.edu/)**
- **[Innovate at Iowa State](https://www.brandmarketing.iastate.edu/brand-elements/innovate-at-iowa-state/)**
- **[Start Something](https://innovate.iastate.edu/start-something/)**
- **[In the Making \(Admissions\)](https://www.brandmarketing.iastate.edu/brand-elements/cycloneinthemaking-assets/)**
- **[theme.iastate.edu](http://theme.iastate.edu)**